## Dell™ Latitude™ D800 System Information Guide

Systeeminformatiegids Guide d'information sur le système Systeminformationshandbuch Informazioni di sistema Manual de informações do sistema Guía de información del sistema

Model PP02X

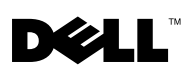

Dell™ Latitude™ D800

# System Information Guide

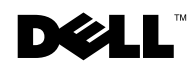

www.dell.com | support.dell.com

### Notes, Notices, and Cautions

 $\blacksquare$  NOTE: A NOTE indicates important information that helps you make better use of your computer.

**NOTICE:** A NOTICE indicates either potential damage to hardware or loss of

data and tells you how to avoid the problem.

 CAUTION: A CAUTION indicates a potential for property damage, personal injury, or death.

### Abbreviations and Acronyms

For a complete list of abbreviations and acronyms, see the User's Guide (depending on your operating system, double-click the User's Guide icon on your desktop, or click the Start button, click Help and Support Center, and then click User and system guides).

If you purchased a Dell™ n Series computer, any references in this document to Microsoft® Windows® operating systems are not applicable.

January 2003 P/N H0522 Rev. A00

\_\_\_\_\_\_\_\_\_\_\_\_\_\_\_\_\_\_\_\_

**Information in this document is subject to change without notice. © 2003 Dell Computer Corporation. All rights reserved.**

Reproduction in any manner whatsoever without the written permission of Dell Computer Corporation is strictly forbidden.

Trademarks used in this text: *Dell*, the *DELL* logo, *Dell Precision*, *Latitude*, and *TrueMobile* are trademarks of Dell Computer Corporation; *Intel*, *Pentium*, and *Celeron* are registered trademarks of Intel Corporation; *Microsoft* and *Windows* are registered trademarks of Microsoft Corporation; *EMC* is the registered trademark of EMC Corporation.

Other trademarks and trade names may be used in this document to refer to either the entities claiming the marks and names or their products. Dell Computer Corporation disclaims any proprietary interest in trademarks and trade names other than its own.

## Contents

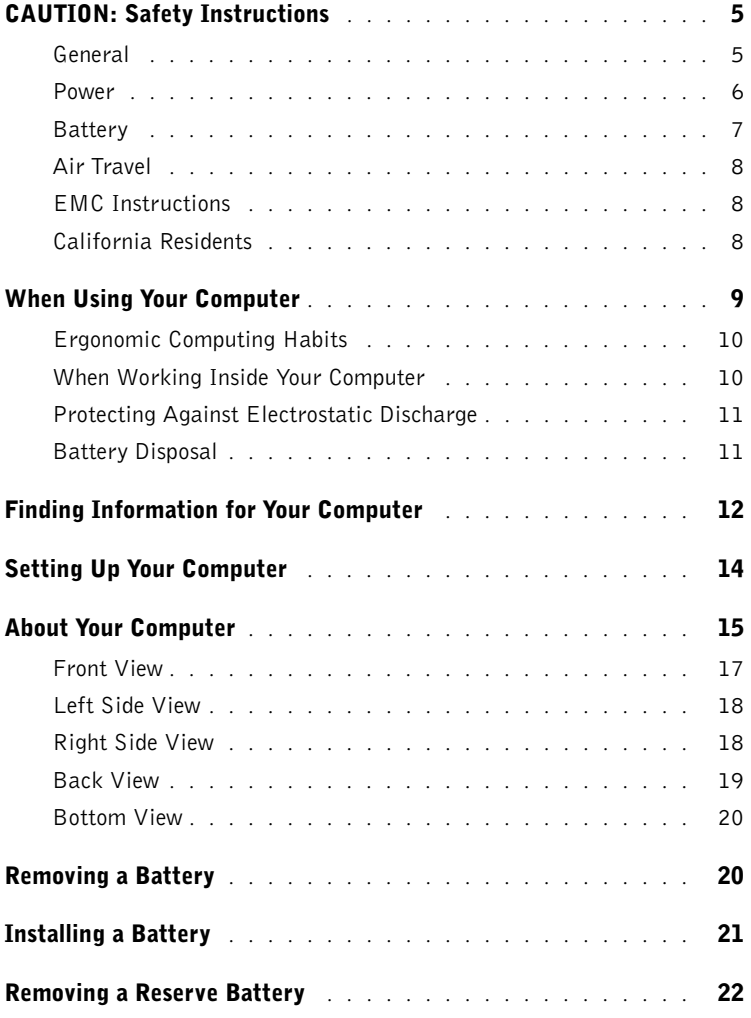

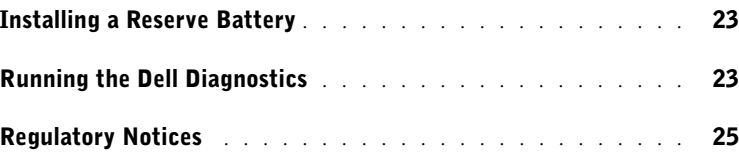

# <span id="page-6-0"></span>**CAUTION: Safety Instructions**

Use the following safety guidelines to help ensure your own personal safety and to help protect your computer and working environment from potential damage.

#### <span id="page-6-1"></span>General

- Do not attempt to service the computer yourself unless you are a trained service technician. Always follow installation instructions closely.
- If you use an extension power cable with your AC adapter, ensure that the total ampere rating of the products plugged in to the extension power cable does not exceed the ampere rating of the extension cable.
- Do not push objects into air vents or openings of your computer. Doing so can cause fire or electric shock by shorting out interior components.
- Do not store your computer in a low-airflow environment, such as a carrying case or a closed briefcase, while the computer is turned on. Restricting airflow can damage the computer or cause a fire.
- Keep your computer away from radiators and heat sources. Also, do not block cooling vents. Avoid placing loose papers underneath your computer; do not place your computer in a closed-in wall unit or on a bed, sofa, or rug.
- Place the AC adapter in a ventilated area, such as a desk top or on the floor, when you use it to run the computer or to charge the battery. Do not cover the AC adapter with papers or other items that will reduce cooling; also, do not use the AC adapter inside a carrying case.
- The AC adapter may become hot during normal operation of your computer. Use care when handling the adapter during or immediately after operation.
- Do not allow your portable computer to operate with the base resting directly on exposed skin for extended periods of time. The surface temperature of the base will rise during normal operation (particularly when AC power is present). Allowing sustained contact with exposed skin can cause discomfort or, eventually, a burn.
- Do not use your computer in a wet environment, for example, near a bath tub, sink, or swimming pool or in a wet basement
- If your computer includes an integrated or optional (PC Card) modem, disconnect the modem cable if an electrical storm is approaching to avoid the remote risk of electric shock from lightning via the telephone line.

## CAUTION: Safety Instructions *(continued)*

- To help avoid the potential hazard of electric shock, do not connect or disconnect any cables or perform maintenance or reconfiguration of this product during an electrical storm. Do not use your computer during an electrical storm unless all cables have been disconnected and the computer is operating on battery power.
- If your computer includes a modem, the cable used with the modem should be manufactured with a minimum wire size of 26 American wire gauge (AWG) and an FCCcompliant RJ-11 modular plug.
- Before you open the memory module/Mini PCI card/modem cover on the bottom of your computer, disconnect all cables from their electrical outlets and disconnect the telephone cable.
- If your computer has a modem RJ-11 connector and a network RJ-45 connector, insert the telephone cable into the RJ-11 connector, not the RJ-45 connector.
- PC Cards may become very warm during normal operation. Use care when removing PC Cards after their continuous operation.
- Before you clean your computer, disconnect the computer from the electrical outlet. Clean your computer with a soft cloth dampened with water. Do not use liquid or aerosol cleaners, which may contain flammable substances.

#### <span id="page-7-0"></span>Power

- Use only the Dell-provided AC adapter approved for use with this computer. Use of another AC adapter may cause a fire or explosion.
- Before you connect the computer to an electrical outlet, check the AC adapter voltage rating to ensure that the required voltage and frequency match the available power source.
- To remove the computer from all power sources, turn the computer off, remove the battery pack, and disconnect the AC adapter from the electrical outlet.
- To help prevent electric shock, plug the AC adapter and device power cables into properly grounded power sources. These power cables may be equipped with 3-prong plugs to provide an earth grounding connection. Do not use adapter plugs or remove the grounding prong from the power cable plug. If you use a power extension cable, use the appropriate type, 2-prong or 3-prong, to mate with the AC adapter power cable.

# CAUTION: Safety Instructions *(continued)*

- Be sure that nothing rests on your AC adapter's power cable and that the cable is not located where it can be tripped over or stepped on.
- If you are using a multiple-outlet power strip, use caution when plugging the AC adapter's power cable into the power strip. Some power strips may allow you to insert the plug incorrectly. Incorrect insertion of the power plug could result in permanent damage to your computer, as well as risk of electric shock and/or fire. Ensure that the ground prong of the power plug is inserted into the mating ground contact of the power strip.

#### <span id="page-8-0"></span>**Battery**

- Use only Dell™ battery modules that are approved for use with this computer. Use of other types may increase the risk of fire or explosion.
- Do not carry a battery pack in your pocket, purse, or other container where metal objects (such as car keys or paper clips) could short-circuit the battery terminals. The resulting excessive current flow can cause extremely high temperatures and may result in damage to the battery pack or cause fire or burns.
- The battery poses a burn hazard if you handle it improperly. Do not disassemble it. Handle a damaged or leaking battery pack with extreme care. If the battery is damaged, electrolyte may leak from the cells and may cause personal injury.
- Keep the battery away from children.
- Do not store or leave your computer or battery pack near a heat source such as a radiator, fireplace, stove, electric heater, or other heat-generating appliance or otherwise expose it to temperatures in excess of  $60^{\circ}C$  (140 $^{\circ}F$ ). When heated to excessive temperatures, battery cells could explode or vent, posing a risk of fire.
- Do not dispose of your computer's battery in a fire or with normal household waste. Battery cells may explode. Discard a used battery according to the manufacturer's instructions or contact your local waste disposal agency for disposal instructions. Dispose of a spent or damaged battery promptly.

## CAUTION: Safety Instructions *(continued)*

#### <span id="page-9-0"></span>Air Travel

- Certain Federal Aviation Administration regulations and/or airline-specific restrictions may apply to the operation of your Dell computer while you are on board an aircraft. For example, such regulations/restrictions may prohibit the use of any personal electronic device (PED) that has the capacity for intentional transmission of radio frequency or other electromagnetic signals while on an aircraft.
	- In order to best comply with all such restrictions, if your Dell portable computer is equipped with Dell TrueMobile™ or some other wireless communication device, please disable this device before you board the aircraft and follow all instructions provided by airline personnel with regard to such device.
	- Additionally, the use of any PED, such as a portable computer, may be prohibited in aircraft during certain critical phases of flight, for example, takeoff and landing. Some airlines may further define the critical flight phase as any time the aircraft is below 3050 m (10,000 ft). Please follow the airline's specific instructions as to when the use of a PED is allowed.

#### <span id="page-9-1"></span>EMC Instructions

Use shielded signal cables to ensure that you maintain the appropriate EMC classification for the intended environment. For parallel printers, a cable is available from Dell. If you prefer, you can order a cable from Dell at its worldwide website at www.dell.com.

Static electricity can harm electronic components inside your computer. To prevent static damage, discharge static electricity from your body before you touch any of your computer's electronic components, such as a memory module. You can do so by touching an unpainted metal surface on the computer's input/output panel.

#### <span id="page-9-2"></span>California Residents

WARNING: Handling the cord on this product, or cords associated with accessories sold with this product, will expose you to lead, a chemical known to the State of California to cause birth defects or other reproductive harm. **Wash your hands after handling the cord**.

### <span id="page-10-0"></span>When Using Your Computer

Observe the following safe-handling guidelines to prevent damage to your computer:

- When setting up the computer for work, place it on a level surface.
- When traveling, do not check the computer as baggage. You can put your computer through an X-ray security machine, but never put your computer through a metal detector. If you have the computer checked by hand, be sure to have a charged battery available in case you are asked to turn on the computer.
- When traveling with the hard drive removed from the computer, wrap the drive in a nonconducting material, such as cloth or paper. If you have the drive checked by hand, be ready to install the drive in the computer. You can put the hard drive through an X-ray security machine, but never put the drive through a metal detector.
- When traveling, do not place the computer in overhead storage compartments where it could slide around. Do not drop your computer or subject it to other mechanical shocks.
- Protect your computer, battery, and hard drive from environmental hazards such as dirt, dust, food, liquids, temperature extremes, and overexposure to sunlight.
- When you move your computer between environments with very different temperature and/or humidity ranges, condensation may form on or within the computer. To avoid damaging the computer, allow sufficient time for the moisture to evaporate before using the computer.

**NOTICE:** When taking the computer from low-temperature conditions into a warmer environment or from high-temperature conditions into a cooler environment, allow the computer to acclimate to room temperature before turning on power.

- When you disconnect a cable, pull on its connector or on its strain-relief loop, not on the cable itself. As you pull out the connector, keep it evenly aligned to avoid bending any connector pins. Also, before you connect a cable make sure both connectors are correctly oriented and aligned.
- Handle components with care. Hold a component such as a memory module by its edges, not its pins.
- When preparing to remove a memory module from the system board or disconnect a device from the computer, turn off the computer, disconnect the AC adapter cable, and then wait 5 seconds before proceeding to help avoid possible damage to the system board.

### When Using Your Computer *(continued)*

- Clean the display with a soft, clean cloth and water. Apply the water to the cloth; then stroke the cloth across the display in one direction, moving from the top of the display to the bottom. Remove moisture from the display quickly and keep the display dry. Longterm exposure to moisture can damage the display. Do not use a commercial window cleaner to clean your display.
- If your computer gets wet or is damaged, follow the procedures described in "Solving Problems" in your User's Guide. If, after following these procedures, you confirm that your computer is not operating properly, contact Dell (see "Getting Help" in your User's Guide for the appropriate contact information).

#### <span id="page-11-0"></span>Ergonomic Computing Habits

CAUTION: Improper or prolonged keyboard use may result in injury.

 CAUTION: Viewing the display or external monitor screen for extended periods of time may result in eye strain.

For comfort and efficiency, observe the ergonomic guidelines in the Appendix of your online User's Guide when setting up and using your computer.

This portable computer is not designed for continuous operation as office equipment. For extended use in an office, it is recommended that you connect an external keyboard.

#### <span id="page-11-1"></span>When Working Inside Your Computer

Before removing or installing memory modules, Mini PCI cards, or modems, perform the following steps in the sequence indicated.

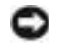

**NOTICE:** The only time you should ever access the inside of your computer is when you are installing memory modules, a Mini PCI card, or a modem.

**NOTICE:** Wait 5 seconds after turning off the computer before disconnecting a device or removing a memory module, Mini PCI card, or modem to help prevent possible damage to the system board.

- **1** Shut down your computer and turn off any attached devices.
- 2 Disconnect your computer and devices from electrical outlets to reduce the potential for personal injury or shock. Also, disconnect any telephone or telecommunication lines from the computer.
- **3** Remove the main battery from the battery bay and, if necessary, the secondary battery from the module bay.

### When Using Your Computer *(continued)*

4 Ground yourself by touching the unpainted metal surface of the I/O panel on the back of the computer.

While you work, periodically touch the I/O panel to dissipate any static electricity that might harm internal components.

#### <span id="page-12-0"></span>Protecting Against Electrostatic Discharge

Static electricity can harm electronic components inside your computer. To prevent static damage, discharge static electricity from your body before you touch any of your computer's electronic components, such as a memory module. You can do so by touching an unpainted metal surface on the computer's I/O panel.

As you continue to work inside the computer, periodically touch an I/O connector to remove any static charge your body may have accumulated.

You can also take the following steps to prevent damage from electrostatic discharge (ESD):

- When unpacking a static-sensitive component from its shipping carton, do not remove the component from the antistatic packing material until you are ready to install the component. Just before unwrapping the antistatic packaging, be sure to discharge static electricity from your body.
- When transporting a sensitive component, first place it in an antistatic container or packaging.
- Handle all sensitive components in a static-safe area. If possible, use antistatic floor pads and workbench pads.

<span id="page-12-1"></span>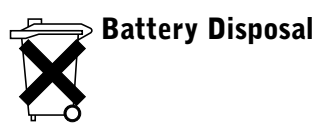

Your computer uses a lithium-ion battery. For instructions about replacing the lithium-ion battery in your computer, see "Removing a Battery" later in this document and "Using a Battery" in your online User's Guide.

Do not dispose of the battery along with household waste. Contact your local waste disposal agency for the address of the nearest battery deposit site.

### <span id="page-13-0"></span>Finding Information for Your Computer

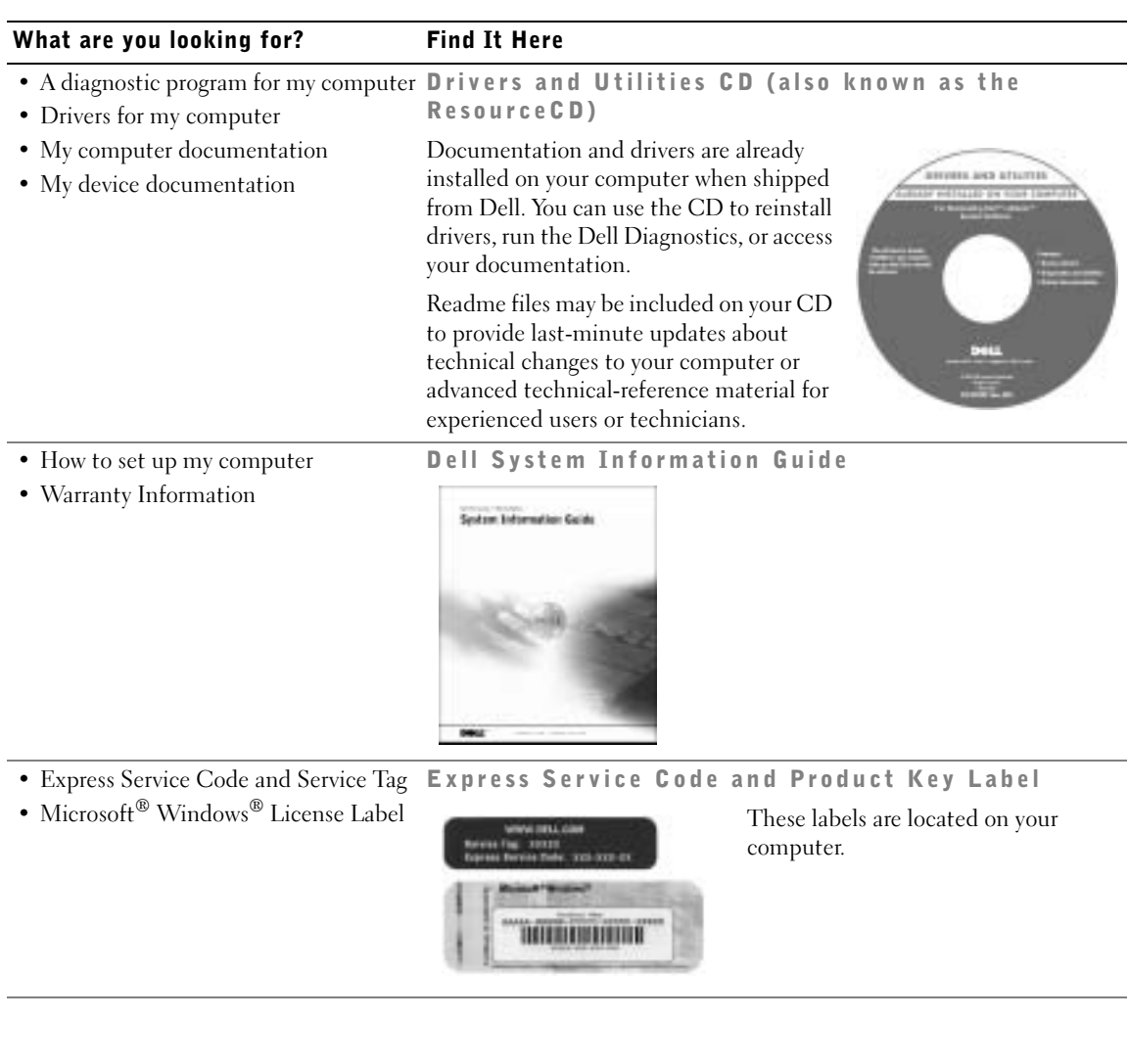

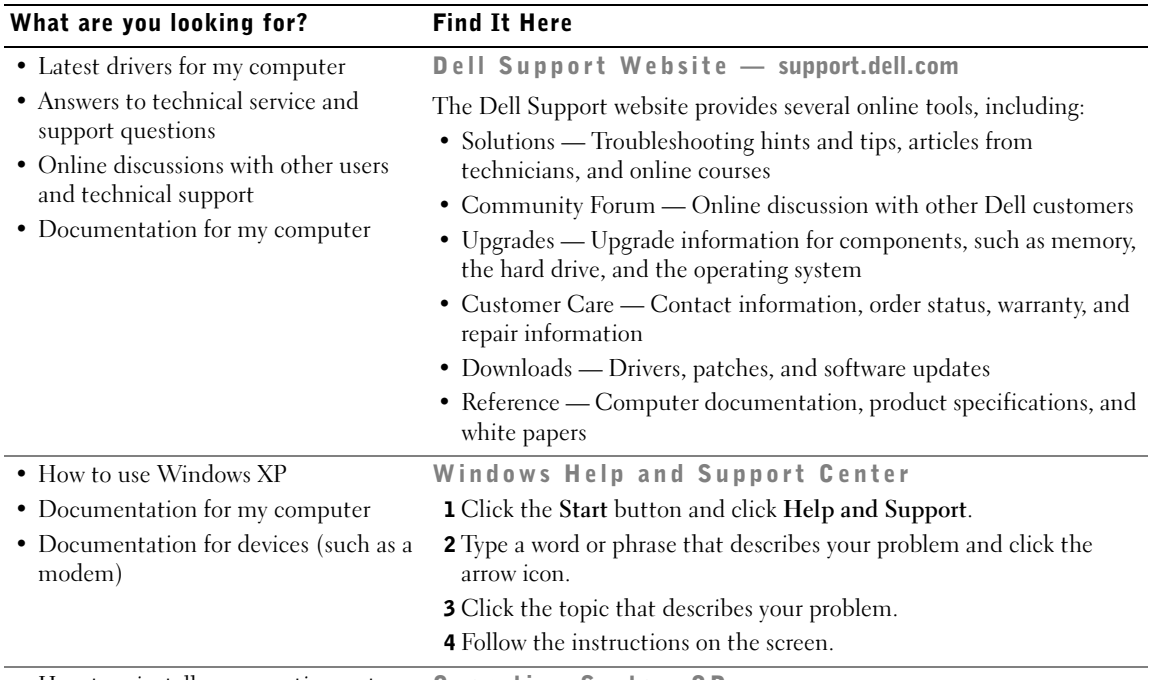

• How to reinstall my operating system Operating System CD

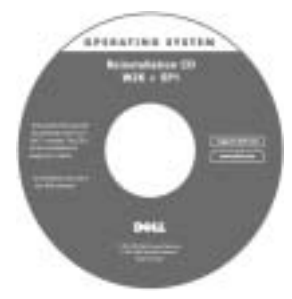

If you reinstall your operating system, use the Drivers and Utilities CD to reinstall drivers for the devices that came with your computer.

The product key for your operating system is located on your computer.

or

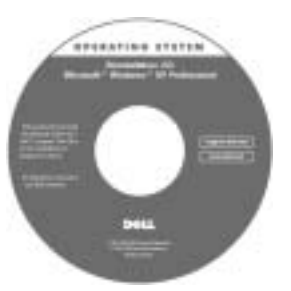

### <span id="page-15-0"></span>Setting Up Your Computer

- 1 Unpack the accessories box.
- 2 Set aside the contents of the accessories box, which you will need to complete the setup of your computer.

The accessories box also contains user documentation and any software or additional hardware (such as PC Cards, drives, or batteries) that you have ordered.

3 Connect the AC adapter to the AC adapter connector on the computer and to the electrical outlet.

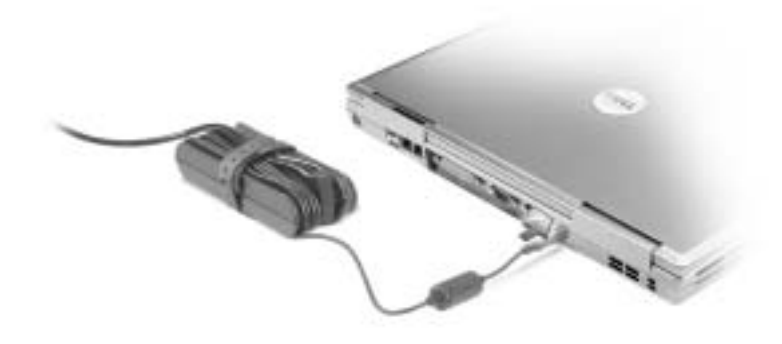

4 Open the computer display and press the power button to turn on the computer.

 $\bullet$  NOTE: Do not connect the computer to the docking device until the computer has been turned on and shut down at least once.

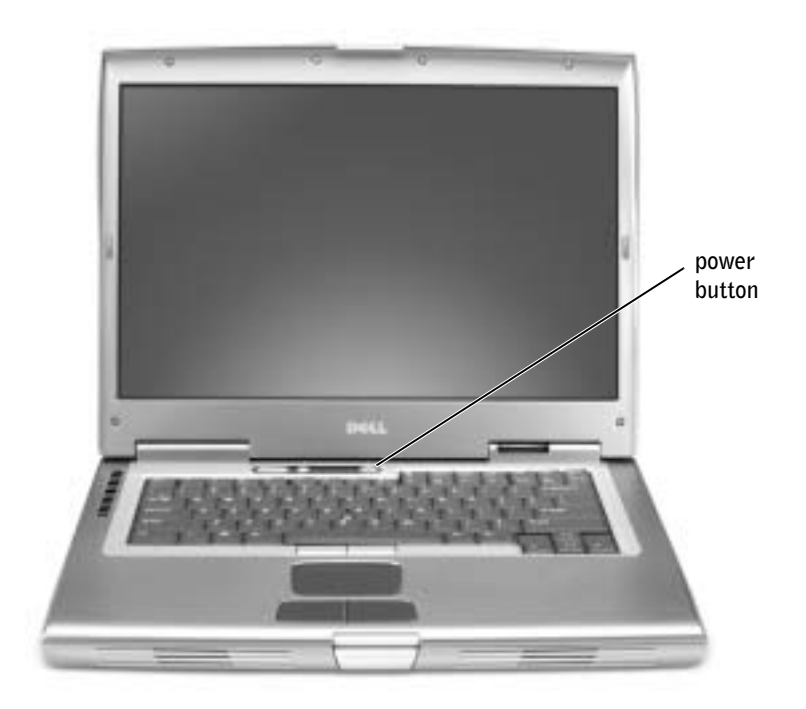

### <span id="page-16-0"></span>About Your Computer

See your online User's Guide for detailed information about the computer. Depending on your operating system, double-click the User's Guide icon on your desktop, or click the Start button, click Help and Support Center, and then click User and system guides. The following items address some of the more commonly asked questions about the computer.

• Modem and network adapter: The computer may include both a v.92 56K modem and a 10/100/1000 Ethernet LOM network adapter. For connector locations, see "Right View" later in this document. For more information on ports and connectors, see "About Your Computer" in your online User's Guide.

- Battery life and usage: Various batteries are available for use with your computer. Using the 72 WHr/6486-mAh battery that comes standard with the computer, you can expect from 3 to 4 hours of operating time from a single fully charged battery with average usage. Performing certain types of operations, such as extended wireless operation, can significantly reduce battery life.
	- For more information on battery performance, usage, and conserving power, see "Using a Battery" and "Power Management" in the User's Guide.
	- For information on an optional second battery, see "Using the Module Bay" in the User's Guide.
- Module bay devices: For information on the module bay and the devices it supports, see "Using the Module Bay" in the User's Guide.
- Docking devices: Your computer supports the Dell D/Dock Expansion Station and the Dell D/Port Advanced Port Replicator.

 $\blacksquare$  NOTE: Docking devices may not be available in all countries.

- For information on your optional docking device, see the documentation that accompanied the device.
- For information on obtaining optimal performance when using a docking device with this computer, see "Solving Problems" in the User's Guide.

#### <span id="page-18-0"></span>Front View

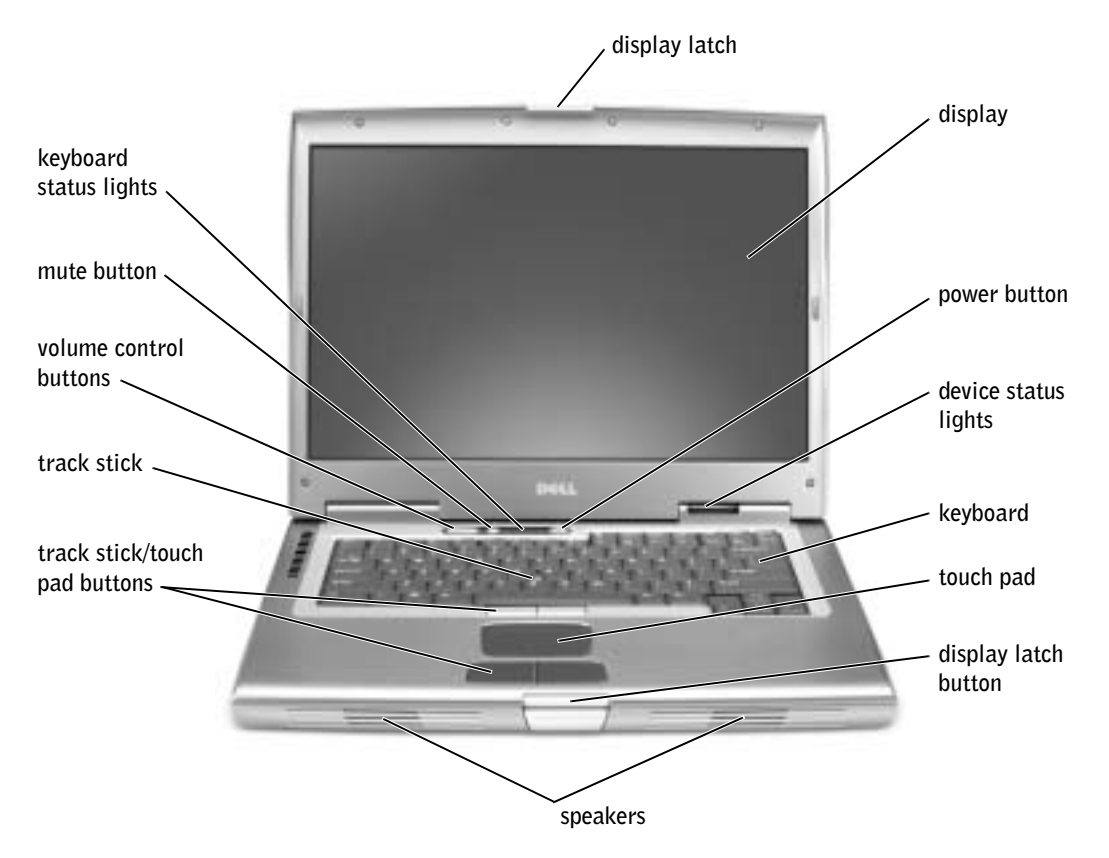

#### <span id="page-19-0"></span>Left Side View

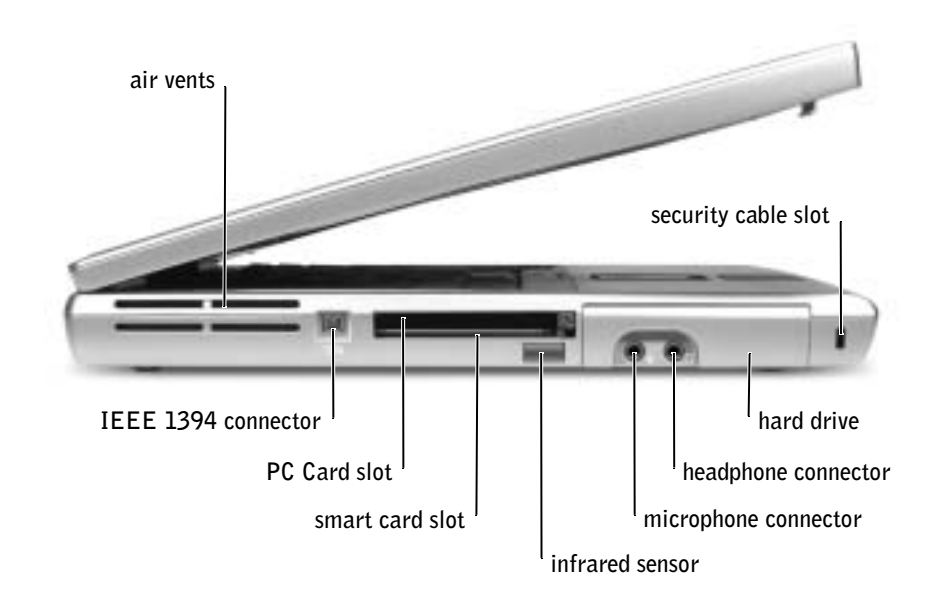

#### <span id="page-19-1"></span>Right Side View

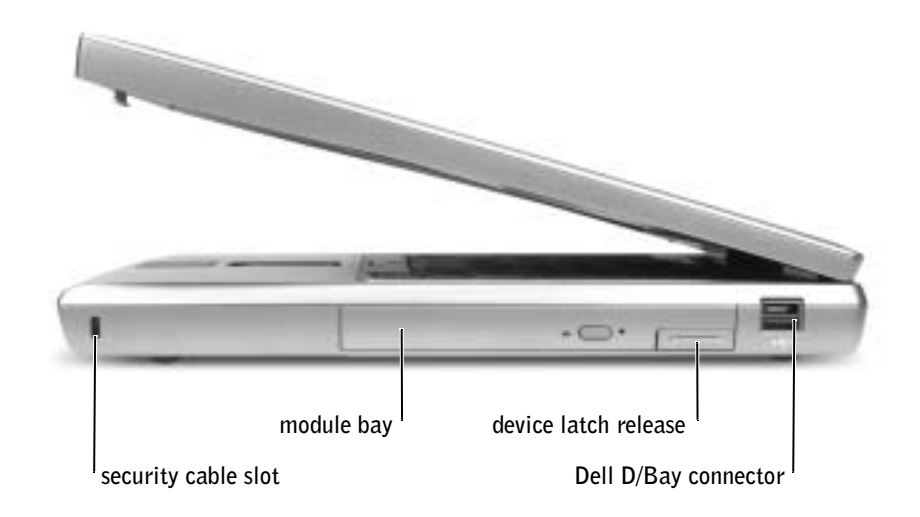

#### <span id="page-20-0"></span>Back View

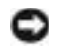

**C** NOTICE: To avoid damaging the computer, wait 5 seconds after you turn off the computer before you disconnect an external device.

 CAUTION: Do not block, push objects into, or allow dust to accumulate in the air vents. Do not store your computer in a low-airflow environment, such as a closed briefcase, while it is running. Restricting the airflow can damage the computer or cause a fire.

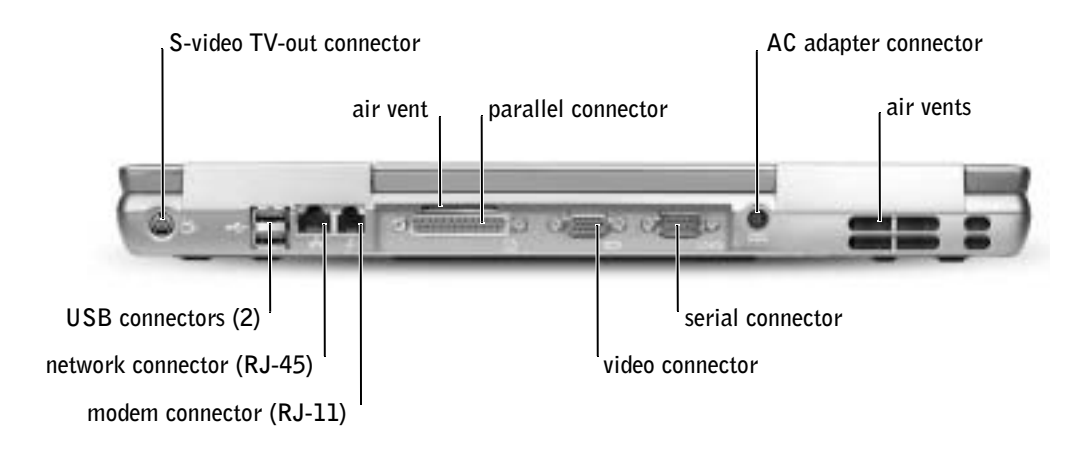

#### <span id="page-21-0"></span>Bottom View

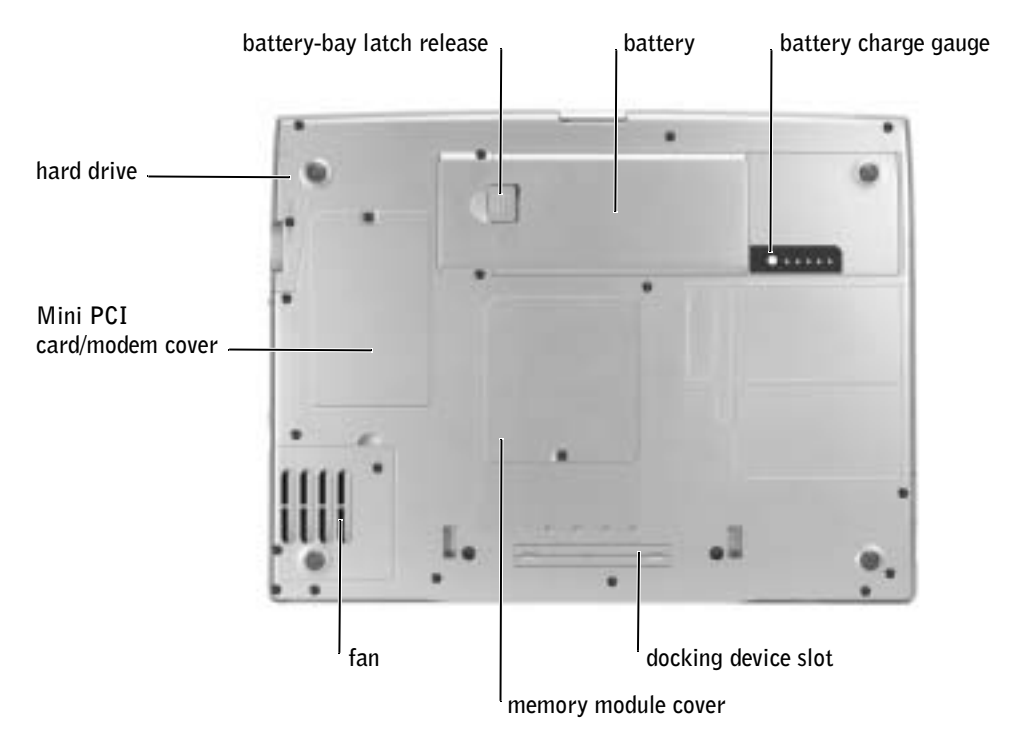

### <span id="page-21-1"></span>Removing a Battery

For more information about removing the second battery, see "Using the Module Bay" in your online User's Guide.

 $\sqrt{N}$  CAUTION: Before performing these procedures, turn off the computer, disconnect it from the electrical outlet, and disconnect the modem from the telephone wall jack.

**NOTICE:** If you choose to replace the battery with the computer in standby mode, you have up to 90 seconds to complete the battery replacement before the computer shuts down and loses any unsaved data.

- 1 Ensure that the computer is turned off, suspended in a power management mode, or connected to an electrical outlet.
- 2 If the computer is connected to a docking device (docked), undock it.

See the documentation that came with your docking device for instructions.

3 Slide and hold the battery-bay latch release on the bottom of the computer, and then remove the battery from the bay.

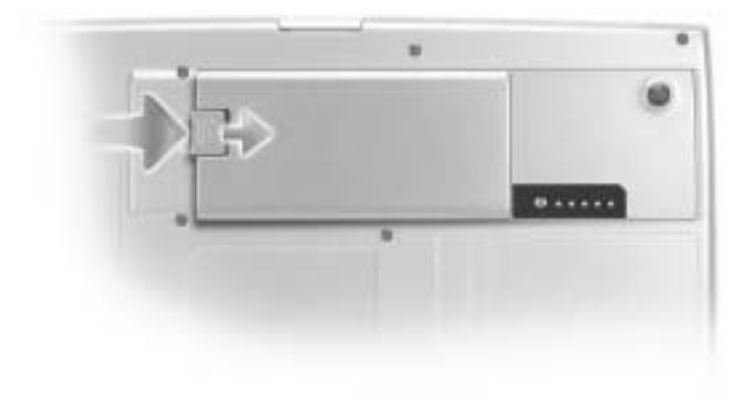

### <span id="page-22-0"></span>Installing a Battery

Slide the battery into the bay and lower the battery until the latch release clicks.

For more information about installing the second battery, see "Using the Module Bay" in your online User's Guide.

### <span id="page-23-0"></span>Removing a Reserve Battery

- **1** Remove the battery.
- 2 Remove the reserve battery cover.

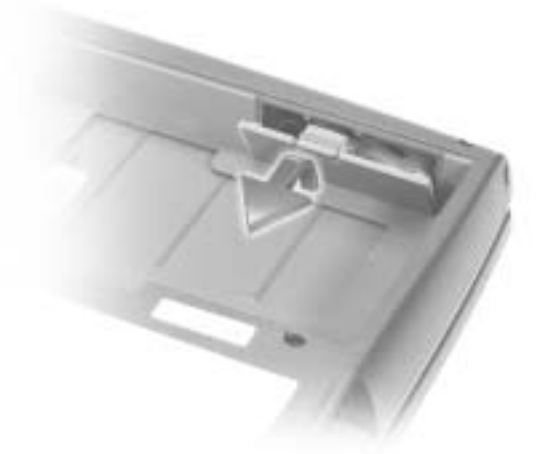

3 Pull the reserve battery out of its compartment, and disconnect the cable from the connector.

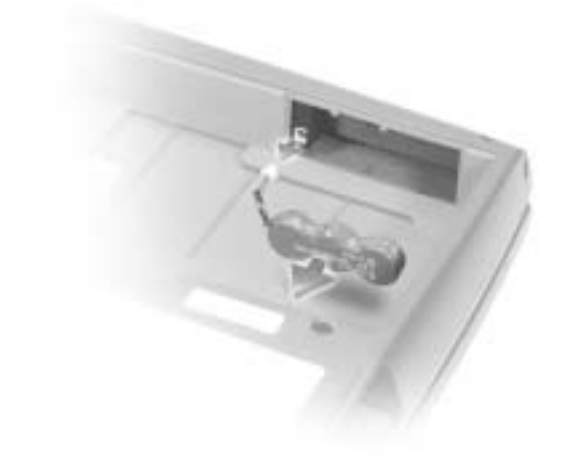

### <span id="page-24-0"></span>Installing a Reserve Battery

- 1 Connect the reserve battery cable to the connector in the reserve battery compartment.
- 2 Place the reserve battery in the compartment, and replace the reserve battery cover.

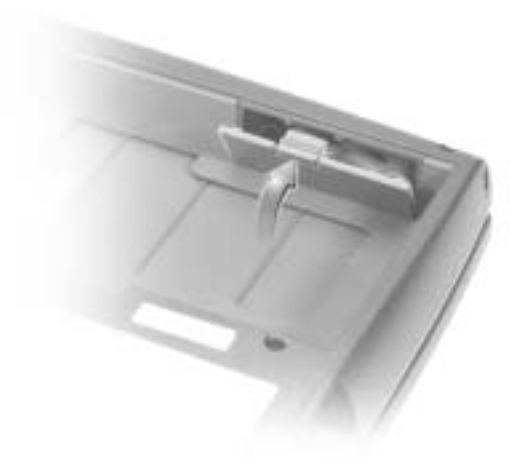

### <span id="page-24-1"></span>Running the Dell Diagnostics

The Dell Diagnostics is located on a hidden Diagnostic utility partition on your hard drive.

**NOTE:** If your computer cannot display a screen image, contact Dell (see "Getting Help" in your User's Guide for the appropriate contact information).

- **1** Shut down the computer.
- 2 If the computer is connected to a docking device (docked), undock it.

See the documentation that came with your docking device for instructions.

- **3** Connect the computer to an electrical outlet.
- $\blacksquare$  NOTE: If you cannot see anything on your display, you can hold down the mute button and press the power button (instead of F12) to begin the Dell Diagnostics. You do not need to highlight **Diagnostics** and press  $\sum_{\text{inter}}$ . The computer automatically runs the Pre-boot System . The computer automatically runs the Pre-boot System Assessment.
- 4 Turn on the computer. When the DELL<sup>™</sup> logo appears, press  $\frac{F^{12}}{2}$  immediately. If you wait too long and the Microsoft® Windows® logo appears, continue to wait until you see the Windows desktop. Then shut down your computer and try again.
- 5 When the boot device list appears, highlight Diagnostics and press  $\mathbf{H}$  Enter

The computer begins to run the Pre-boot System Assessment, a series of embedded diagnostics that perform initial testing on your system board, keyboard, hard drive, and display.

- During the assessment, answer any questions that appear.
- If a component failure is detected, the computer stops and beeps. To stop the assessment and reboot to the operating system, press  $\begin{bmatrix} N \\ \end{bmatrix}$ ; to continue to the next test, press  $\boxed{Y}$ ; to retest the component that failed, press  $\boxed{R}$
- If failures are detected during the Pre-boot System Assessment, write down the error code(s) and contact Dell (see "Getting Help" in your User's Guide for the appropriate contact information) before continuing on to the Dell Diagnostics.
- If you receive a message stating that no Diagnostics utility partition has been found, follow the instructions on the screen to run the Dell Diagnostics from your Drivers and Utilities CD.

If the Pre-boot System Assessment completes successfully, you receive the message Booting Dell Diagnostic Utility Partition. Press any key to continue.

- 6 Press any key to start the Dell Diagnostics from the Diagnostics utility partition on your hard drive.
- 7 After the Dell Diagnostics loads and the Main Menu screen appears, click the button for the option you want.
- NOTE: The service tag for your computer is located in the title bar of each screen.

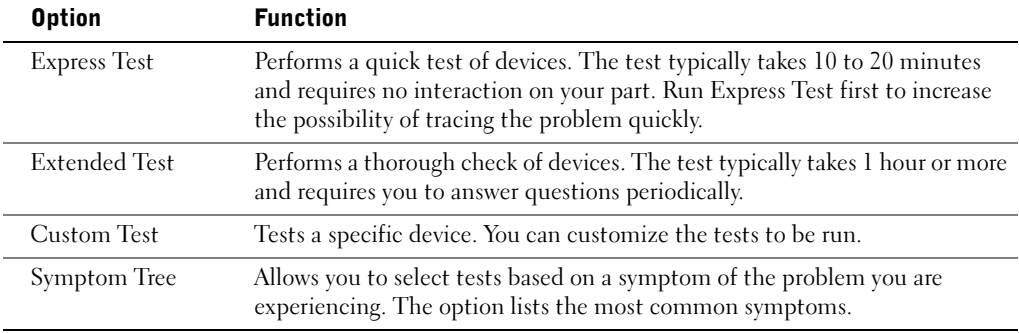

- 8 If a problem is encountered during a test, a message appears, displaying the error code and a description of the problem. Write down the error code and problem description and follow the instructions on the screen. If you cannot resolve the error condition, contact Dell (see "Getting Help" in your User's Guide for the appropriate contact information).
- 9 If you run a test from the Custom Test or Symptom Tree option, click the applicable tab described in the following table for more information.

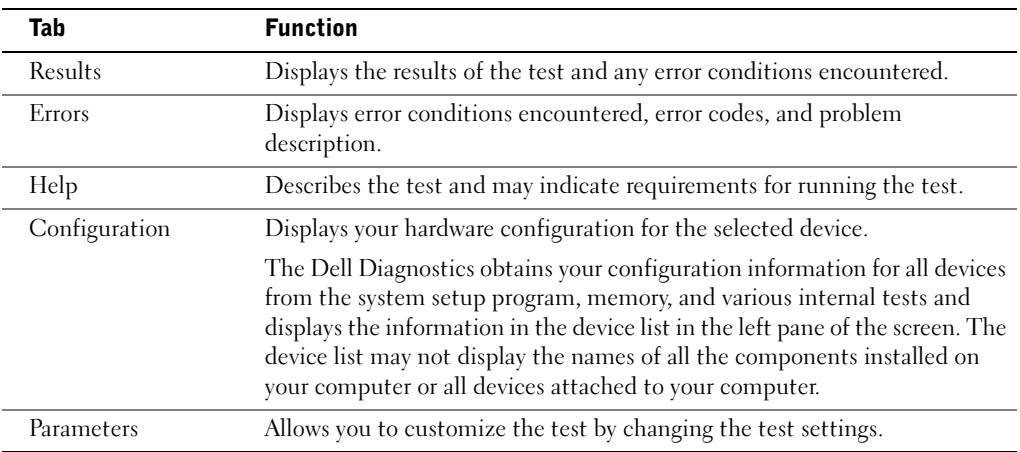

10 When you have finished running a test, close the screen to return to the Main Menu screen. To exit the Dell Diagnostics and reboot the computer, close the Main Menu screen.

### <span id="page-26-0"></span>Regulatory Notices

Electromagnetic Interference (EMI) is any signal or emission, radiated in free space or conducted along power or signal leads, that endangers the functioning of a radio navigation or other safety service or seriously degrades, obstructs, or repeatedly interrupts a licensed radio communications service. Radio communications services include but are not limited to AM/FM commercial broadcast, television, cellular services, radar, air-traffic control, pager, and Personal Communication Services (PCS). These licensed services, along with unintentional radiators such as digital devices, including computers, contribute to the electromagnetic environment.

Electromagnetic Compatibility (EMC) is the ability of items of electronic equipment to function properly together in the electronic environment. While this computer has been designed and determined to be compliant with regulatory agency limits for EMI, there is no guarantee that interference will not occur in a particular installation. If this equipment does cause interference with radio communications services, which can be determined by turning the equipment off and on, you are encouraged to try to correct the interference by one or more of the following measures:

- Reorient the receiving antenna.
- Relocate the computer with respect to the receiver.
- Move the computer away from the receiver.
- Plug the computer into a different outlet so that the computer and the receiver are on different branch circuits.

If necessary, consult a Dell Technical Support representative or an experienced radio/television technician for additional suggestions.

For additional regulatory information, see "Regulatory Notices" in the Appendix of your online User's Guide. The sections specific to each regulatory agency provide countryspecific EMC/EMI or product safety information.

Dell™ Latitude™ D800

# Systeeminformatiegids

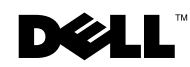

www.dell.com | support.euro.dell.com

### Opmerkingen, kennisgevingen en waarschuwingen

**COPMERKING:** Een OPMERKING duidt belangrijke informatie aan voor een beter gebruik van de computer.

 KENNISGEVING: Een KENNISGEVING duidt mogelijke beschadiging van de hardware of gegevensverlies aan en geeft aan hoe u dergelijke problemen kunt voorkomen.

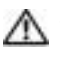

WAARSCHUWING: Een WAARSCHUWING duidt het risico van schade aan eigendommen, lichamelijk letsel of overlijden aan.

### Afkortingen en acroniemen

Raadpleeg de handleiding voor een volledige lijst van afkortingen en acroniemen (afhankelijk van het besturingssysteem dubbelklikt u hiervoor op het pictogram Handleiding op het bureaublad of klikt u op de knop Start en vervolgens op Help and Support Center (Help en ondersteuning) en User and system guides (Gebruikers- en systeemhandleidingen)).

Als u een Dell™-computer uit de n-serie hebt aangeschaft, zijn de verwijzingen naar de Microsoft® Windows®-besturingssystemen in dit document niet van toepassing.

Januari 2003 P/N H0522 Rev. A00

\_\_\_\_\_\_\_\_\_\_\_\_\_\_\_\_\_\_\_\_

**De informatie in dit document kan zonder voorafgaande kennisgeving worden gewijzigd. © 2003 Dell Computer Corporation. Alle rechten voorbehouden.**

Verveelvoudiging van dit materiaal, op welke wijze dan ook, is alleen toegestaan na uitdrukkelijke, schriftelijke toestemming van Dell Computer Corporation.

Handelsmerken in dit document: *Dell*, het *DELL*-logo, *Dell Precision*, *Latitude* en *TrueMobile* zijn handelsmerken van Dell Computer Corporation; *Intel*, *Pentium* en *Celeron* zijn gedeponeerde handelsmerken van Intel Corporation; *Microsoft* en *Windows* zijn gedeponeerde handelsmerken van Microsoft Corporation; *EMC* is een gedeponeerd handelsmerk van EMC Corporation.

Andere handelsmerken en handelsnamen die mogelijk in dit document worden gebruikt, dienen ter aanduiding van de rechthebbenden met betrekking tot de merken en namen of ter aanduiding van hun producten. Dell Computer Corporation claimt op geen enkele wijze enig eigendomsrecht ten aanzien van andere handelsmerken of handelsnamen dan haar eigen handelsmerken en handelsnamen.

## Inhoud

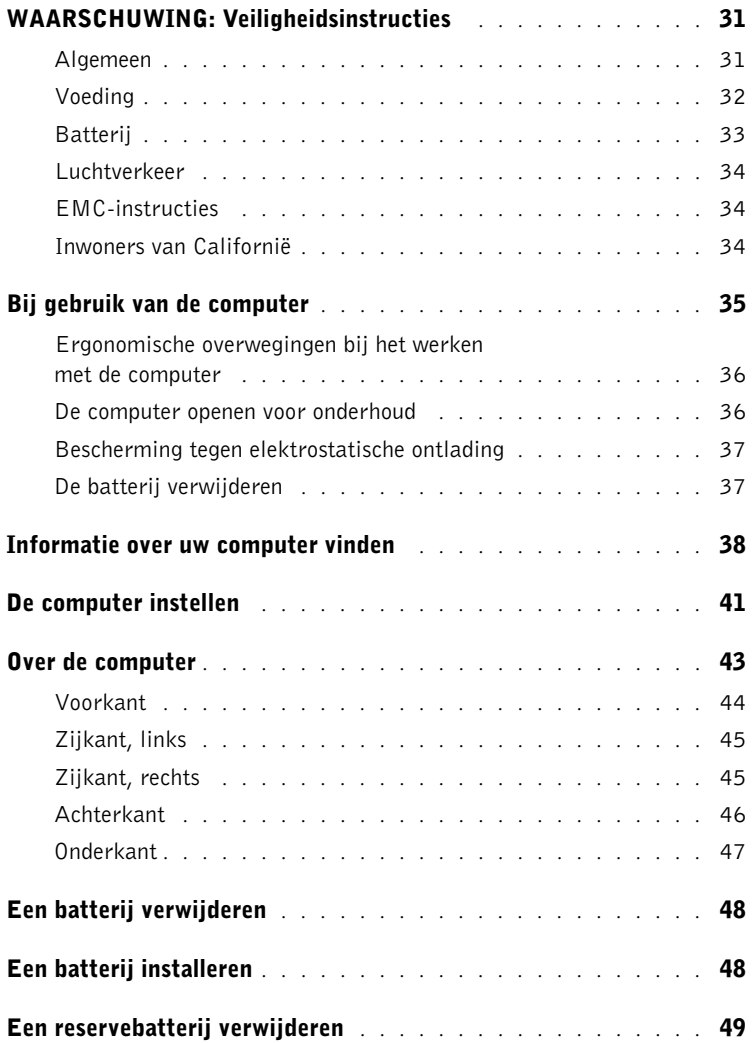

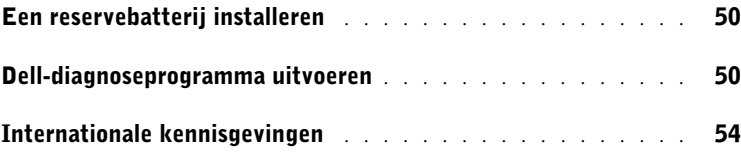

### <span id="page-32-0"></span>**WAARSCHUWING:** Veiligheidsinstructies

Volg de onderstaande veiligheidsrichtlijnen om uw eigen veiligheid te garanderen en de computer en werkomgeving te beschermen tegen mogelijke schade.

#### <span id="page-32-1"></span>Algemeen

- Probeer niet zelf onderhoud te plegen aan de computer, tenzij u een opgeleide servicemonteur bent. Volg altijd de installatie-instructies nauwlettend op.
- Als u de netadapter gebruikt in combinatie met een verlengsnoer, moet u erop letten dat het totale stroomverbruik van de producten die u op het verlengsnoer aansluit, niet de maximale stroombelasting van het verlengsnoer overschrijdt.
- Duw geen voorwerpen in de lucht- of andere openingen van de computer. Als u dat wel doet, loopt u het risico brand of een elektrische schok te veroorzaken door kortsluiting in de interne onderdelen.
- Plaats de computer niet in een omgeving waar weinig lucht beschikbaar is, zoals een draagtas of een gesloten koffer, als de computer is ingeschakeld. Als u dat toch doet, loopt u het risico van brand of beschadiging van de computer.
- Plaats de computer niet in de buurt van radiatoren en andere warmtebronnen. Blokkeer nooit de ventilatieopeningen. Leg geen losse papieren onder de computer en plaats de computer niet in een ingesloten ruimte in of tegen de muur, noch op een bed, bank of vloerkleed.
- Plaats de netadapter bij het werken met de computer of het opladen van de batterij op een plaats waar voldoende luchtcirculatie is, bijvoorbeeld op een bureau of op de vloer. Dek de netadapter niet af met papier of andere voorwerpen die de koeling belemmeren. Gebruik de netadapter niet terwijl deze zich in een draagtas bevindt.
- De stroomadapter kan bij normaal gebruik van de computer heet worden. Ga tijdens of direct na het gebruik voorzichtig met de adapter om.
- Als u de draagbare computer gebruikt, moet u deze niet gedurende langere tijd op de blote huid plaatsen. De oppervlaktetemperatuur van het apparaat stijgt bij normaal gebruik (met name bij het gebruik van wisselstroom). Hierdoor zou u brandwonden kunnen oplopen.
- Gebruik de computer niet op een vochtige plaats, bijvoorbeeld bij een bad, gootsteen of zwembad of in een vochtig souterrain.

### WAARSCHUWING: Veiligheidsinstructies (vervolg)

- Als de computer is voorzien van een geïntegreerde of optionele (pc-kaart) modem, moet u de modemkabel tijdens onweer loskoppelen om het (geringe) risico van een elektrische schok door blikseminslag via de telefoonlijn te vermijden.
- U kunt het risico van elektrische schokken vermijden door tijdens onweer geen kabels aan te sluiten of los te maken, geen onderhoud aan dit product te plegen en het product niet opnieuw te configureren. Gebruik de computer niet tijdens onweer tenzij alle kabels zijn losgemaakt en de computer uitsluitend op batterijen werkt.
- Als de computer is voorzien van een modem, moet de modemkabel een minimumgrootte van 26 AWG (American Wire Gauge) hebben en een FCC-compatibele RJ-11 modulaire stekker.
- Voordat u de kap voor de geheugenmodule/mini-PCI-kaart/modem onder aan de computer opent, moet u alle kabels uit het stopcontact halen en de telefoonkabel losmaken.
- Als de computer een modem-RJ-11-connector en een netwerk-RJ-45-connector heeft, stopt u de telefoonkabel in de RJ-11-connector en niet in de RJ-45-connector.
- Pc-kaarten kunnen erg warm worden tijdens normaal gebruik. Wees voorzichtig als u na langdurig gebruik van de computer een pc-kaart verwijdert.
- Voordat u de computer schoonmaakt, moet u de stekker van de computer uit het stopcontact halen. Maak de computer schoon met een zachte doek die met water vochtig is gemaakt. Gebruik geen vloeibare schoonmaakmiddelen of middelen in een spuitbus. Deze schoonmaakmiddelen kunnen ontvlambare stoffen bevatten.

#### <span id="page-33-0"></span>Voeding

- Gebruik alleen de door Dell meegeleverde AC-adapter die is goedgekeurd voor gebruik met deze computer. Als u een andere AC-adapter gebruikt, kan dit brand of een explosie veroorzaken.
- Voordat u de computer op een elektriciteitsbron aansluit, moet u ervoor zorgen dat het voltage van de stroomadapter overeenkomt met dat van de beschikbare elektriciteitsbron.
- U verwijdert de computer van alle stroombronnen door de computer uit te zetten, de batterij te verwijderen en de stroomadapter uit het stopcontact te halen.
- U kunt een elektrische schok voorkomen door de AC-adapter en de stroomkabels van eventuele randapparatuur aan te sluiten op een geaard stopcontact. Deze stroomkabels kunnen zijn voorzien van een stekker met drie pennen voor de aarding. Gebruik geen adapterstekkers en verwijder de aardingspool niet uit de stekker. Wanneer u een verlengsnoer gebruikt, moet u het juiste type gebruiken (met twee of drie pinnen), dat past op de stroomkabel van de netadapter.

### WAARSCHUWING: Veiligheidsinstructies (vervolg)

- Zorg dat er niets op de stroomkabel van de adapter ligt en dat niemand op deze kabel kan stappen of erover kan struikelen.
- Als u een stekkerdoos gebruikt, moet u voorzichtig zijn als u de stroomkabel van de adapter in de stekkerdoos steekt. Bij sommige stekkerdozen bestaat het gevaar dat u de stekker op onjuiste wijze aansluit. Het incorrect aansluiten van de stekker kan blijvende schade aan uw computer veroorzaken en leiden tot gevaar voor elektrische schokken of brand. Zorg ervoor dat u de aardingspool van de stekker aansluit op het bijbehorende contactpunt van de stekkerdoos.

#### <span id="page-34-0"></span>Batterij

- Gebruik alleen Dell™-batterijen die zijn goedgekeurd voor gebruik met deze computer. Als u een ander type gebruikt, kan dit brand of een ontploffing veroorzaken.
- Bewaar de batterij van de computer niet in uw broekzak of jaszak, portemonnee of ergens anders waar zich metalen voorwerpen zoals autosleutels of paperclips bevinden. Door overmatige stroomafgifte kunnen extreem hoge temperaturen ontstaan die schade aan de batterij of brand en brandwonden kunnen veroorzaken.
- Als u de batterij verkeerd gebruikt, kan deze brandgevaar opleveren. Haal de batterij niet uit elkaar. U moet een beschadigde of lekkende batterij met de grootste voorzichtigheid behandelen. Als de batterij is beschadigd, kan er elektrolyt uit de cellen lekken, wat lichamelijk letsel kan veroorzaken.
- Houd de batterij buiten bereik van kinderen.
- Laat uw computer of batterij nooit in de buurt van een warmtebron liggen, zoals een radiator, open haard, oven, elektrische kachel of andere warmteproducerende apparaten. Stel de computer of batterij ook op geen enkele andere wijze bloot aan temperaturen van meer dan 60°C (140°F). Als batterijcellen overmatig worden verhit, kunnen ze exploderen of kan inhoud wegstromen, waardoor brand kan ontstaan.
- Gooi oude batterijen niet weg met het huisvuil en gooi ze niet in vuur. Batterijcellen kunnen exploderen. Volg bij het weggooien van oude batterijen de richtlijnen van de fabrikant of neem contact op met de plaatselijke afvalverwerking voor instructies. Gooi een gebruikte of beschadigde batterij direct weg.

### WAARSCHUWING: Veiligheidsinstructies (vervolg)

#### <span id="page-35-0"></span>Luchtverkeer

- Als u uw Dell-computer meeneemt in het vliegtuig, kunnen bepaalde regels van de luchtvaartmaatschappij van kracht zijn. Het kan bijvoorbeeld verboden zijn in het vliegtuig persoonlijke elektronische apparaten te gebruiken die radiofrequenties of andere elektromagnetische signalen kunnen uitzenden.
	- Als uw draagbare Dell-computer is voorzien van Dell TrueMobile™ of een ander apparaat voor draadloze communicatie, moet u dit, voordat u aan boord gaat, uitschakelen en alle instructies van het cabinepersoneel omtrent dergelijke apparaten strikt opvolgen.
	- Bovendien kan het gebruik van dit soort apparaten, zoals een draagbare computer, in vliegtuigen verboden zijn op bepaalde momenten tijdens de vlucht, zoals tijdens de start en de landing. Sommige luchtvaartmaatschappijen bepalen dat op geen enkel moment onder een vlieghoogte van 3050 m (10.000 voet) gebruik mag worden gemaakt van persoonlijke elektronische apparaten. Volg de instructies van de luchtvaartmaatschappij met betrekking tot het gebruik van elektronische apparaten strikt op.

#### <span id="page-35-1"></span>EMC-instructies

Wanneer u afgeschermde signaalkabels gebruikt, bent u er zeker van dat de juiste EMCclassificatie voor de bedoelde omgeving wordt gehandhaafd. Voor parallelle printers is een speciale kabel verkrijgbaar bij Dell. U kunt deze kabel bij Dell bestellen via de website op www.dell.com.

Door statische elektriciteit kunnen de elektronische onderdelen in de computer beschadigd raken. U kunt beschadiging ten gevolge van statische elektriciteit voorkomen door de statische elektriciteit in uw lichaam te ontladen voordat u elektronische onderdelen van de computer (zoals een geheugenmodule) aanraakt. U doet dit door eerst een ongeverfd metalen oppervlak op het I/Opaneel van de computer aan te raken.

#### <span id="page-35-2"></span>Inwoners van Californië

WAARSCHUWING: Als u de snoeren van dit product of de snoeren van accessoires die bij dit product worden geleverd, aanraakt, kunt u in contact komen met lood. De staat Californië acht het bewezen dat lood negatieve gevolgen kan hebben tijdens de geboorte en overige afwijkingen kan veroorzaken tijdens de voortplanting. **Was uw handen nadat u een snoer hebt aangeraakt**.
## Bij gebruik van de computer

Neem de volgende veiligheidsmaatregelen in acht om schade aan de computer te voorkomen.

- Als u de computer voorbereidt op gebruik, moet u deze op een effen oppervlak plaatsen.
- Check bij een vliegreis de computer niet als bagage in. De computer kan zonder enig bezwaar door de röntgencontrole, maar niet langs de metaaldetector. Als u de computer als handbagage meeneemt, moet u ervoor zorgen dat de batterij is opgeladen voor het geval u wordt gevraagd de computer aan te zetten.
- Als u de computer meeneemt op reis en u hebt de vaste schijf uit de computer verwijderd, moet u het schijfstation in niet-geleidend materiaal, zoals een doek of papier, verpakken. Als u het station als handbagage meeneemt, moet u dat op verzoek in de computer kunnen installeren. De vaste schijf kan zonder enig bezwaar door de röntgencontrole, maar niet langs de metaaldetector.
- Plaats de computer niet in de bagageruimte boven u. Tijdens de vliegreis kan de computer gaan schuiven. Laat de computer niet vallen en stel het apparaat niet bloot aan mechanische schokken.
- Bescherm de computer, batterij en vaste schijf tegen vuil, stof, voedsel, vloeistoffen, bijzonder hoge of lage temperaturen en leg deze niet in de zon.
- Als u de computer naar verschillende omgevingen verplaatst met verschillende temperaturen en/of vochtigheidsgraden, kan zich condensatie voordoen op of in de computer. U voorkomt beschadiging van de computer door voldoende tijd te nemen voor het verdampen van het vocht voordat u de computer gebruikt.

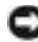

 KENNISGEVING: Als u de computer van een omgeving met een lage temperatuur naar een omgeving met een hogere temperatuur brengt of andersom, moet u de computer aan de kamertemperatuur laten wennen voordat u deze aanzet.

- Maak een kabel los door aan de connector of aan het beugeltje voor trekontlasting te trekken en niet aan de kabel zelf. Als u de kabel uit de connector trekt, moet u ervoor zorgen dat u de connector recht uit de aansluiting trekt zodat de pinnen van de connector niet verbuigen. Als u een kabel aansluit, moet u beide connectoren op de juiste manier in de aansluiting steken.
- Hanteer alle onderdelen met zorg. Houd onderdelen, zoals een geheugenmodule, vast aan de randen en niet aan de pennen.
- Als u een geheugenmodule uit de systeemkaart wilt verwijderen of een apparaat wilt loskoppelen van de computer, moet u de computer uitzetten, de stroomadapterkabel losmaken en vervolgens 5 seconden wachten voordat u verdergaat, zodat eventuele schade aan de systeemkaart wordt voorkomen.

## Bij gebruik van de computer (vervolg)

- U kunt het beeldscherm reinigen met een schone, zachte doek en water. Breng water aan op de doek en wrijf vervolgens met de doek in één richting over het scherm, van boven naar beneden. Verwijder vocht zo snel mogelijk van het beeldscherm en houd het beeldscherm droog. Te lange blootstelling aan vocht kan het beeldscherm beschadigen. Gebruik geen reinigingsmiddel voor glas om het beeldscherm te reinigen.
- Als de computer nat of beschadigd is, moet u de procedures volgen die staan beschreven in het gedeelte 'Problemen met de computer oplossen' in de handleiding. Als u, nadat u deze procedures hebt gevolgd, vaststelt dat uw computer niet correct functioneert, kunt u contact opnemen met Dell (zie 'Help opvragen' in de handleiding voor de juiste contactgegevens).

#### Ergonomische overwegingen bij het werken met de computer

 WAARSCHUWING: Onjuist of langdurig gebruik van het toetsenbord kan leiden tot lichamelijk ongemak en zelfs letsel.

#### WAARSCHUWING: Langdurig naar het beeldscherm of de externe monitor kijken, kan tot vermoeidheid van de ogen leiden.

Volg de ergonomische richtlijnen in de bijlage van de on line handleiding voor comfortabel en efficiënt werken als u de computer opstelt en gaat gebruiken.

Dit is een draagbare computer die niet is ontwikkeld voor continu gebruik als kantoorapparatuur. Bij langdurig gebruik op een kantoor, wordt u aangeraden een extern toetsenbord aan te sluiten.

#### De computer openen voor onderhoud

Voordat u geheugenmodules, mini-PCI-kaarten of modems verwijdert of installeert, moet u de volgende stappen in de aangegeven volgorde uitvoeren.

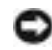

 KENNISGEVING: U moet de computer alleen openmaken als u een geheugenmodule, een mini-PCI-kaart of een modem installeert.

**KENNISGEVING:** Voordat u een apparaat loskoppelt of een geheugenmodule, mini-PCI-kaart of een modem verwijdert, moet u 5 seconden wachten nadat u de computer hebt uitgezet om eventuele schade aan de systeemkaart te voorkomen.

- 1 Schakel de computer en eventueel aangekoppelde apparaten uit.
- 2 Haal de stekkers van de computer en apparatuur uit het stopcontact om lichamelijk letsel of schokken te voorkomen. Koppel tevens eventuele telefoon- of telecommunicatielijnen los van de computer.
- 3 Haal de hoofdbatterij uit de batterijhouder en, indien nodig, de secundaire batterij uit de modulehouder.

## Bij gebruik van de computer (vervolg)

4 Zorg dat u bent geaard door het ongeverfde metalen oppervlak op het I/O-paneel aan de achterzijde van de computer aan te raken.

Raak tijdens het werken zo nu en dan het I/O-paneel aan om eventuele statische elektriciteit te ontladen die de interne onderdelen kan beschadigen.

#### Bescherming tegen elektrostatische ontlading

Door statische elektriciteit kunnen de elektronische onderdelen in de computer beschadigd raken. U kunt beschadiging ten gevolge van statische elektriciteit voorkomen door de statische elektriciteit in uw lichaam te ontladen voordat u elektronische onderdelen van de computer (zoals een geheugenmodule) aanraakt. U doet dit door een ongeverfd metalen oppervlak op het I/O-paneel van de computer aan te raken.

Als u aan de interne onderdelen van de computer werkt, moet u zo nu en dan een I/O-connector aanraken om eventuele statische elektriciteit in uw lichaam te ontladen.

U kunt ook de volgende voorzorgsmaatregelen nemen om beschadiging ten gevolge van elektrostatische ontlading (ESD) te voorkomen:

- Als u een voor statische elektriciteit gevoelig onderdeel uit de verpakking haalt, moet u het onderdeel in de antistatische verpakking laten totdat u het onderdeel gaat installeren. Voordat u het onderdeel uit de antistatische verpakking haalt, moet u eerst de statische elektriciteit in uw lichaam ontladen.
- Als u een gevoelig onderdeel wilt vervoeren, moet u dat in een antistatische verpakking plaatsen.
- Hanteer alle gevoelige onderdelen alleen in een ruimte die vrij is van statische elektriciteit. Gebruik, indien mogelijk, antistatische matten voor vloer en werkbank.

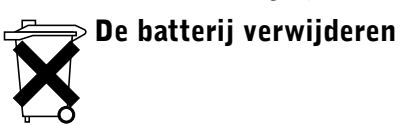

De computer maakt gebruik van een lithiumion-batterij. Raadpleeg 'Een batterij verwijderen' verderop in dit document en 'Een batterij gebruiken' in de on line handleiding voor aanwijzingen bij het vervangen van de lithiumion-batterij.

Gooi oude batterijen niet weg met het huisvuil. Lever ze in bij een chemokar of neem contact op met het plaatselijke afvalverwerkingsbedrijf voor het dichtstbijzijnde adres waar u batterijen kunt inleveren.

### Informatie over uw computer vinden

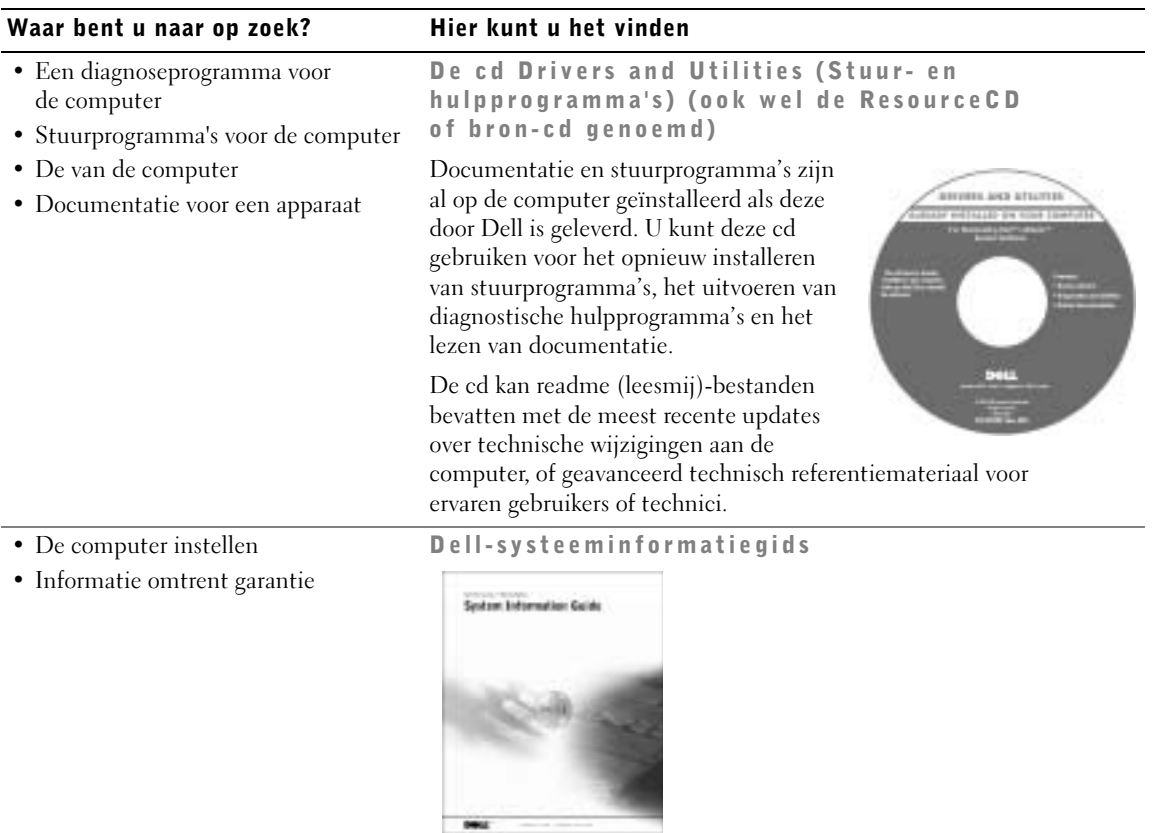

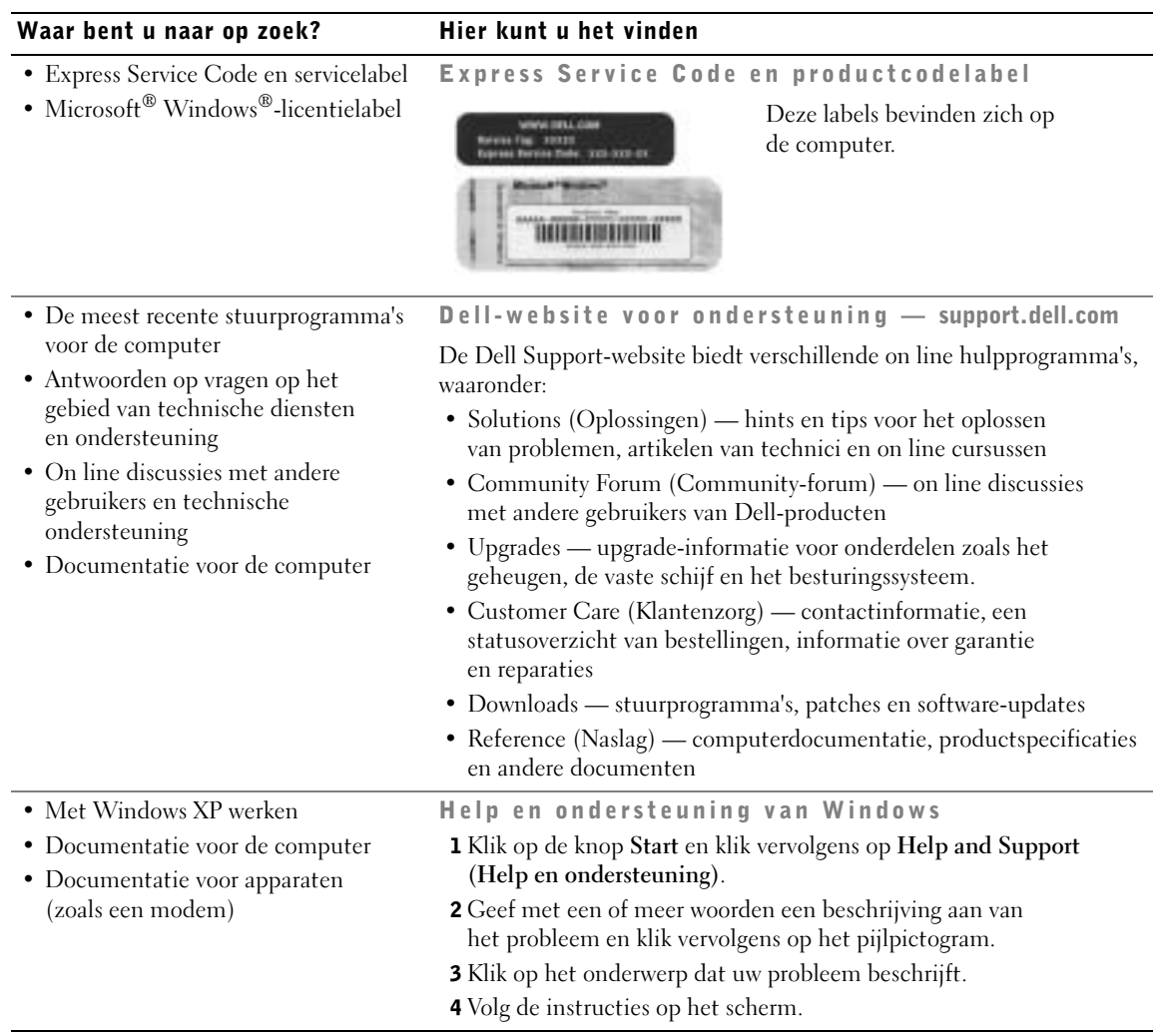

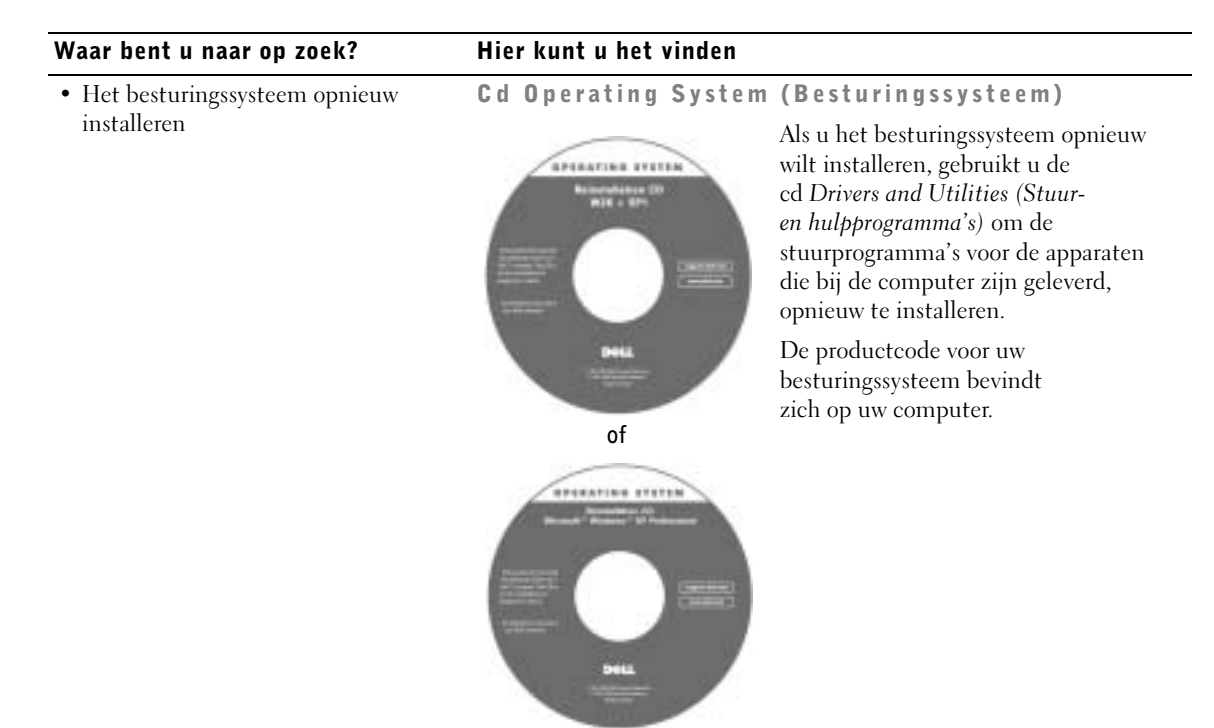

## De computer instellen

- 1 Haal de onderdelen uit de accessoiredoos.
- 2 Leg de onderdelen terzijde. U hebt deze nodig om het instellen van de computer te kunnen voltooien.

De accessoiredoos bevat tevens gebruikersdocumentatie en eventuele software of extra hardware die u hebt besteld (zoals pc-kaarten, stations of batterijen).

3 Sluit de AC-adapter aan op de connector van de computer en de netspanning.

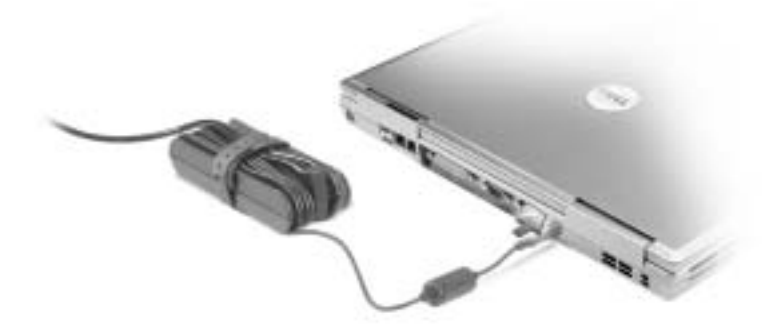

4 Open het display van de computer en druk op de Aan/uit-knop om de computer in te schakelen.

**OPMERKING:** Sluit de computer pas op het dockingstation aan nadat de computer eerst ten minste eenmaal aan en uit is gezet.

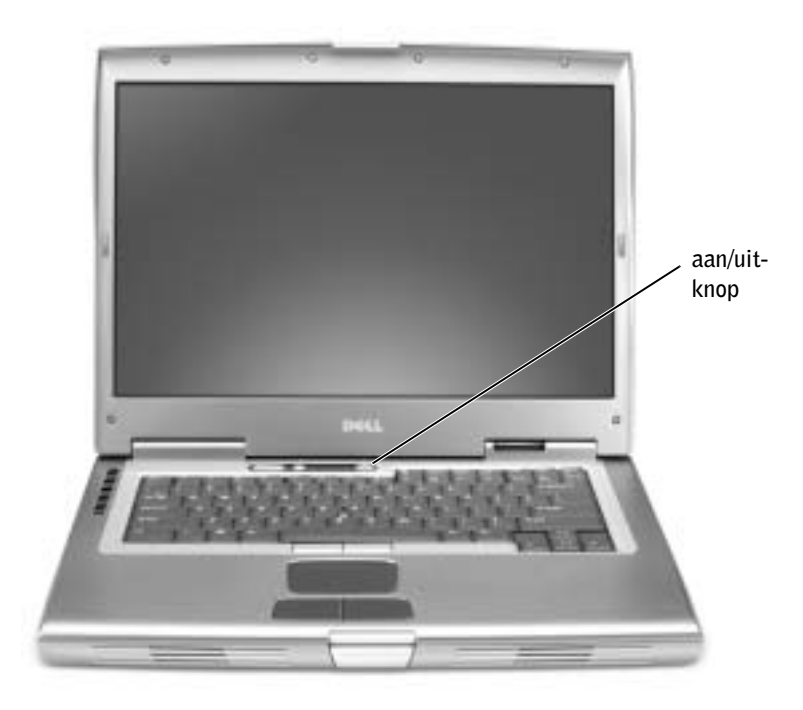

## Over de computer

Raadpleeg de on line handleiding voor gedetailleerde informatie over de computer. Afhankelijk van uw besturingssysteem kunt u dubbelklikken op het pictogram Handleiding op het bureaublad, of klikken op de knop Start en vervolgens op Help and Support Center (Help en ondersteuning) en op User and system guides (Gebruikersen systeemhandleidingen). De volgende punten hebben betrekking op een of meer vaak gestelde vragen over de computer.

- Modem en netwerkadapter: De computer kan zowel een v.92 56K-modem als een 10/100/1000 Ethernet LOM-netwerkadapter bevatten. Raadpleeg 'Zijaanzicht, rechts' voor een overzicht van de connectoren. Raadpleeg 'Over de computer' in de on line handleiding voor meer informatie over poorten en connectoren.
- Levensduur en gebruik van de batterij: U kunt verschillende batterijen gebruiken voor uw computer. De 72 WHr/6486-mAh-batterij die standaard wordt geleverd bij de computer, levert drie tot vier uur energie, bij een enkele, volledig opgeladen batterij en normaal gebruik. De levensduur van een batterij kan aanmerkelijk worden verlaagd door het uitvoeren van bepaalde bewerkingen, zoals een uitgebreide draadloos gebruik.
	- Raadpleeg 'Een batterij gebruiken' en 'Energiebeheer' in de handleiding voor meer informatie over batterijprestaties, het gebruik van een batterij en het besparen van energie.
	- Raadpleeg 'De modulehouder gebruiken' in de handleiding voor informatie over het gebruik van een optionele tweede batterij.
- Modulehouderapparaten: Raadpleeg voor meer informatie over de modulehouder en de ondersteunde apparaten 'De modulehouder gebruiken' in de handleiding).
- Dockingstations: Uw computer ondersteunt het Dell D/Dock Expansion Station en de Dell D/Port Advanced Port Replicator.

**OPMERKING:** Mogelijk zijn dockingstations niet in elk land beschikbaar.

- Raadpleeg de documentatie van het desbetreffende apparaat voor meer informatie over uw optionele dockingstation.
- Raadpleeg 'Problemen oplossen' in de handleiding voor informatie over het verkrijgen van de beste prestaties wanneer een dockingstation op de computer wordt aangesloten.

#### Voorkant

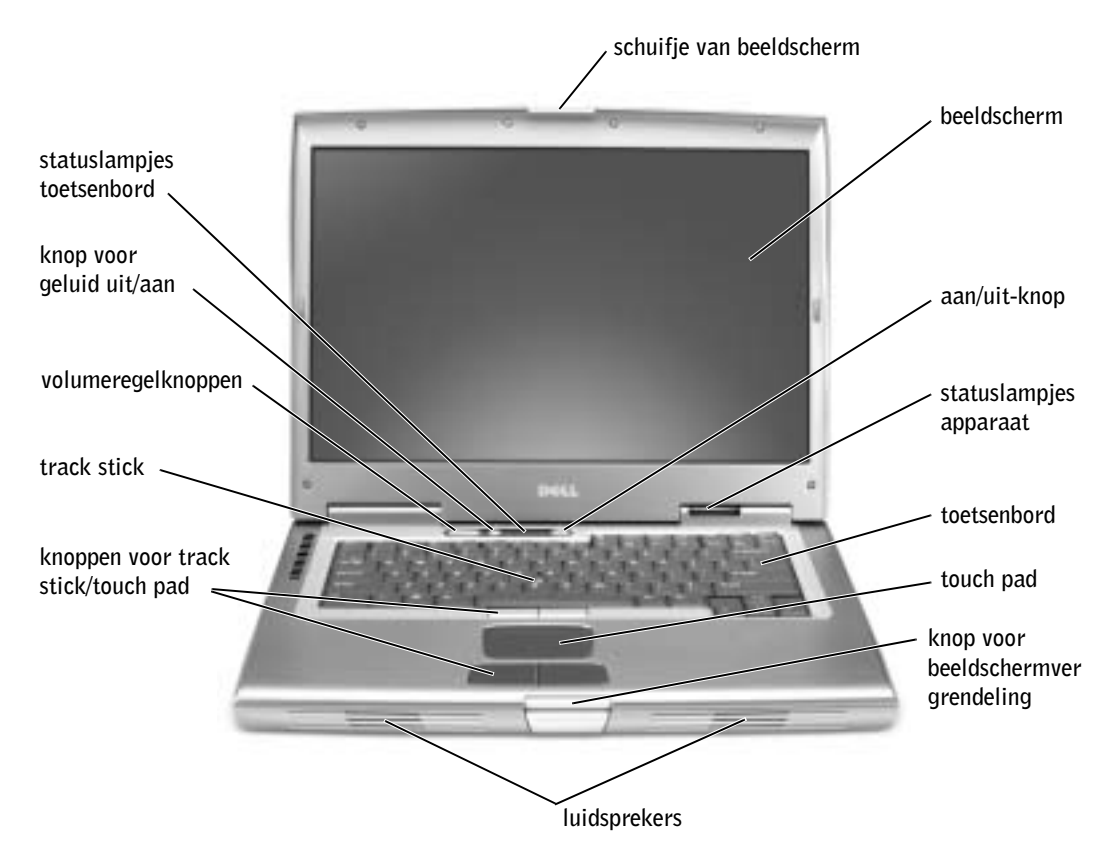

#### Zijkant, links

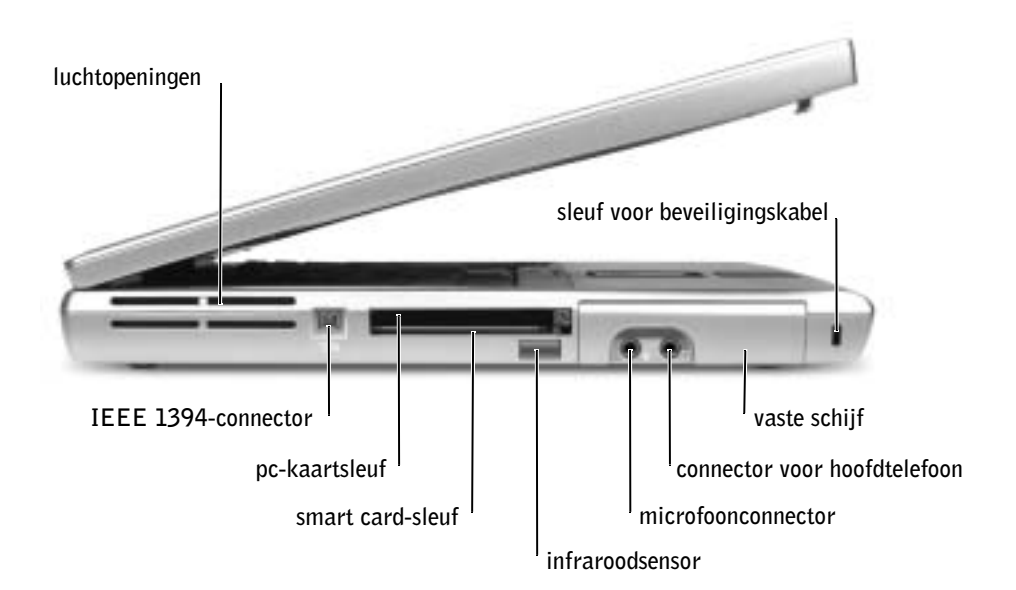

#### Zijkant, rechts

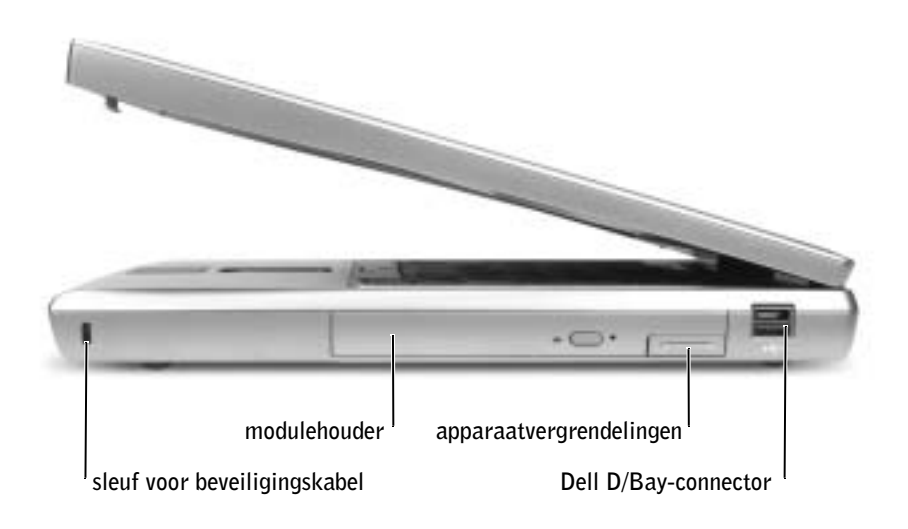

#### Achterkant

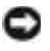

 KENNISGEVING: Wacht vijf seconden na het uitschakelen van de computer met het loskoppelen van een extern apparaat. Doet u dat niet, dan loopt u het risico de computer te beschadigen.

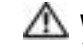

 WAARSCHUWING: Blokkeer de luchtopeningen niet, duw er geen voorwerpen in en zorg dat er zich geen stof in ophoopt. Plaats de computer niet in een omgeving waar weinig lucht beschikbaar is, zoals een gesloten koffer, als de computer is ingeschakeld. Als u dat toch doet, loopt u het risico van brand of beschadiging van de computer.

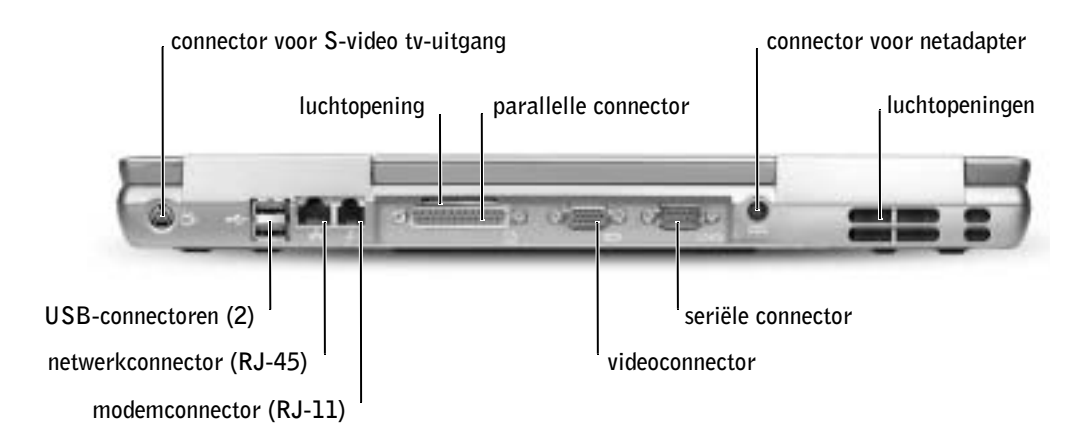

### Onderkant

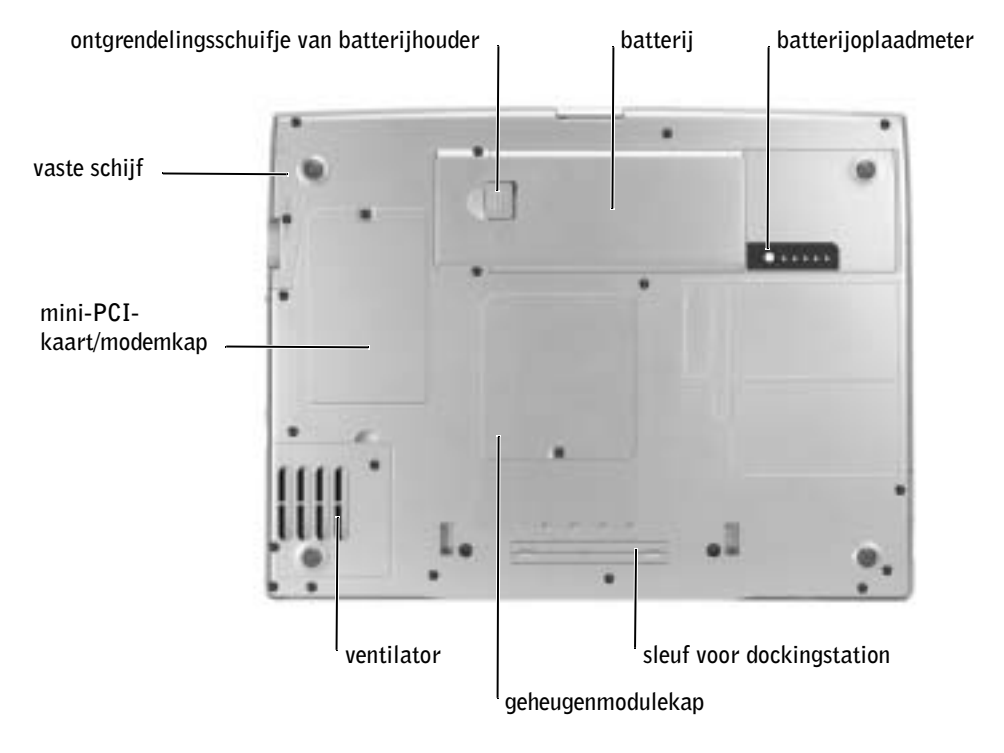

Raadpleeg 'De modulehouder gebruiken' in de on line handleiding voor meer informatie over het verwijderen van de tweede batterij.

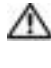

WAARSCHUWING: Voordat u deze handelingen uitvoert, moet u de computer uitschakelen, de stekkers uit het stopcontact halen en de modem loskoppelen van de telefoonaansluiting.

- KENNISGEVING: Als u de computer in de modus Stand-by hebt geplaatst, hebt u 90 seconden de tijd om de batterij te vervangen, voordat de computer wordt uitgeschakeld en nietopgeslagen gegevens verloren gaan.
- 1 Zorg dat de computer is uitgeschakeld, in een energiebeheermodus staat of is losgekoppeld van de netspanning.
- 2 Als de computer is aangesloten op een dockingstation, koppelt u het dockingstation los.

Raadpleeg de documentatie bij het dockingstation voor instructies over het loskoppelen.

3 Open het ontgrendelingsschuifje van de batterijhouder aan de onderkant van de computer en verwijder de batterij uit de houder.

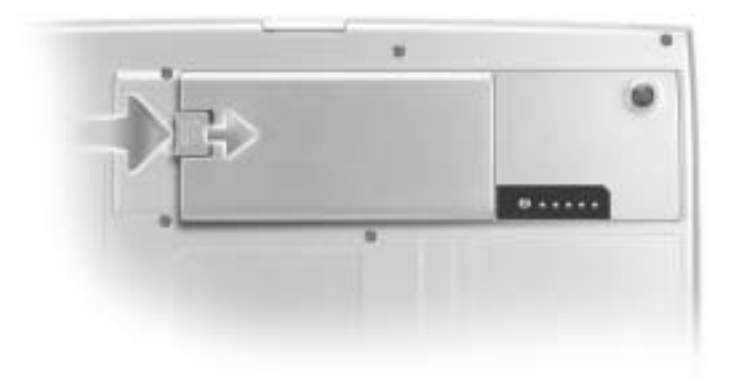

## Een batterij installeren

Schuif de batterij omlaag in de batterijhouder totdat het schuifje vastklikt.

Raadpleeg 'De modulehouder gebruiken' in de on line handleiding voor meer informatie over het installeren van de tweede batterij.

## Een reservebatterij verwijderen

- 1 Verwijder de batterij.
- 2 Open het ontgrendelingsschuifje van de reservebatterij.

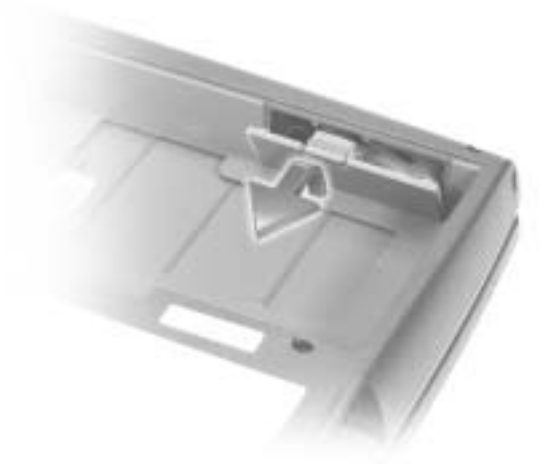

3 Verwijder de reservebatterij uit het compartiment en haal de kabel uit de connector.

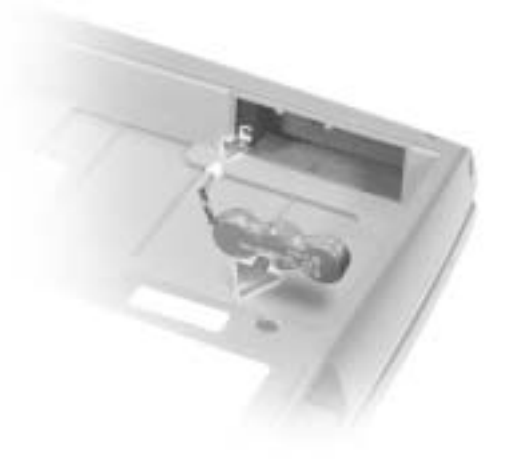

### Een reservebatterij installeren

- 1 Sluit de kabel van de reservebatterij aan op de connector in het compartiment voor de reservebatterij.
- 2 Plaats de reservebatterij in het compartiment en plaats het ontgrendelingsschuifje voor de reservebatterij terug.

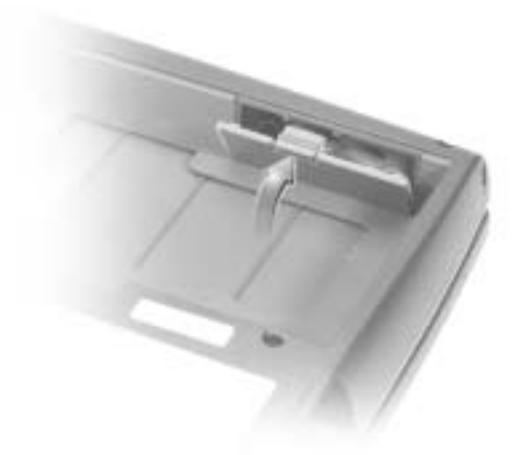

## Dell-diagnoseprogramma uitvoeren

Het Dell-diagnoseprogramma bevindt zich op een verborgen partitie op de vaste schijf.

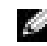

**OPMERKING:** Als op uw computer geen beeld kan worden weergegeven, neemt u contact op met Dell (raadpleeg 'Help opvragen' in de handleiding voor de juiste contactinformatie).

- 1 Sluit de computer af.
- 2 Als de computer is aangesloten op een dockingstation, koppelt u het dockingstation los.

Raadpleeg de documentatie bij het dockingstation voor instructies over het loskoppelen.

- 3 Steek de stekker van de computer in het stopcontact.
- **COPMERKING:** Als u niets ziet op het beeldscherm, kunt u de knop voor geluid uit/aan ingedrukt houden en op de aan-/uitknop drukken (in plaats van op F12) om het Delldiagnoseprogramma uit te voeren. U hoeft niet Diagnoseprogramma te selecteren en op te drukken. Op de computer wordt automatisch de 'Pre-boot System Assessment'  $\leftarrow$  Fnter (systeemanalyse) uitgevoerd voordat de computer wordt opgestart.
- 4 Zet de computer aan. Druk zodra het DELL™-logo wordt weergegeven onmiddellijk op . Als u te lang hebt gewacht en het Microsoft® Windows®-logo wordt weergegeven, moet u wachten tot u het bureaublad van Windows ziet. Sluit de computer vervolgens af en probeer het opnieuw.
- 5 Selecteer in de lijst met opstartapparaten 'Diagnostics' (Diagnoseprogramma) en druk  $_{OD}$   $\leftarrow$  *Enter*

Op de computer wordt nu de 'Pre-boot System Assessment' (systeemanalyse) uitgevoerd. Dit is een aantal diagnoseprogramma's waarmee controles worden uitgevoerd op het moederbord, het toetsenbord, de vaste schijf en het beeldscherm.

- Beantwoord tijdens de analyse eventuele vragen die worden gesteld.
- Als een onderdeel niet correct werkt, stopt de computer en hoort u een piepsignaal. Druk op  $\boxed{M}$  om de analyse te onderbreken en het besturingssysteem op te starten. Druk op  $\boxed{Y}$  om naar de volgende test te gaan. Druk op  $\left| \beta \right|$  om het onderdeel dat niet juist werkt opnieuw te testen.
- Als er tijdens de Pre-boot System Assessment fouten worden aangetroffen, kunt u de foutcode(s) opschrijven en contact opnemen met Dell (zie 'Help opvragen' in de handleiding voor de juiste contactinformatie) voordat u doorgaat met de Dell Diagnostics (Dell-diagnostiek).
- Als een bericht wordt weergegeven dat geen partitie is aangetroffen met het Delldiagnoseprogramma, volgt u de instructies op het scherm voor het uitvoeren van het Dell-diagnoseprogramma vanaf de cd Drivers and Utilities (Stuur- en hulpprogramma's).

Als de Pre-boot System Assessment succesvol wordt voltooid, ziet u de melding Booting Dell Diagnostic Utility Partition (Opstarten vanaf partitie met Dell-diagnoseprogramma). Druk op een willekeurige toets om door te gaan.

- 6 Druk op een willekeurige toets om de Dell Diagnostics (Dell-diagnostiek) uit te voeren vanaf de partitie van de vaste schijf met het Dell-diagnoseprogramma.
- 7 Nadat het Dell-diagnoseprogramma is geladen en het scherm met het hoofdmenu wordt weergegeven, klikt u op de knop voor de gewenste optie.

**OPMERKING:** In de titelbalk van elk scherm ziet u het servicelabel voor uw computer.

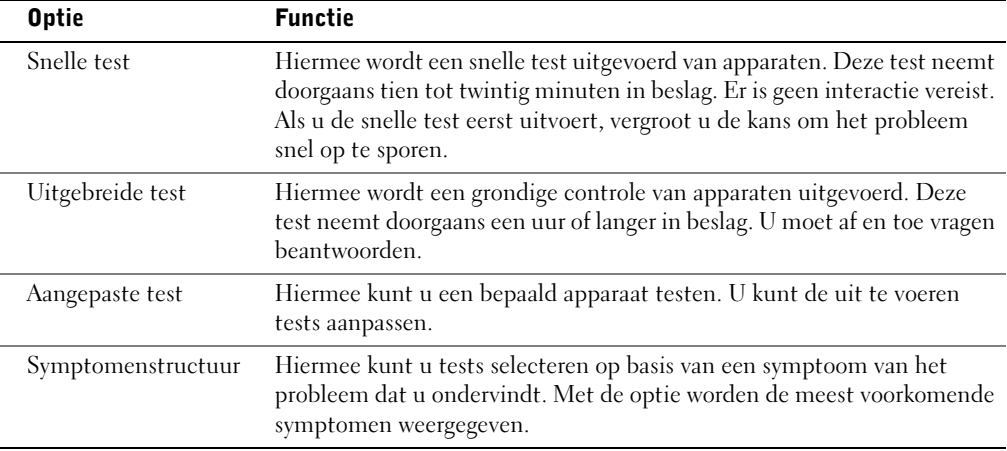

8 Als tijdens het uitvoeren van een test een probleem wordt aangetroffen, wordt een bericht weergegeven met de foutcode en een beschrijving van het probleem. Noteer de foutcode en de beschrijving van het probleem en volg de instructies op het scherm. Als u de foutconditie niet kunt verhelpen, kunt u contact opnemen met Dell (zie 'Help opvragen' in de handleiding voor de juiste contactinformatie).

9 Wanneer u een test uitvoert van de optie Custom Test (Aangepaste test) of Symptom Tree (Symptomenstructuur), kunt u voor meer informatie over de test op een van de tabbladen klikken die in de volgende tabel worden beschreven.

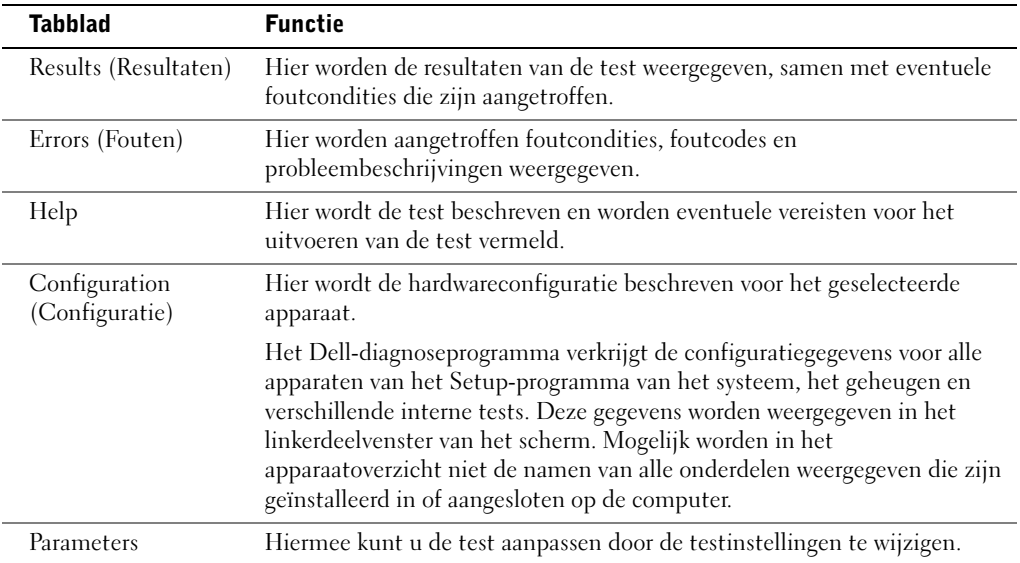

10 Als u klaar bent met het uitvoeren van een test, sluit u het venster om terug te keren naar het scherm met het hoofdmenu. Als u het Dell-diagnoseprogramma wilt afsluiten en de computer opnieuw wilt opstarten, sluit u het scherm met het hoofdmenu.

### Internationale kennisgevingen

Elektromagnetische interferentie (EMI) is in de vrije ruimte uitgestraalde of langs elektriciteits- of signaalkabels geleide emissiesignalen die de goede werking van radionavigatiediensten of andere veiligheidsdiensten in gevaar brengen, de kwaliteit van een gemachtigde radiocommunicatiedienst ernstig aantasten of deze dienst hinderen of herhaaldelijk onderbreken. Radiocommunicatiediensten omvatten, maar zijn niet beperkt tot, commerciële uitzendingen via AM/FM-radio, televisie-uitzendingen, mobiele diensten, radar, luchtverkeer, semafoons en persoonlijke communicatiediensten. Deze gemachtigde diensten dragen samen met apparaten die onopzettelijk straling veroorzaken, waaronder digitale apparaten zoals computersystemen, bij aan de elektromagnetische omgeving.

Met elektromagnetische compatibiliteit (EMC) wordt het vermogen van elektronische apparatuur aangeduid om probleemloos in een elektronische omgeving te kunnen functioneren. Hoewel deze computer conform de door de overheid voorgeschreven EMIlimieten is ontworpen en goedgekeurd, bestaat er geen zekerheid dat zich geen storingen zullen voordoen in een bepaalde installatie. Als door deze apparatuur radiocommunicatiediensten worden gestoord, hetgeen u kunt vaststellen door de apparatuur uit te schakelen en vervolgens weer in te schakelen, kunt u de storing als volgt proberen op te heffen:

- Richt de ontvangstantenne een andere kant op.
- Verplaats de computer ten opzichte van de ontvanger.
- Zet de computer verder af van de ontvanger.
- Sluit het netsnoer van de computer aan op een ander stopcontact, zodat de computer en de ontvanger niet op dezelfde groep zijn aangesloten.

Raadpleeg zo nodig een medewerker van de technische ondersteuningsafdeling van Dell of een ervaren radio- of televisiereparateur voor aanvullend advies.

Raadpleeg 'Internationale kennisgevingen' in de bijlage van de on line handleiding. In de gedeelten die specifiek zijn voor elke regelgevende instantie, vindt u landspecifieke informatie over EMC/EMI en productbeveiliging.

Dell™ Latitude™ D800

# Guide d'information sur le système

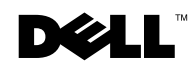

### Remarques, avis et précautions

**REMARQUE** : Une REMARQUE indique des informations importantes qui vous aident à mieux utiliser votre ordinateur.

 $\Box$  AVIS : Un AVIS vous avertit d'un risque de dommage matériel ou de perte de données et vous indique comment éviter le problème.

PRÉCAUTION : Une PRÉCAUTION indique un risque potentiel d'endommagement du matériel, de blessure corporelle ou de mort.

## Abréviations et acronymes

Pour obtenir une liste complète des abréviations et des acronymes, reportez-vous au Guide d'utilisation (en fonction du système d'exploitation installé sur votre ordinateur, double-cliquez sur l'icône User's Guide (Guide d'utilisation) située sur le bureau ou cliquez sur le bouton Start (Démarrer) et cliquez successivement sur Help and Support (Aide et support) et User and system guides (Guides de l'utilisateur et du système).

Si vous avez acheté un ordinateur Dell™ de la série n, toutes les références faites aux systèmes d'exploitation Microsoft® Windows® ne sont pas applicables.

D'autres marques et noms commerciaux peuvent être utilisés dans ce document pour faire référence à des entités se réclamant de ces marques et de ces noms ou à leurs produits. Dell Computer Corporation dénie tout intérêt propriétaire aux marques et aux noms commerciaux autres que les siens.

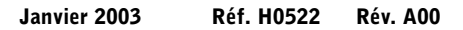

\_\_\_\_\_\_\_\_\_\_\_\_\_\_\_\_\_\_\_\_

**Les informations de ce document sont sujettes à modifications sans préavis. © 2003 Dell Computer Corporation. Tous droits réservés.**

Toute reproduction sous quelque forme que ce soit sans l'autorisation écrite de Dell Computer Corporation est strictement interdite.

Marques utilisées dans ce document : *Dell*, le logo *DELL*, *Dell Precision*, *Latitude* et *TrueMobile* sont des marques de Dell Computer Corporation ; *Intel*, *Pentium* et *Celeron* sont des marques déposées de Intel Corporation ; *Microsoft* et *Windows* sont des marques déposées de Microsoft Corporation ; *EMC* est une marque déposée de EMC Corporation.

## Sommaire

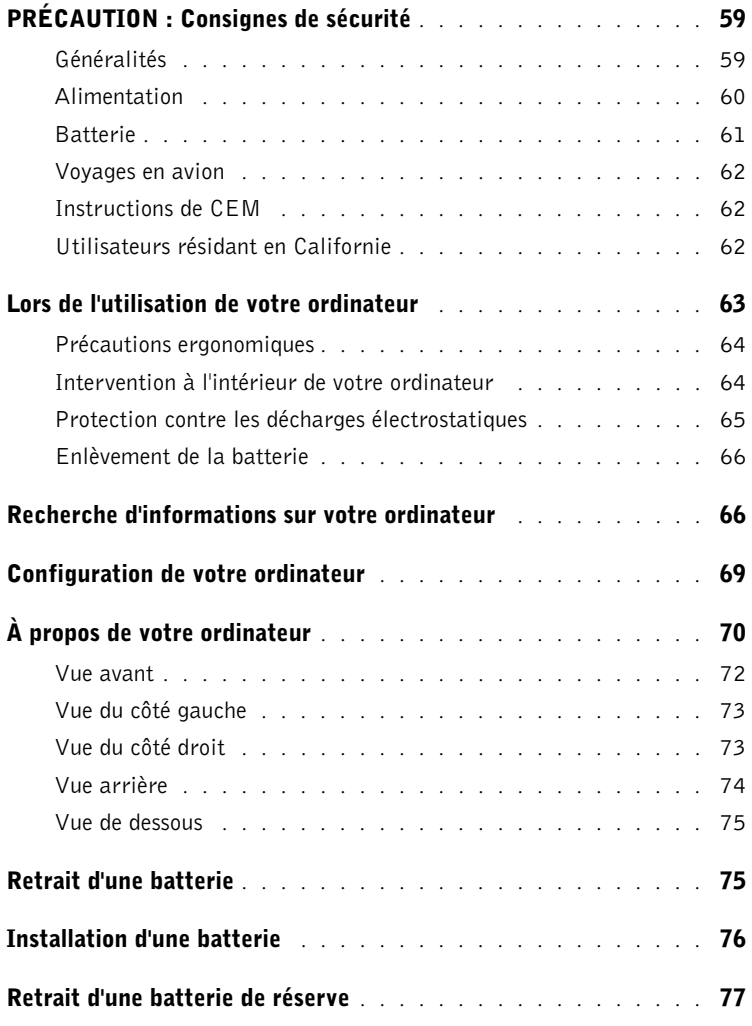

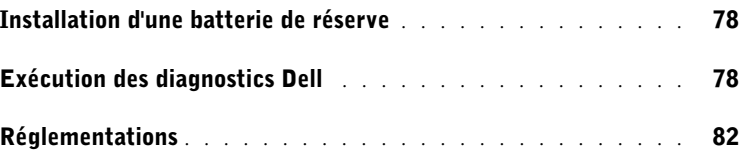

## <span id="page-60-0"></span>PRÉCAUTION : Consignes de sécurité

Utilisez les consignes de sécurité suivantes pour vous aider à protéger votre ordinateur de dommages éventuels et pour garantir votre sécurité personnelle.

#### <span id="page-60-1"></span>Généralités

- N'essayez pas de réparer l'ordinateur vous-même à moins que vous ne soyez un technicien qualifié. Suivez toujours scrupuleusement les instructions d'installation.
- Si vous raccordez une rallonge à votre adaptateur CA/CC, assurez-vous que l'intensité totale du courant drainé par tous les appareils raccordés à cette rallonge ne dépasse pas la limite de cette dernière.
- N'insérez pas d'objets dans les orifices d'aération ou dans les ouvertures de votre ordinateur. Cela risquerait de provoquer un incendie ou un choc électrique dû à un court-circuit des composants internes.
- Ne rangez pas votre ordinateur dans un environnement faiblement aéré, dans une sacoche de transport ou une valise fermée par exemple, lorsque celui-ci est allumé. Le manque d'aération peut endommager l'ordinateur ou provoquer un incendie.
- Gardez votre ordinateur loin des radiateurs et des sources de chaleur. Ne bloquez pas non plus les orifices de refroidissement. Évitez de placer des papiers volants sous votre ordinateur ; ne placez pas votre ordinateur dans une unité murale fermée ou sur un lit, un canapé ou un tapis.
- L'adaptateur CA/CC doit se trouver dans une zone aérée, par exemple sur un bureau ou sur le sol, lorsqu'il est utilisé pour alimenter l'ordinateur ou pour charger la batterie. Ne recouvrez pas l'adaptateur CA/CC de papiers ou autres objets susceptibles d'entraver le refroidissement. De même, n'utilisez pas l'adaptateur CA/CC dans une mallette de transport.
- L'adaptateur CA/CC peut chauffer en cours d'utilisation de votre ordinateur. Faites donc très attention lorsque vous manipulez l'adaptateur pendant ou après son fonctionnement.
- Évitez de poser votre ordinateur portable en fonctionnement à même la peau pendant une période prolongée. La température augmente sur la surface de la base pendant le fonctionnement normal de l'ordinateur (notamment s'il est alimenté par le secteur). Le contact prolongé avec la peau peut provoquer inconfort ou brûlure.
- N'utilisez pas votre ordinateur dans un environnement humide, par exemple près d'une baignoire, d'un évier, d'une piscine ou dans un sous-sol humide
- Si votre ordinateur comprend un modem intégré ou en option (carte PC), débranchez le câble du modem en cas d'orage afin d'éviter tout risque de décharge électrique transmise par un éclair via la ligne téléphonique.

## **A PRÉCAUTION : Consignes de sécurité** *(suite)*

- Pour éviter tout risque de décharge électrique, n'effectuez aucun branchement ou débranchement, ni aucune opération de maintenance ou de reconfiguration de ce produit pendant un orage. N'utilisez pas votre ordinateur pendant un orage, à moins qu'il n'ait été déconnecté de tous ses câbles et qu'il fonctionne sur batterie.
- Si votre ordinateur comprend un modem, le câble utilisé avec ce modem doit être de type 26 AWG (American wire gauge), et comporter une fiche modulaire RJ-11 conforme à la norme FCC.
- Avant d'ouvrir le couvercle du module de mémoire, de la carte Mini PCI ou du modem au bas de l'ordinateur, déconnectez tous les câbles de leur source d'alimentation et débranchez le câble téléphonique.
- Si votre ordinateur dispose d'un connecteur modem RJ-11 et d'un connecteur réseau RJ-45, branchez le câble téléphonique dans le connecteur RJ-11 et non pas dans le connecteur RJ-45.
- Une carte PC peut chauffer considérablement en fonctionnement normal. Faites donc très attention lorsque vous les retirez après une utilisation prolongée.
- Avant de nettoyer votre ordinateur, débranchez-le de la prise électrique. Nettoyez votre ordinateur avec un tissu doux et humidifié avec de l'eau. N'utilisez pas de liquide ni d'aérosol nettoyants, ceux-ci peuvent contenir des substances inflammables.

#### <span id="page-61-0"></span>Alimentation

- Utilisez uniquement l'adaptateur CA/CC fourni par Dell et homologué pour cet ordinateur. L'utilisation d'un autre adaptateur CA/CC peut provoquer un incendie ou une explosion.
- Avant de raccorder l'ordinateur à une prise électrique, assurez-vous que la tension du secteur est compatible avec la tension d'entrée de l'adaptateur de CA/CC.
- Pour mettre l'ordinateur totalement hors tension, éteignez-le, retirez sa batterie et débranchez l'adaptateur CA/CC de la prise de courant.
- Pour éviter tout risque de décharge électrique, branchez l'adaptateur CA/CC et les cordons d'alimentation de l'ordinateur et de ses périphériques sur des prises possédant un circuit de mise à la terre adéquat. Il se peut que ces câbles d'alimentation soient équipés de connecteurs à trois fiches afin de fournir une mise à la terre. N'utilisez pas de fiches intermédiaires ou retirez la broche de masse du câble d'alimentation. Si vous utilisez une rallonge électrique, veillez à ce qu'elle comporte des prises à deux ou trois fiches, afin de pouvoir la raccorder au câble d'alimentation de l'adaptateur CA/CC.

## **A PRÉCAUTION : Consignes de sécurité** *(suite)*

- Assurez-vous que rien ne repose sur le cordon d'alimentation de l'adaptateur CA/CC et que ce cordon n'est pas placé dans un endroit où l'on pourrait marcher ou trébucher dessus.
- Si vous utilisez une barrette d'alimentation multiprise, soyez prudent lorsque vous y raccordez le cordon de l'adaptateur CA/CC. Certaines barrettes d'alimentation risquent d'empêcher l'insertion correcte de la prise. L'insertion incorrecte de la prise de courant peut provoquer un dommage irréparable sur votre ordinateur, ainsi qu'un risque de décharge électrique et/ou d'incendie. Assurez-vous que le contact de mise à la terre de la prise de courant est inséré dans le contact de mise à la terre correspondant de la barrette d'alimentation.

### <span id="page-62-0"></span>**Batterie**

- Utilisez uniquement des modules de batterie Dell™ homologués pour cet ordinateur. L'utilisation d'autres types de modules peut présenter un risque d'incendie ou d'explosion.
- Ne transportez pas de batterie d'ordinateur dans votre poche, dans votre sac ou dans tout autre conteneur contenant également des objets métalliques (clés ou trombones, par exemple) susceptibles de court-circuiter les bornes de la batterie. L'excès de flux de courant qui en résulterait pourrait entraîner des températures extrêmement élevées et provoquer ainsi des dommages sur la conception de la batterie ou provoquer une flamme ou des brûlures.
- En cas de traitement impropre, la batterie représente un danger de brûlure. Ne démontez pas la batterie. Manipulez les batteries endommagées ou percées avec une extrême précaution. Lorsqu'une batterie est endommagée, des électrolytes peuvent fuir des cellules et provoquer des dommages corporels.
- Conservez la batterie hors de portée des enfants.
- Ne rangez pas et ne laissez pas votre ordinateur ou votre batterie près d'une source de chaleur telle qu'un radiateur, une cheminée, une poêle, un appareil de chauffage électrique ou tout autre appareil générateur de chaleur et ne l'exposez pas à des températures supérieures à 60ºC (140ºF). Lorsque les batteries atteignent une température excessive, les cellules de la batterie peuvent exploser ou imploser, représentant alors un risque d'incendie.
- Ne jetez pas la batterie de votre ordinateur au feu ni avec les ordures ménagères. Les cellules de la batterie risquent d'exploser. Débarrassez-vous de la batterie usagée selon les instructions du fabricant ou contactez votre entreprise locale de ramassage des ordures afin de connaître les instructions de mise au rebut. Débarrassez-vous rapidement d'une batterie usagée ou endommagée.

## **A PRÉCAUTION : Consignes de sécurité (suite)**

#### <span id="page-63-0"></span>Voyages en avion

- Les réglementations de certaines administrations fédérales d'aviation et/ou les restrictions propres à chaque compagnie aérienne peuvent s'appliquer au fonctionnement de votre ordinateur Dell pendant que vous voyagez à bord d'un avion. Par exemple, ces réglementations/restrictions peuvent interdire l'utilisation de tout appareil électronique personnel ayant la capacité de transmettre intentionnellement des fréquences radio ou d'autres signaux électromagnétiques au cours d'un vol aérien.
	- Afin de vous conformer à ces restrictions et si votre ordinateur portable Dell est équipé d'un périphérique Dell TrueMobile™ ou de tout autre périphérique de communication sans fil, nous vous recommandons de le désactiver avant de monter à bord et de suivre toutes les instructions fournies à ce sujet par le personnel de navigation.
	- En outre, l'utilisation d'appareils électroniques personnels, comme un ordinateur portable, peut être interdite pendant certaines phases critiques du vol, par exemple pendant le décollage et l'atterrissage. Certaines compagnies aériennes déterminent parfois la phase critique à n'importe quel moment du vol, dans la mesure où l'avion vole au-dessous de 3 050 m (10 000 pieds). Veuillez vous reporter aux consignes propres à chaque compagnie aérienne pour connaître les modalités d'utilisation des appareils électroniques personnels.

### <span id="page-63-1"></span>Instructions de CEM

Utilisez des câbles de transmission blindés afin d'être assuré de conserver la classification CEM adaptée à l'environnement donné. Dell propose un câble pour les imprimantes utilisant le port parallèle. Ce câble est disponible sur le site Internet de Dell à l'adresse suivante : www.dell.com.

L'électricité statique peut endommager les composants internes de votre ordinateur. Pour éviter de tels dommages, déchargez l'électricité statique de votre corps avant de toucher tout composant électronique de votre ordinateur, comme par exemple, un module de mémoire. Pour ce faire, vous pouvez toucher une surface métallique non peinte du panneau d'E/S de l'ordinateur.

### <span id="page-63-2"></span>Utilisateurs résidant en Californie

AVERTISSEMENT: Manipuler les câbles de ce produit, ou les câbles des accessoires vendus avec ce produit vous expose à du plomb, un produit chimique reconnu par l'état de Californie pour provoquer des anomalies congénitales ou des problèmes de fertilité. **Lavez-vous les mains après avoir manipulé les câbles**.

## <span id="page-64-0"></span>Lors de l'utilisation de votre ordinateur

Suivez les consignes de sécurité suivantes afin d'éviter d'endommager votre ordinateur :

- Lorsque vous installez l'ordinateur pour travailler, placez-le sur une surface plane.
- Lorsque vous vous déplacez en avion, ne faites pas enregistrer votre ordinateur comme bagage. Vous pouvez soumettre votre ordinateur à la détection d'un dispositif de sécurité à rayons X, mais jamais à un détecteur de métaux. Veillez à toujours disposer d'une batterie chargée, au cas où l'on vous demanderait, lors d'un contrôle manuel, d'allumer l'ordinateur.
- Si vous êtes amené à voyager en ayant préalablement retiré l'unité de disque dur de l'ordinateur, veillez à envelopper le disque dur dans un matériau non-conducteur, tissu ou papier, par exemple. Si un contrôle manuel est effectué sur l'unité, soyez prêt à la réinstaller dans l'ordinateur. Vous pouvez soumettre le disque dur à la détection d'un dispositif de sécurité à rayons X, mais jamais à un détecteur de métaux.
- Lorsque vous voyagez, ne placez pas l'ordinateur dans les compartiments de rangement dans lesquels il risquerait de glisser et de se cogner contre les parois. Évitez de laisser tomber votre ordinateur et de le soumettre à tout autre choc mécanique.
- Protégez l'ordinateur, les batteries et l'unité de disque dur contre les risques liés à l'environnement : poussière, nourriture, liquides, températures extrêmes et exposition prolongée aux rayons du soleil.
- Lorsque vous exposez votre ordinateur à des environnements présentant des différences de température et/ou d'humidité très marquées, de la condensation peut se former sur l'ordinateur ou à l'intérieur. Dans ce cas, attendez l'évaporation complète de cette humidité avant de réutiliser votre ordinateur, afin de pas l'endommager.

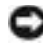

 AVIS : Lorsque vous faites passer l'ordinateur d'un environnement à basse température à un environnement plus chaud, ou vice versa, laissez-le s'acclimater à la température ambiante avant de l'allumer.

- Lorsque vous débranchez un câble, tirez sur le connecteur ou sur la boucle prévue à cet effet, mais jamais sur le câble lui-même. Si vous tirez sur l'extrémité connecteur, maintenez ce dernier correctement aligné, afin d'éviter tout risque de torsion des broches. Pour la même raison, lors du raccordement d'un câble, vérifiez bien l'orientation et l'alignement des deux connecteurs.
- Manipulez les composants avec précaution. Un composant tel qu'un module de mémoire doit être tenu par les bords, pas par les broches.
- Avant de retirer un module de mémoire de la carte système ou de déconnecter un périphérique de l'ordinateur, patientez cinq secondes après avoir éteint l'ordinateur afin d'éviter d'endommager la carte système.

## Lors de l'utilisation de votre ordinateur *(suite)*

- Nettoyez l'écran avec un tissu propre et doux et de l'eau. Appliquez l'eau sur le chiffon, et non directement sur l'écran, puis passez le chiffon sur l'écran toujours dans le même sens, de haut en bas. Retirez l'humidité de l'écran rapidement et séchez l'écran. Une exposition prolongée avec de l'eau peut endommager l'écran. N'utilisez pas de produit nettoyant pour vitres pour nettoyer votre écran.
- Si votre ordinateur est mouillé ou endommagé, suivez les procédures décrites dans la section « Résolution de problèmes » du Guide d'utilisation. Si, après avoir effectué ces procédures, vous constatez que votre ordinateur ne fonctionne pas correctement, contactez Dell (reportez-vous à la section « Aide et assistance » du Guide d'utilisation en ligne pour obtenir les numéros de téléphones appropriés).

#### <span id="page-65-0"></span>Précautions ergonomiques

 PRÉCAUTION : Une utilisation prolongée ou inappropriée du clavier peut provoquer des blessures.

#### PRÉCAUTION : Une exposition prolongée devant l'écran intégré ou le moniteur externe peut occasionner des troubles de la vue.

Pour travailler efficacement et confortablement, observez les conseils relatifs à l'ergonomie de l'annexe de votre Guide d'utilisation en ligne lorsque vous vous installez à votre poste de travail.

Cet ordinateur est un ordinateur portable qui n'est pas conçu pour une utilisation prolongée dans un cadre professionnel. Pour une utilisation prolongée dans un cadre professionnel, il est recommandé de connecter un clavier externe.

#### <span id="page-65-1"></span>Intervention à l'intérieur de votre ordinateur

Avant de retirer ou d'installer des modules de mémoire, des cartes Mini PCI ou des modems, suivez les étapes ci-après dans l'ordre indiqué.

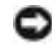

 AVIS : Vous ne devez accéder à l'intérieur de votre ordinateur que pour installer des modules de mémoire, une carte Mini PCI ou une carte modem.

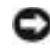

 AVIS : Patientez 5 secondes après avoir éteint l'ordinateur pour déconnecter un périphérique ou retirer un module de mémoire ou une carte Mini PCI, afin d'éviter d'endommager la carte système.

## Lors de l'utilisation de votre ordinateur *(suite)*

- 1 Éteignez l'ordinateur ainsi que tous les périphériques connectés.
- 2 Débranchez votre ordinateur et tous les périphériques connectés de leurs prises électriques pour réduire le risque de blessure ou de décharge électrique. Déconnectez également de l'ordinateur les lignes téléphoniques ou de télécommunication.
- 3 Retirez la batterie principale de la baie de batterie et, si nécessaire, la batterie secondaire de la baie modulaire.
- 4 Mettez-vous à la masse en touchant la surface métallique non peinte du panneau d'E/S situé à l'arrière de l'ordinateur.

Pendant votre intervention, touchez régulièrement le panneau E/S pour dissiper toute électricité statique qui pourrait endommager les composants internes.

#### <span id="page-66-0"></span>Protection contre les décharges électrostatiques

L'électricité statique peut endommager les composants internes de votre ordinateur. Pour éviter de tels dommages, déchargez l'électricité statique de votre corps avant de toucher tout composant électronique de votre ordinateur, comme par exemple, un module de mémoire. Il vous suffit pour cela de toucher une surface métallique non peinte sur le panneau d'E/S de l'ordinateur.

Tandis que vous continuez à travailler à l'intérieur de l'ordinateur, pensez à toucher un connecteur d'E/S de temps à autre pour vous débarrasser de la charge statique accumulée par votre corps.

Vous pouvez également prendre les mesures suivantes pour prévenir les dommages dus aux perturbations électrostatiques (ESD) :

- Lorsque vous déballez un composant sensible à l'électricité statique de son carton d'emballage, n'enlevez le composant de ce carton d'emballage antistatique que lorsque vous êtes prêt à l'installer. Juste avant d'ôter l'emballage antistatique, veillez à décharger votre corps de son électricité statique.
- Quand vous transportez un composant sensible, placez-le d'abord dans un emballage ou un conteneur antistatique.
- Manipulez tous les composants sensibles dans une zone antistatique. Si possible, utilisez des tapis antistatiques sur le sol et sur votre plan de travail.

## Lors de l'utilisation de votre ordinateur (suite)

<span id="page-67-0"></span>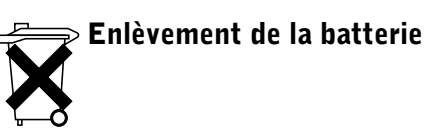

Votre ordinateur utilise une pile au lithium-ion. Pour obtenir des instructions sur le remplacement de la batterie au lithium-ion de votre ordinateur, consultez les sections « Retrait d'une batterie » plus loin dans ce document et « Installation d'une batterie » de votre Guide d'utilisation en ligne.

Ne jetez pas la batterie avec les ordures ménagères. Contactez le service municipal de traitement des déchets pour connaître l'adresse du site de dépôt de batteries le plus proche de votre domicile.

### <span id="page-67-1"></span>Recherche d'informations sur votre ordinateur

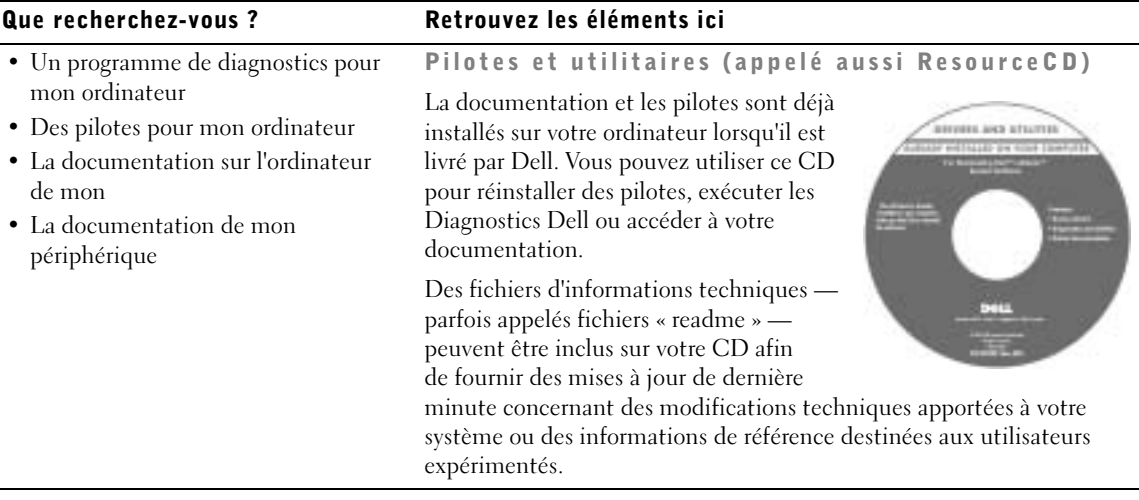

#### Que recherchez-vous ? Retrouvez les éléments ici

- Comment configurer mon ordinateur Guide d'information sur le système Dell
- Informations sur la garantie

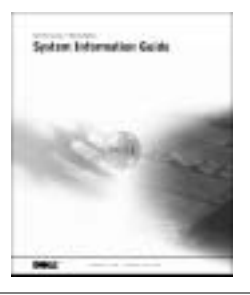

- Code de service express et numéro de Code de service express et étiquette de clédu service produit
- Étiquette de licence Microsoft<sup>®</sup> Windows<sup>®</sup>

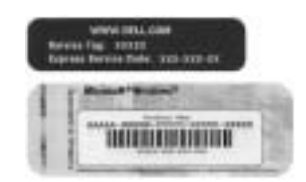

Ces étiquettes sont apposées sur votre ordinateur.

- Pilotes récents pour mon ordinateur
- Réponses aux questions sur le service et le support technique.
- Discussions en ligne avec d'autres utilisateurs et le support technique
- Documentation pour mon ordinateur,

Site Web de support technique de Dell support.dell.com

Le site Web de support technique propose plusieurs outils en ligne, notamment :

- Solutions Conseils et astuces de dépannage, articles de techniciens et cours en ligne
- Forum clients Discussion en ligne avec d'autres clients Dell
- Mises à niveau Informations de mise à niveau pour les composants tels que la mémoire, le disque dur et le système d'exploitation
- Service clientèle Informations sur les contacts, état des commandes, garantie et informations sur les réparations
- Téléchargements Pilotes, correctifs et mises à jour logicielles
- Référence Documentation de l'ordinateur, caractéristiques de produits et livres blancs

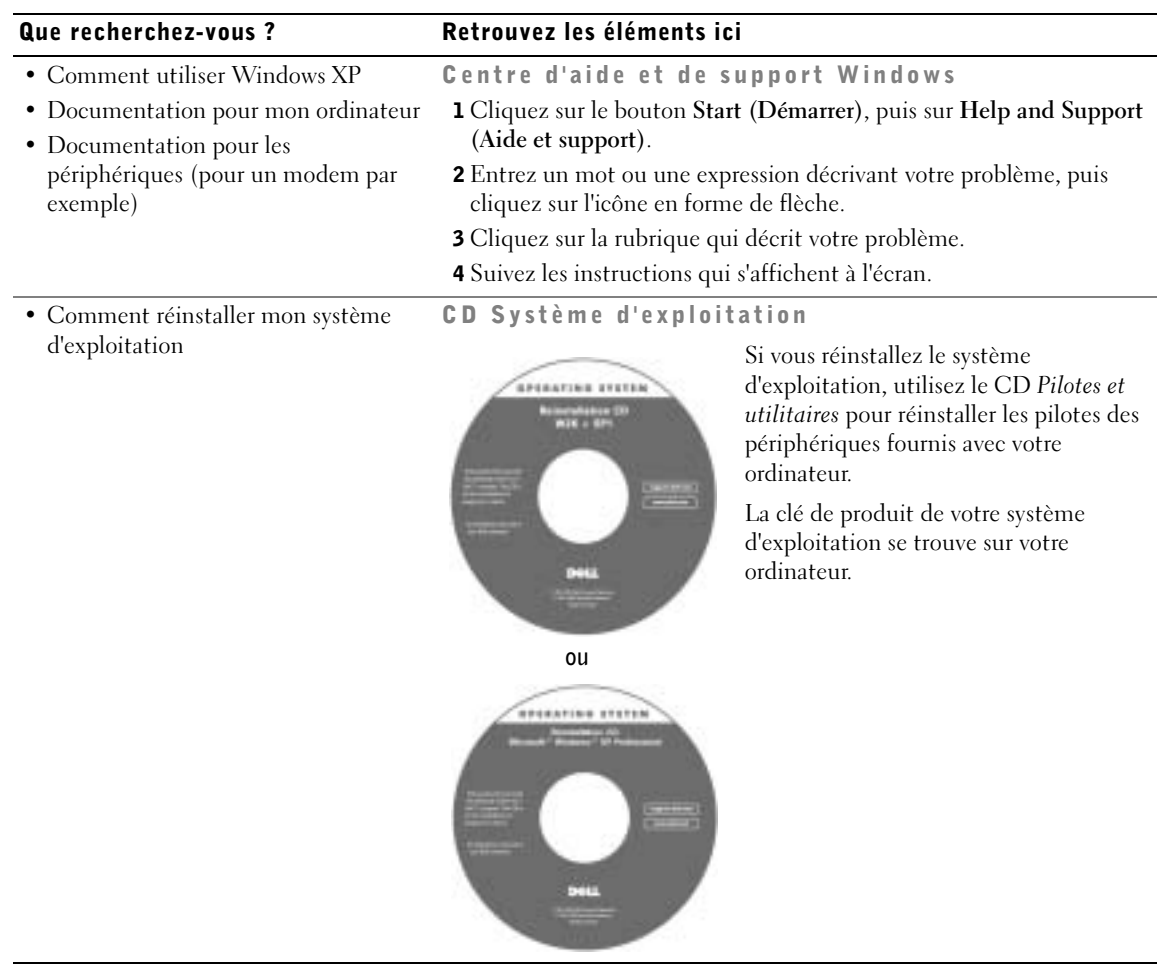

## <span id="page-70-0"></span>Configuration de votre ordinateur

- 1 Déballez la boîte d'accessoires.
- 2 Mettez de côté le contenu de la boîte d'accessoires ; vous en aurez besoin ultérieurement pour compléter la configuration.

Cette boîte contient également la documentation utilisateur et tout autre logiciel ou matériel supplémentaire (cartes PC, lecteurs, batteries, etc.) que vous avez commandé.

3 Reliez l'adaptateur CA/CC au connecteur de l'adaptateur CA/CC de l'ordinateur et à une prise électrique.

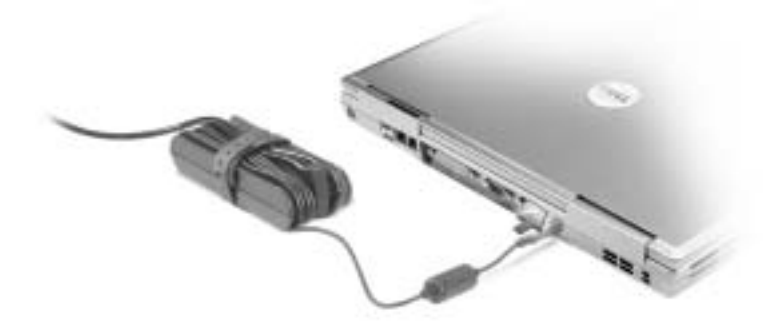

4 Ouvrez l'écran et appuyez sur le bouton d'alimentation pour mettre l'ordinateur sous tension.

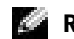

**REMARQUE :** Ne connectez pas l'ordinateur au périphérique d'amarrage tant qu'il n'a pas été mis sous tension et arrêté au moins une fois.

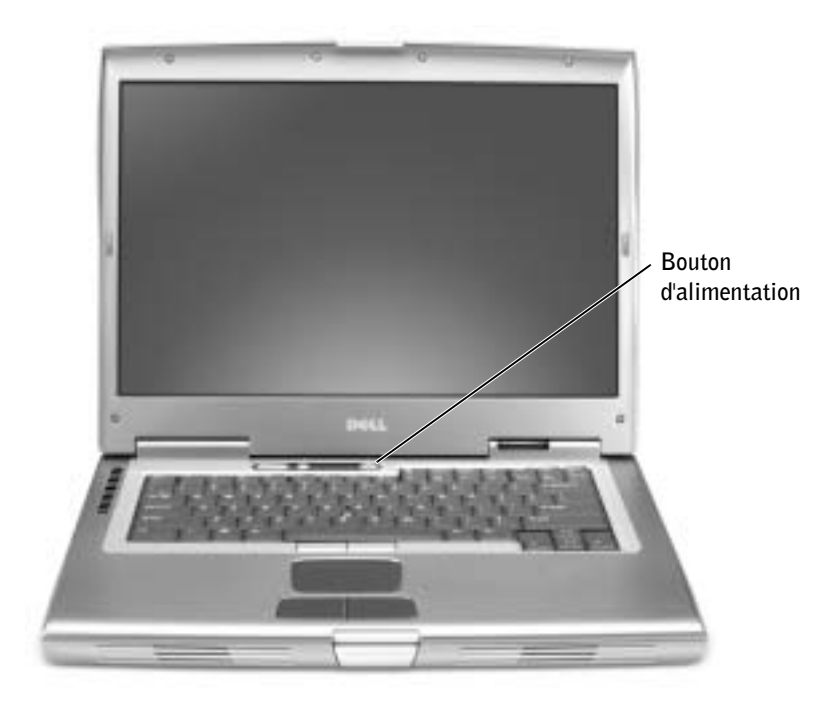

## <span id="page-71-0"></span>À propos de votre ordinateur

Consultez votre Guide d'utilisation en ligne pour obtenir des informations détaillées sur votre ordinateur. En fonction du système d'exploitation installé sur votre ordinateur, double-cliquez sur l'icône User's Guides (Guides d'utilisation), située sur le bureau, ou cliquez sur le bouton Start (Démarrer) puis sélectionnez Help and Support Center (Centre d'aide et support) puis cliquez sur User and system guides (Guides de l'utilisateur et du système). Les articles suivants répondent aux questions les plus fréquemment posées à propos de l'ordinateur.
- Adaptateur réseau et modem : L'ordinateur peut comporter à la fois un modem v.92 56K et un adaptateur réseau Ethernet LOM 10/100/1000. Pour connaître l'emplacement des connecteurs, consultez « Vue du côté droit », plus loin dans ce document. Pour plus d'informations sur les ports et les connecteurs, consultez la section « À propos de votre ordinateur » du Guide d'utilisation en ligne.
- Durée de vie et utilisation de la batterie : Plusieurs batteries peuvent être utilisées avec votre ordinateur. En utilisant la batterie 72 WHr/6486-mAh fournie avec votre ordinateur, vous pouvez espérer une durée de fonctionnement comprise entre3 et 4 heures à partir d'une seule batterie complètement chargée, en fonctionnement normal. Lors de certaines utilisations, un fonctionnement sans fil prolongé par exemple, la durée de vie de la batterie est considérablement réduite.
	- Pour plus d'informations sur les performances de la batterie et l'économie d'énergie, consultez les sections « Utilisation d'une batterie » et « Gestion de l'énergie » du Guide d'utilisation.
	- Pour plus d'informations sur l'utilisation d'une deuxième batterie en option, consultez la section « Utilisation de la baie modulaire » dans le Guide d'utilisation de votre ordinateur.
- Périphériques de la baie modulaire : Pour plus d'informations sur la baie modulaire et les périphériques qu'elle prend en charge, consultez la section « Utilisation de la baie modulaire » du Guide d'utilisation.
- Périphérique d'amarrage : Votre ordinateur prend en charge la station d'accueil Dell D/Dock et le réplicateur de port avancé (APR) Dell D/Port.

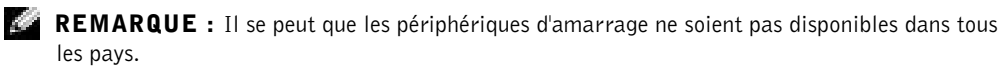

- Pour obtenir des informations sur votre périphérique d'amarrage en option, consultez la documentation fournie avec celui-ci.
- Pour plus d'information sur l'obtention de performances optimales lors de l'utilisation d'un périphérique d'amarrage avec cet ordinateur, consultez la section « Résolution des problèmes » du Guide d'utilisation.

#### Vue avant

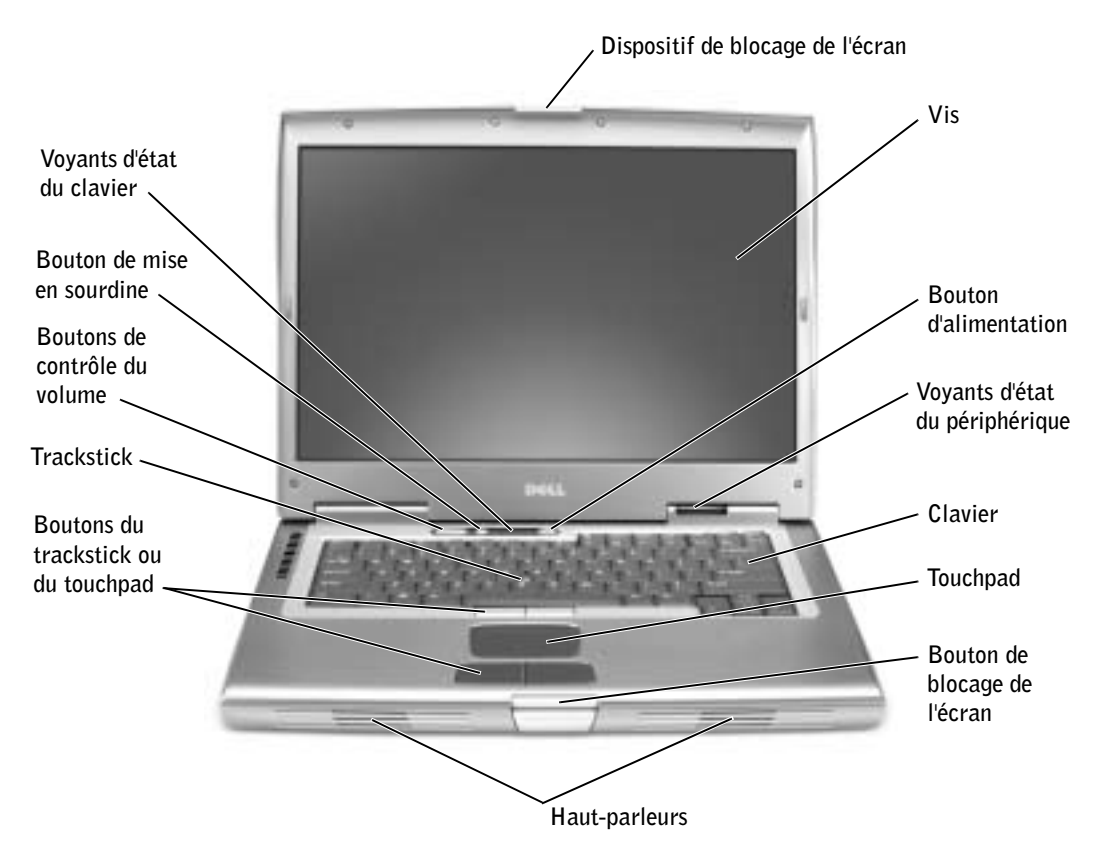

#### Vue du côté gauche

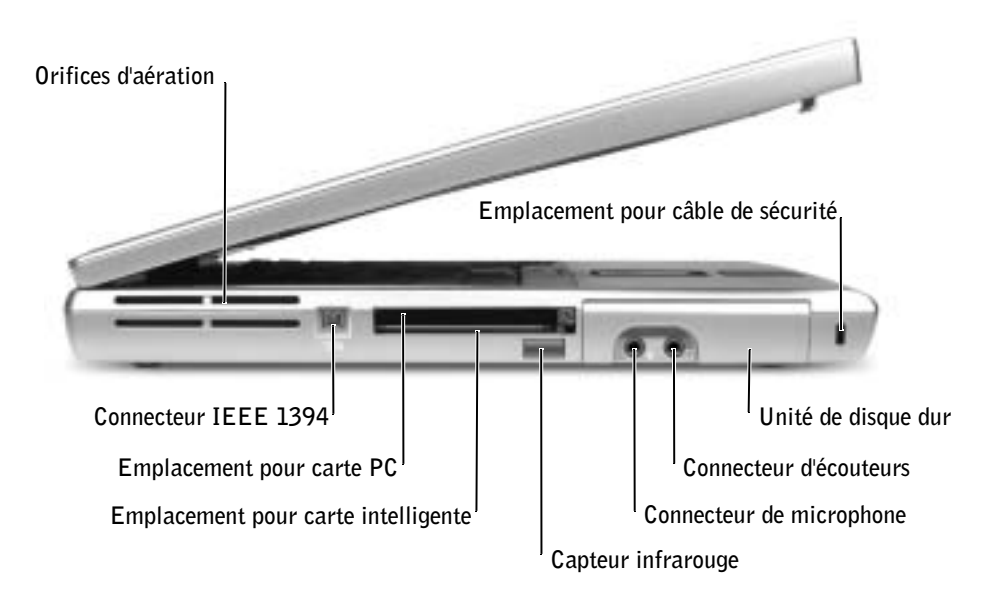

#### Vue du côté droit

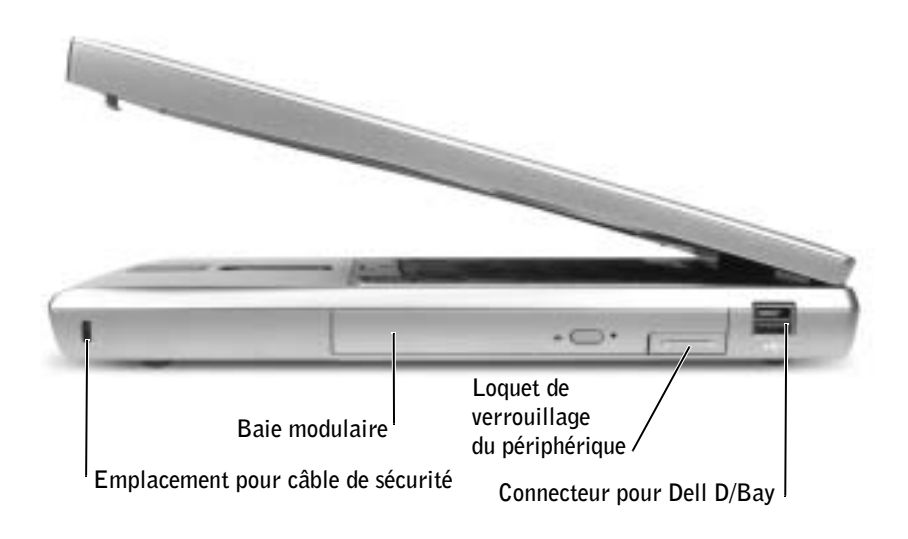

#### Vue arrière

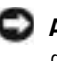

 AVIS : Pour éviter d'endommager l'ordinateur, patientez 5secondes après l'avoir éteint pour déconnecter un périphérique externe.

 PRÉCAUTION : Ne bloquez pas et n'insérez pas d'objets dans les orifices d'aération de l'ordinateur et évitez toute accumulation de poussière. Ne rangez pas votre ordinateur dans un environnement faiblement aéré, dans une valise fermée par exemple, lorsque celui-ci est allumé. Le manque d'aération peut endommager l'ordinateur ou provoquer un incendie.

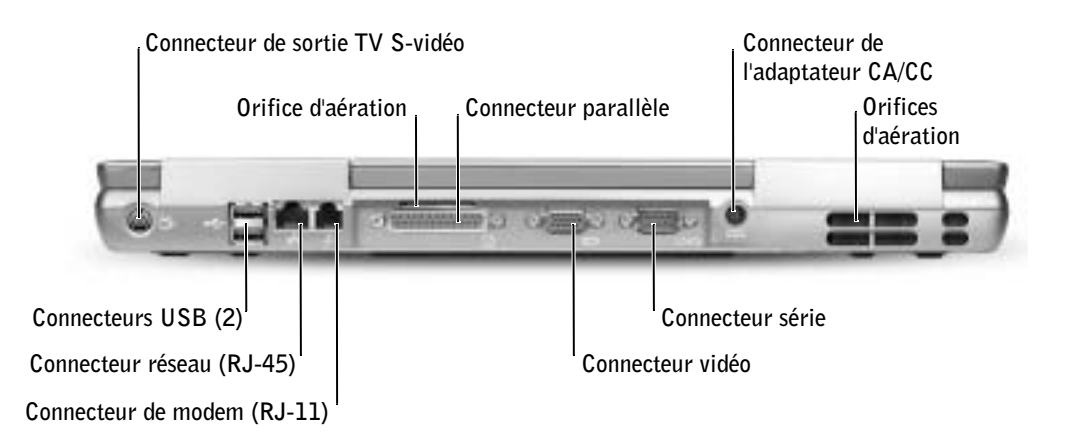

#### Vue de dessous

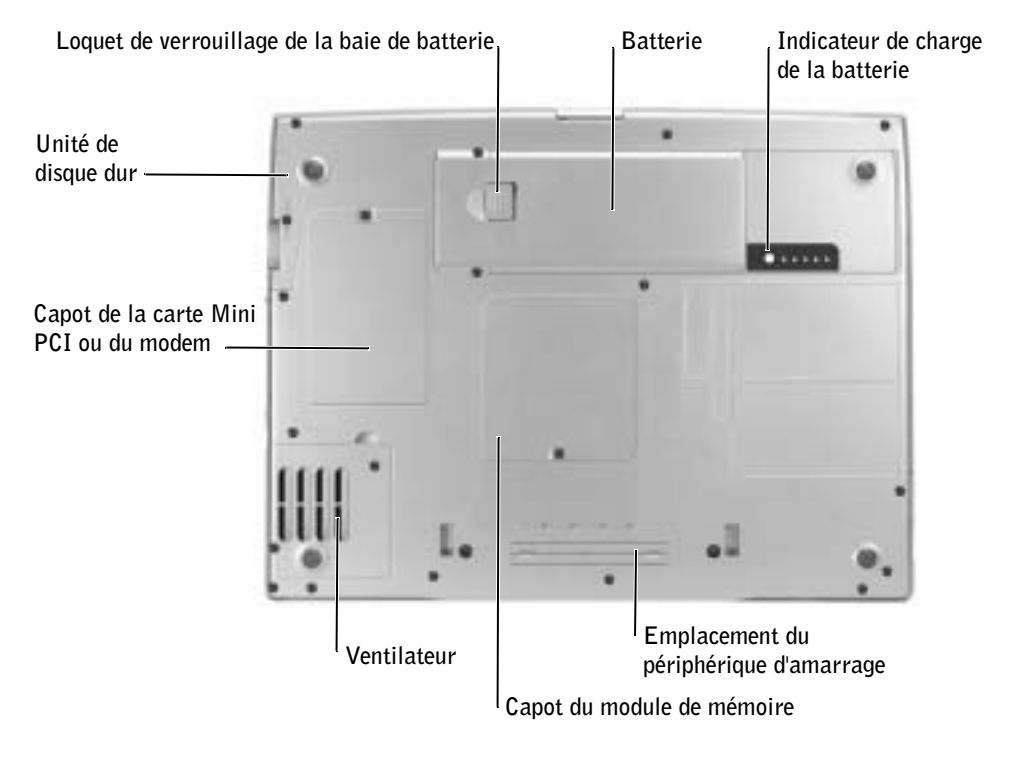

### Retrait d'une batterie

Pour plus d'informations sur le retrait de la deuxième batterie en option, consultez la section « Utilisation de la baie modulaire » dans le Guide d'utilisation en ligne.

 PRÉCAUTION : Avant d'exécuter les procédures suivantes, éteignez l'ordinateur, déconnectez-le de la prise électrique et déconnectez le modem de la prise jack téléphonique murale.

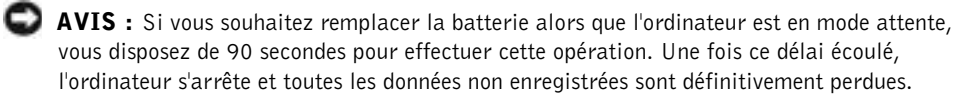

- 1 Assurez-vous que l'ordinateur est éteint, ou en mode gestion de l'alimentation, ou connecté à une prise électrique.
- 2 Si l'ordinateur est connecté à un périphérique d'amarrage (amarré), déconnectez-le.

Pour plus d'informations, consultez la documentation qui accompagne le périphérique d'amarrage.

3 Faites glisser et maintenez le loquet de verrouillage de la baie de batterie vers le bas de l'ordinateur, puis retirez la batterie de la baie.

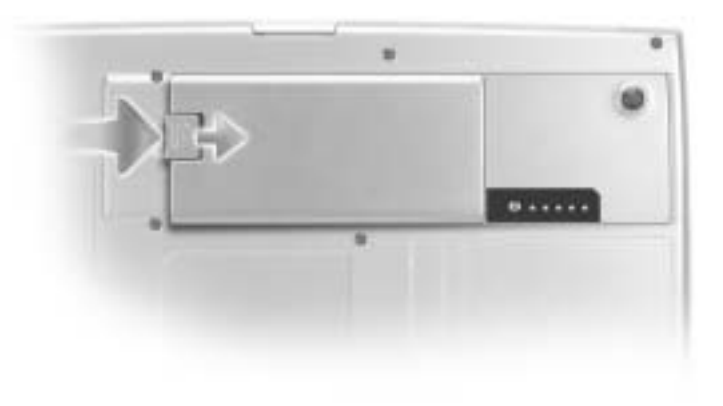

### Installation d'une batterie

Faites glisser la batterie dans la baie et abaissez la batterie jusqu'à ce que le loquet de verrouillage s'enclenche.

Pour plus d'informations sur l'installation de la deuxième batterie, reportez-vous à la section « Utilisation de la baie modulaire » dans le Guide d'utilisation en ligne.

### Retrait d'une batterie de réserve

- 1 Retirez la batterie.
- 2 Retirez la protection de la batterie de réserve.

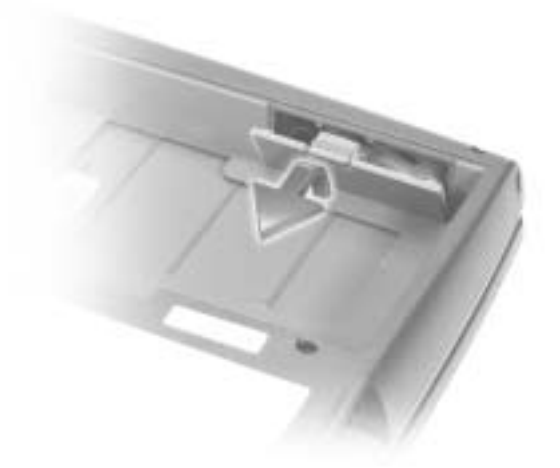

3 Retirez la batterie de réserve de son compartiment et déconnectez le câble du connecteur.

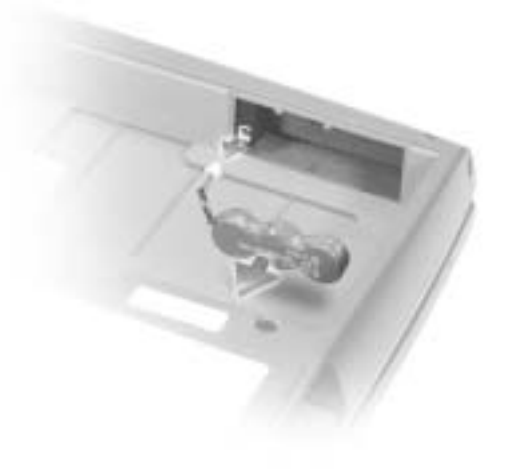

### Installation d'une batterie de réserve

- 1 Connectez le câble de la batterie de réserve au connecteur du compartiment de la batterie de réserve.
- 2 Placez le câble de la batterie de réserve dans le compartiment et remettez le capot.

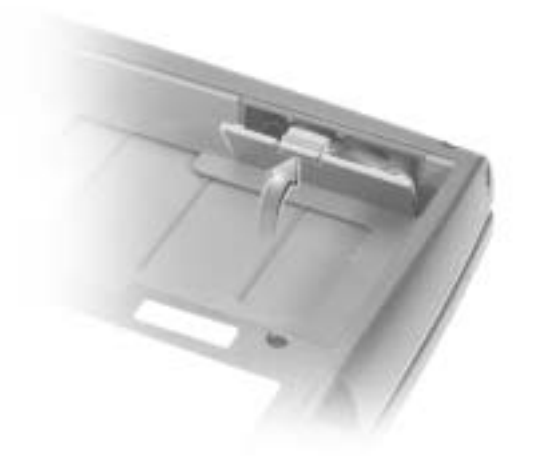

### Exécution des diagnostics Dell

Les diagnostics Dell se trouvent dans une partition cachée (utilitaire de diagnostics) de votre unité de disque dur.

**REMARQUE :** Si aucune image ne s'affiche sur l'écran de votre ordinateur, contactez Dell (consultez la section « Obtenir de l'aide » du Guide d'utilisation pour connaître les coordonnées du contact approprié).

- 1 Éteignez l'ordinateur.
- 2 Si l'ordinateur est connecté à un périphérique d'amarrage (amarré), déconnectez-le.

Pour plus d'informations, consultez la documentation qui accompagne le périphérique d'amarrage.

- 3 Connectez votre ordinateur à une prise électrique.
- **REMARQUE :** Si rien ne s'affiche sur votre écran, maintenez enfoncé le bouton de mise en sourdine et appuyez sur le bouton d'alimentation (au lieu de la touche F12) pour lancer les Diagnostics Dell. Il n'est pas nécessaire de sélectionner Diagnostics et d'appuyer sur . L'ordinateur lance automatiquement l'évaluation du système avant initialisation.  $\leftarrow$  Enter
- 4 Allumez l'ordinateur. Lorsque le logo DELL™ apparaît, appuyez immédiatement sur  $\boxed{F12}$ . Si vous attendez trop longtemps et que le logo  $\bigcirc$  Windows  $\bigcirc$  apparaît, attendez encore jusqu'à ce que le bureau Windows s'affiche. Éteignez alors votre ordinateur et faites une nouvelle tentative.
- 5 Lorsque la liste des périphériques d'initialisation s'affiche, mettez en surbrillance l'option Diagnostics et appuyez sur  $\left| \right. \leftarrow \left. \right.$  Enter

L'ordinateur commence l'évaluation du système avant initialisation par une série de diagnostics intégrés. Des tests préalables de la carte mère, du clavier, du disque dur et de l'écran sont effectués.

- Répondez à toutes les questions qui s'affichent pendant l'évaluation.
- Si un composant défectueux est détecté, l'ordinateur s'interrompt et émet un signal sonore. Pour arrêter l'évaluation et redémarrer le système d'exploitation, appuyez sur  $\begin{bmatrix} N \\ \end{bmatrix}$ ; pour passer au test suivant, appuyez sur  $\begin{bmatrix} Y \\ \end{bmatrix}$ ; pour retester le composant défectueux, appuyez sur  $\frac{1}{2}$
- Si des défaillances sont détectées lors du diagnostique système avant initialisation, notez les codes d'erreur et contactez Dell (consultez la section « Obtenir de l'aide » du Guide d'utilisation pour connaître les coordonnées du contact approprié) avant de continuer les diagnostics Dell.
- Si un message vous informe qu'aucune partition d'utilitaire de diagnostics n'a été trouvée, suivez les instructions qui s'affichent à l'écran pour exécuter les Diagnostics Dell à partir de votre CD Drivers and Utilities (Pilotes et utilitaires) .

Si l'évaluation du système se déroule sans problème, vous recevez le message Booting Dell Diagnostic Utility Partition (initialisation à partir de la partition l'utilitaire de diagnostics Dell). Appuyez sur une touche pour continuer.

- 6 Appuyez sur n'importe quelle touche pour lancer les Diagnostics Dell à partir de la partition de l'utilitaire de diagnostics de votre disque dur.
- 7 Une fois les Diagnostics Dell chargés et l'écran Main Menu (Menu principal) affiché, cliquez sur le bouton correspondant à l'option requise.

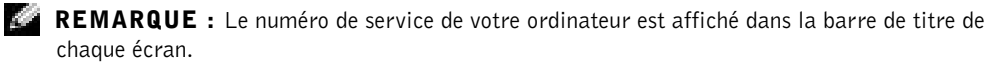

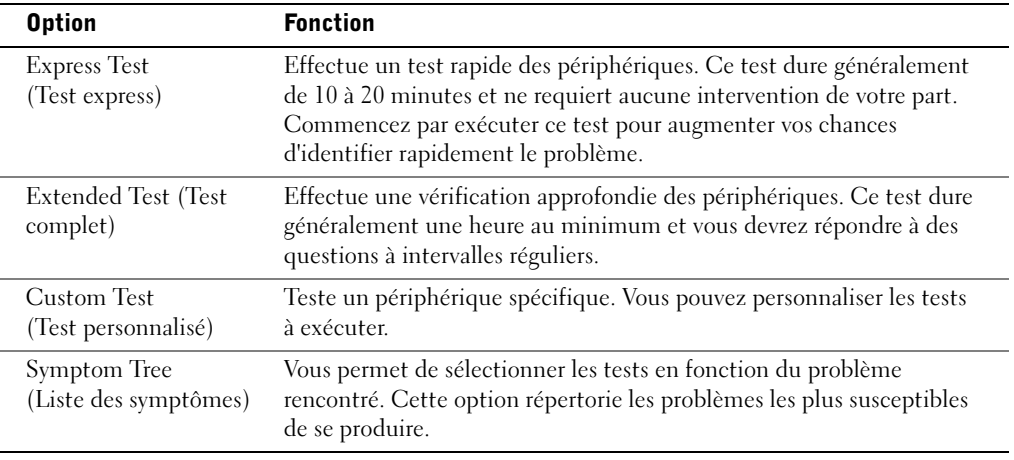

8 Si un problème survient durant l'exécution d'un test, un message affiche le code d'erreur et une description du problème. Notez ces informations et suivez les instructions affichées à l'écran. Si vous ne parvenez pas à résoudre le problème, contactez Dell (consultez la section « Obtenir de l'aide » du Guide d'utilisation pour connaître les coordonnées du contact approprié).

9 Si vous exécutez un test à partir de l'option Test personnalisé ou Liste des symptômes, cliquez sur l'onglet approprié, tel que décrit dans le tableau suivant, pour obtenir de plus amples informations.

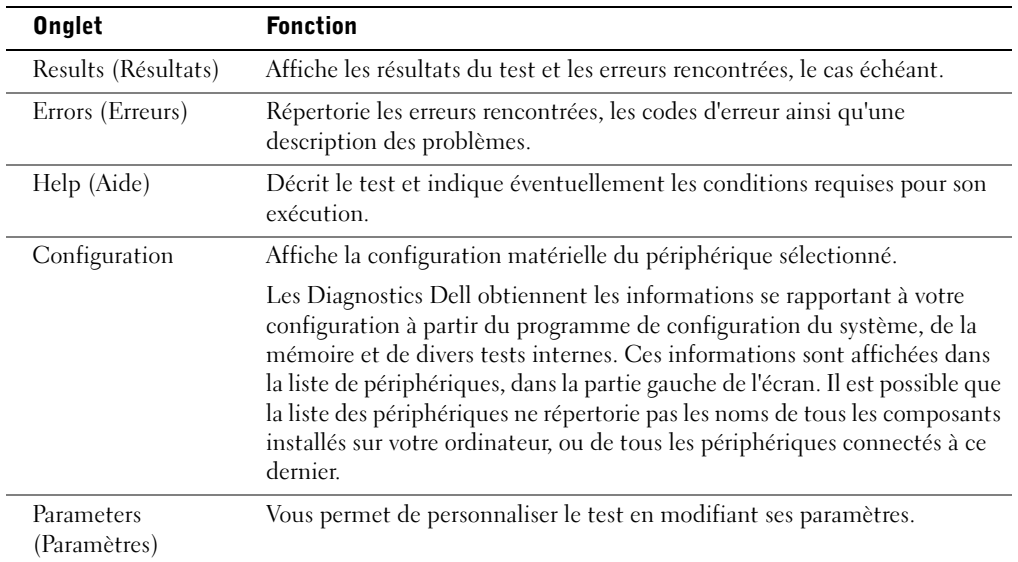

10 Lorsque vous avez terminé un test, fermez l'écran pour revenir à l'écran Main Menu (Menu principal). Pour quitter les Diagnostics Dell et redémarrer l'ordinateur, fermez l'écran Menu principal.

### Réglementations

Une interférence électromagnétique (EMI - Electromagnetic Interference) est un signal ou une émission, véhiculé(e) dans l'espace libre ou par des conducteurs électriques ou de signaux, qui peut mettre en danger le fonctionnement d'une radionavigation ou autre service de sécurité ou sérieusement dégrader, obstruer ou interrompre à maintes reprises un service de communications radio autorisé. Les services de communications radio incluent, de manière non limitative, les services de radiodiffusion commerciale AM/FM, la télévision, les services de téléphonie cellulaire, la radiodétection, le contrôle de la circulation aérienne, les récepteurs de radio messagerie et les systèmes GSM. Ces services autorisés, ainsi que les éléments rayonnants parasites involontaires tels que les dispositifs numériques, y compris les ordinateurs, contribuent à l'environnement électromagnétique.

La compatibilité électromagnétique (CEM) est la capacité des éléments d'un équipement électronique à interagir correctement dans l'environnement électronique. Bien que cet ordinateur ait été conçu dans le respect de cette compatibilité et soit conforme aux seuils fixés en matière d'interférences électromagnétiques par l'organisme de réglementation, il n'y a aucune garantie concernant les interférences susceptibles de se produire sur une installation particulière. Si l'équipement crée effectivement des interférences avec des services de communications radio (ce qui peut être déterminé en l'éteignant et en l'allumant), l'utilisateur est encouragé à essayer de corriger ce phénomène en prenant l'une ou l'ensemble des mesures suivantes :

- Changer l'orientation de l'antenne de réception.
- Repositionner l'ordinateur en fonction du récepteur.
- Éloigner l'ordinateur du récepteur.
- Brancher l'ordinateur sur une autre prise, pour faire en sorte que l'ordinateur et le récepteur se trouvent sur des circuits de dérivation différents.

Si nécessaire, consulter un membre de l'équipe du support technique de Dell ou un technicien radio/télévision expérimenté pour des suggestions supplémentaires.

Pour des informations complémentaires sur les réglementations, consultez la section « Réglementations » dans l'annexe de votre Guide d'utilisation en ligne. Les sections spécifiques à chaque organisme de réglementation proposent, de façon spécifique pour tel(le) pays ou zone géographique, des informations CEM/EMI ou relatives à la sécurité des produits.

Dell™ Latitude™ D800

# Systeminformationshandbuch

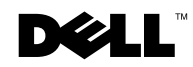

www.dell.com | support.euro.dell.com

### Hinweise, Vorsichtshinweise und Warnungen

**HINWEIS:** Ein HINWEIS macht auf wichtige Informationen aufmerksam, mit denen Sie das System besser einsetzen können.

 VORSICHT: VORSICHT warnt vor möglichen Beschädigungen der Hardware oder vor Datenverlust und zeigt, wie diese vermieden werden können.

WARNUNG: Eine WARNUNG weist auf Gefahrenquellen hin. die materielle Schäden, Verletzungen oder sogar den Tod von Personen zur Folge haben können.

### Abkürzungen und Akronyme

Eine vollständige Liste von Abkürzungen und Akronymen finden Sie im Benutzerhandbuch. (Je nach Betriebssystem doppelklicken Sie auf dem Desktop auf das Symbol User's Guide [Benutzerhandbuch] oder klicken auf die Schaltfläche Start und anschließend auf Hilfe- und Supportcenter. Klicken Sie auf User and system guides [Benutzer- und Systemhandbücher]).

Wenn Sie einen Dell™-Computer der N-Serie besitzen, treffen alle Referenzen dieses Dokuments auf die Microsoft® Windows®- Betriebssysteme nicht zu.

\_\_\_\_\_\_\_\_\_\_\_\_\_\_\_\_\_\_\_\_

**Irrtümer und technische Änderungen vorbehalten. © 2003 Dell Computer Corporation. Alle Rechte vorbehalten.**

Nachdrucke jeglicher Art ohne die vorherige schriftliche Genehmigung der Dell Computer Corporation sind strengstens untersagt.

Marken in diesem Text: *Dell*, das *DELL*-Logo, *Dell Precision*, *Latitude* und *TrueMobile* sind Marken der Dell Computer Corporation; *Intel*, *Pentium* und *Celeron* sind eingetragene Marken der Intel Corporation; *Microsoft* und *Windows* sind eingetragene Marken der Microsoft Corporation; *EMC* ist die eingetragene Marke der EMC Corporation.

Alle anderen in dieser Dokumentation genannten Marken und Handelsbezeichnungen sind Eigentum der entsprechenden Hersteller und Firmen. Die Dell Computer Corporation verzichtet auf alle Besitzrechte an Marken und Handelsbezeichnungen, die nicht ihr Eigentum sind.

## Inhalt

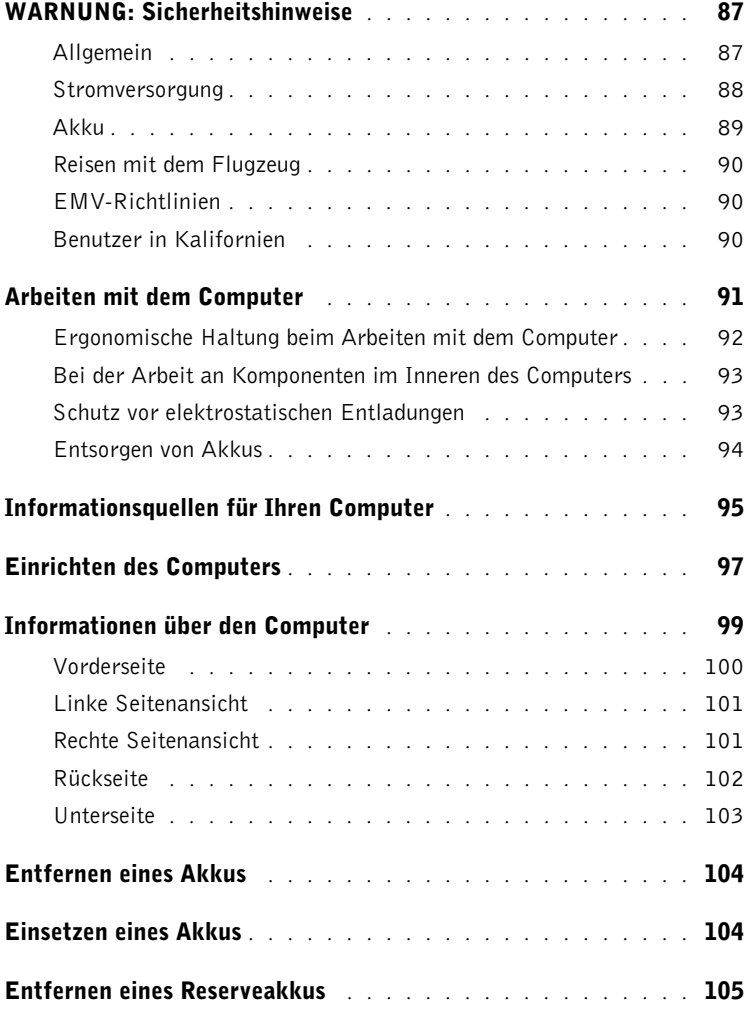

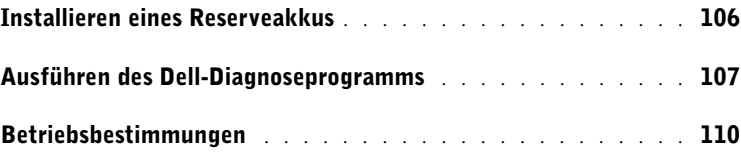

## <span id="page-88-0"></span>WARNUNG: Sicherheitshinweise

Die folgenden Sicherheitshinweise schützen den Computer sowie die Arbeitsumgebung vor möglichen Schäden und dienen der persönlichen Sicherheit des Benutzers.

#### <span id="page-88-1"></span>Allgemein

- Wartungsarbeiten dürfen nur von qualifizierten Servicetechnikern vorgenommen werden. Beachten Sie alle Installationsanweisungen stets genau.
- Wenn Sie ein Verlängerungskabel an den Netzadapter anschließen, stellen Sie sicher, dass der Nennstrom aller an das Verlängerungskabel angeschlossenen Geräte nicht größer ist als der zulässige Nennstrom des Verlängerungskabels.
- Schieben Sie keine Gegenstände in die Lüftungsschlitze oder Öffnungen des Computers. Dies kann zu einem Kurzschluss der internen Komponenten führen und folglich einen Brand oder einen Stromschlag verursachen.
- Bewahren Sie Ihren Computer im eingeschalteten Zustand nicht in einer Umgebung mit schlechter Luftzirkulation, etwa in einer Tragetasche oder einem geschlossenen Aktenkoffer, auf. Andernfalls können Schäden am Computer oder sogar ein Brand verursacht werden.
- Stellen Sie den Computer nicht in der Nähe von Heizgeräten und anderen Wärmequellen auf. Achten Sie darauf, die Belüftungsöffnungen nicht zu blockieren. Legen Sie kein Papier unter den Computer, und stellen Sie den Computer nicht in einem Schrank oder auf einem Bett, Sofa oder Teppich auf.
- Wenn der Netzadapter für die Stromversorgung des Computers oder zum Aufladen des Akkus verwendet wird, sollte er sich in einem gut belüfteten Bereich befinden, z. B. auf einer Schreibtischoberfläche oder auf dem Boden. Achten Sie darauf, dass auf dem Netzadapter weder Papier noch Gegenstände liegen, die die Kühlung beeinträchtigen. Verwenden Sie den Netzadapter auch nicht in einer Tragetasche.
- Der Netzadapter kann während des Normalbetriebs des Computers heiß werden. Gehen Sie vorsichtig vor, wenn Sie den Netzadapter während oder direkt nach dem Betrieb berühren.
- Legen Sie den tragbaren Computer zum Arbeiten nicht über längere Zeit unmittelbar auf Ihren Beinen ab. Während des normalen Betriebs erhitzt sich die Computerunterseite (vor allem bei Betrieb mit Netzstrom). Ein anhaltender Hautkontakt kann unangenehm werden oder sogar zu Verbrennungen führen.
- Verwenden Sie den Computer nicht in einer feuchten Umgebung, z. B. in der Nähe einer Badewanne, eines Waschbeckens, eines Schwimmbeckens oder in einem feuchten Keller.

### WARNUNG: Sicherheitshinweise (Fortsetzung)

- Wenn Ihr Computer mit einem integrierten oder optionalen (PC-Karten-)Modem ausgestattet ist, ziehen Sie das Modemkabel bei Herannahen eines Gewitters ab, um die Gefahr eines Blitzeinschlages zu vermeiden.
- Um das Risiko eines Stromschlages zu vermeiden, sollten Sie bei einem Gewitter weder Kabel anschließen oder abziehen noch eine Wartung oder Neukonfiguration des Gerätes vornehmen. Verwenden Sie den Computer nicht während eines Gewitters, es sei denn, der Computer wird mit Akkustrom versorgt und ist nicht an das Stromnetz angeschlossen.
- Wenn Ihr Computer mit einem Modem ausgestattet ist, sollte das für das Modem verwendete Kabel mindestens einen AWG-Wert (American Wire Gauge [Amerikanisches Eichmaß für Kabel]) von 26 sowie einen FCC-konformen, modularen RJ-11-Stecker aufweisen.
- Bevor Sie die Speichermodul-/Mini-PCI-Karten-/Modemabdeckung auf der Unterseite des Computers öffnen, trennen Sie alle Kabel vom Stromnetz, und ziehen Sie das Telefonkabel vom Computer ab.
- Wenn der Computer sowohl mit einem RJ-11-Modemanschluss als auch mit einem RJ-45- Netzwerkanschluss ausgestattet ist, schließen Sie das Telefonkabel an den RJ-11-Anschluss und nicht an den RJ-45-Anschluss an.
- PC-Karten können während des Normalbetriebs sehr warm werden. Gehen Sie vorsichtig vor, wenn Sie PC-Karten nach längerem Betrieb entfernen.
- Trennen Sie den Computer vor der Reinigung vom Stromnetz. Reinigen Sie den Computer mit einem weichen Tuch, das mit Wasser befeuchtet wurde. Verwenden Sie keine flüssigen Reinigungsmittel oder Sprühreiniger, die eventuell entflammbare Stoffe enthalten.

#### <span id="page-89-0"></span>Stromversorgung

- Verwenden Sie nur den von Dell gelieferten Netzadapter, der für diesen Computer zugelassen ist. Andernfalls besteht Brand- oder Explosionsgefahr.
- Stellen Sie vor dem Anschluss des Computers an eine Steckdose sicher, dass die Betriebsspannung des Netzadapters mit der Nennspannung und Frequenz der verfügbaren Stromquelle übereinstimmt.
- Um den Computer von der Stromversorgung zu trennen, schalten Sie den Computer aus, entfernen den Akku und trennen den Netzadapter von der Steckdose.

## WARNUNG: Sicherheitshinweise (Fortsetzung)

- Um Stromschläge zu vermeiden, schließen Sie die Netzkabel von Netzadapter und Geräten immer an ordnungsgemäß geerdete Stromquellen an. Die Kabel sollten mit Schukosteckern ausgestattet sein, um eine einwandfreie Erdung zu gewährleisten. Verwenden Sie keine Adapterstecker. Entfernen Sie nicht den Massekontakt des Netzkabels. Verwenden Sie bei Bedarf nur geeignete Verlängerungskabel mit Schukosteckern, die zum Netzadapterkabel passen.
- Stellen Sie sicher, dass nichts auf dem Netzkabel des Netzadapters abgelegt wird und man weder auf das Kabel treten noch darüber stolpern kann.
- Gehen Sie beim Anschließen des Netzadapterkabels an eine Steckerleiste vorsichtig vor. In einige Steckerleisten können Stecker auch falsch eingesteckt werden. Dadurch könnte der Computer irreparabel beschädigt werden. Außerdem besteht Stromschlag- sowie Brandgefahr. Stellen Sie sicher, dass der Erdungskontakt am Netzstecker in den entsprechenden Kontakt der Steckerleiste eingesetzt ist.

#### <span id="page-90-0"></span>Akku

- Verwenden Sie nur von Dell™ gelieferte Akkus, die für diesen Computer zugelassen sind. Bei Verwendung anderer Akkus besteht Brand- oder Explosionsgefahr.
- Transportieren Sie den Akku nicht in Ihrer Tasche, Aktentasche oder einem anderen Behälter, in dem dort befindliche Gegenstände aus Metall (beispielsweise Autoschlüssel oder Büroklammern) die Klemmen des Akkus kurzschließen könnten. Der starke Stromfluss kann äußerst hohe Temperaturen erzeugen und somit Beschädigungen am Akku sowie einen Brand verursachen.
- Bei unsachgemäßer Handhabung des Akkus besteht Brandgefahr. Nehmen Sie den Akku nicht auseinander. Behandeln Sie beschädigte oder auslaufende Akkus mit äußerster Vorsicht. Ist der Akku beschädigt, kann Elektrolyt aus den Zellen austreten und zu Verletzungen führen.
- Bewahren Sie den Akku außerhalb der Reichweite von Kindern auf.
- Bewahren Sie den Computer oder Akku nicht in der Nähe einer Wärmequelle auf, z. B. einer Heizung, einem Kamin, einem Heizlüfter oder ähnlichen Geräten, oder setzen Sie ihn nicht Temperaturen von über 60 °C aus. Bei übermäßiger Erhitzung besteht Explosions- und Brandgefahr.
- Entsorgen Sie die Akkus des Computers nicht im Hausmüll, und verbrennen Sie sie nicht. Akkus können explodieren. Entsorgen Sie verbrauchte Akkus gemäß den Anweisungen des Herstellers, oder wenden Sie sich an Ihren örtlichen Abfallentsorgungsbetrieb, und fragen Sie nach Informationen zur umweltgerechten Entsorgung. Entsorgen Sie verbrauchte oder beschädigte Akkus umgehend.

## WARNUNG: Sicherheitshinweise (Fortsetzung)

#### <span id="page-91-0"></span>Reisen mit dem Flugzeug

- Für den Betrieb von Dell-Computern an Bord eines Flugzeugs gelten bestimmte gesetzliche Bestimmungen und/oder von der Fluglinie festgelegte Richtlinien. Gemäß solchen Richtlinien ist die Verwendung eines elektronischen Gerätes, das Funkwellen oder andere elektromagnetische Signale aussenden kann, unter Umständen in einem Flugzeug verboten.
	- Um solche Bestimmungen nach bestem Ermessen einzuhalten, deaktivieren Sie bitte Ihr TrueMobile™-Gerät von Dell oder ein anderes Gerät zur Übertragung von Daten per Funk, wenn Ihr tragbarer Computer von Dell damit ausgestattet ist, bevor Sie in das Flugzeug steigen. Befolgen Sie außerdem die Anweisungen des Flugpersonals.
	- Darüber hinaus ist die Verwendung von elektronischen Geräten, beispielsweise von tragbaren Computern, in kritischen Flugphasen (wie Start und Landung) möglicherweise nicht gestattet. Einige Fluglinien definieren den Begriff "kritische Flugphase" noch enger, und zwar als jeden Zeitpunkt, zu dem sich das Flugzeug in einer Höhe von unter 3050 Metern befindet. Befolgen Sie die Richtlinien der Fluglinien in Bezug auf die Verwendung elektronischer Geräte.

#### <span id="page-91-1"></span>EMV-Richtlinien

Durch abgeschirmte Kabel wird sichergestellt, dass die entsprechende EMV-Klassifikation für die vorgesehene Einsatzumgebung eingehalten wird. Ein Kabel für Drucker, die über die parallele Schnittstelle angeschlossen werden, erhalten Sie bei Dell. Sie können ein solches Kabel auch über die Website von Dell unter der Adresse www.dell.com bestellen.

Elektrostatische Entladungen können die elektronischen Bauteile des Computers beschädigen. Um Beschädigungen durch elektrostatische Entladungen zu vermeiden, sollten Sie die statische Elektrizität Ihres Körpers entladen, bevor Sie elektronische Bauteile (z. B. ein Speichermodul) des Computers berühren. Berühren Sie dazu eine nicht lackierte Metallfläche an der E/A-Leiste des Computers.

#### <span id="page-91-2"></span>Benutzer in Kalifornien

ACHTUNG: Wenn Sie die Leitung dieses Produkts bzw. Leitungen, die zusammen mit Zubehör für dieses Produkt verkauft werden, berühren, wird ein Kontakt mit Blei hergestellt, ein chemischer Stoff, von dem im Staat Kalifornien bekannt ist, dass dadurch Geburtsfehler oder andere Erbgutschäden hervorgerufen werden können. **Waschen Sie Ihre Hände, nachdem Sie die Leitung berührt haben**.

### <span id="page-92-0"></span>Arbeiten mit dem Computer

Beachten Sie die folgenden Sicherheitshinweise, um Schäden am Computer zu vermeiden.

- Wenn Sie den Computer zum Arbeiten aufstellen, platzieren Sie ihn auf einer ebenen Fläche.
- Geben Sie den Computer auf Reisen nicht als Gepäckstück auf. Sie können den Computer röntgen lassen, Sie dürfen ihn jedoch niemals durch einen Metalldetektor laufen lassen. Wenn Sie den Computer manuell überprüfen lassen, halten Sie einen geladenen Akku bereit, falls Sie aufgefordert werden, den Computer einzuschalten.
- Wenn Sie das Festplattenlaufwerk beim Reisen aus dem Computer ausbauen, wickeln Sie es in ein nicht leitendes Material, z. B. Stoff oder Papier. Wenn Sie das Laufwerk manuell überprüfen lassen, sollten Sie darauf vorbereitet sein, es in den Computer einbauen zu müssen. Sie können das Festplattenlaufwerk röntgen lassen; Sie dürfen es jedoch niemals durch einen Metalldetektor laufen lassen.
- Legen Sie den Computer während der Reise nicht in ein Gepäckfach über dem Sitz, wo er umherrutschen könnte. Lassen Sie den Computer nicht fallen, und setzen Sie ihn keinen anderen mechanischen Erschütterungen aus.
- Schützen Sie Computer, Akku und Festplattenlaufwerk vor Schmutz, Staub, Lebensmitteln, Flüssigkeiten, extremen Temperaturen und übermäßiger Sonneneinstrahlung.
- Wenn Sie Ihren Computer in eine Umgebung mit völlig unterschiedlicher Temperatur und/oder Luftfeuchtigkeit bringen, kann sich auf oder im Computer Kondenswasser bilden. Um eine Beschädigung des Computers zu vermeiden, sollten Sie genügend Zeit verstreichen lassen, damit die Feuchtigkeit verdunsten kann, bevor Sie den Computer benutzen.
- VORSICHT: Wenn Sie den Computer aus einer kälteren in eine wärmere Umgebung bringen oder umgekehrt, sollten Sie mit dem Einschalten warten, bis sich der Computer an die Raumtemperatur angepasst hat.
- Ziehen Sie beim Trennen eines Kabels vom Gerät nur am Stecker oder an der Zugentlastung und nicht am Kabel selbst. Ziehen Sie den Stecker möglichst geradlinig aus der Steckdose heraus, damit die Kontaktstifte nicht verbogen werden. Vor dem Anschließen eines Kabels sollten Sie sicherstellen, dass der Stecker korrekt ausgerichtet ist und nicht verkantet aufgesetzt wird.
- Behandeln Sie die Komponenten sorgsam. Halten Sie Bauteile wie Speichermodule an den Kanten und nicht an den Kontaktstiften.

### Arbeiten mit dem Computer (Fortsetzung)

- Wenn Sie ein Speichermodul von der Systemplatine entfernen oder ein Gerät vom Computer trennen möchten, warten Sie nach dem Ausschalten und Entfernen des Netzadapterkabels des Computers mindestens fünf Sekunden, um Beschädigungen der Systemplatine zu vermeiden.
- Reinigen Sie den Bildschirm mit einem weichen, sauberen Tuch und Wasser. Befeuchten Sie das Tuch, und wischen Sie gleichmäßig in eine Richtung von oben nach unten über den Bildschirm. Wischen Sie den Bildschirm sofort trocken. Vermeiden Sie, dass Flüssigkeit auf den Bildschirm gelangt. Durch längeren Kontakt mit Flüssigkeit kann der Bildschirm beschädigt werden. Verwenden Sie keinen handelsüblichen Glasreiniger zum Reinigen des Bildschirms.
- Falls der Computer nass oder beschädigt wurde, führen Sie die im Online-Benutzerhandbuch unter "Problemlösung" beschriebenen Schritte aus. Wenn Sie nach Durchführung dieser Verfahren feststellen, dass der Computer nicht einwandfrei arbeitet, wenden Sie sich an Dell. (Die entsprechenden Kontaktinformationen finden Sie im Benutzerhandbuch unter "Weitere Hilfe".)

#### <span id="page-93-0"></span>Ergonomische Haltung beim Arbeiten mit dem Computer

 WARNUNG: Falsches oder länger andauerndes Arbeiten mit der Tastatur kann gesundheitsschädlich sein.

#### WARNUNG: Länger andauerndes Arbeiten am integrierten oder externen Bildschirm kann die Augen belasten.

Um Arbeitskomfort und Produktivität zu optimieren, beachten Sie beim Aufstellen und Verwenden des Computers die ergonomischen Richtlinien im Anhang des Online-Benutzerhandbuchs.

Dieser tragbare Computer ist nicht für den länger andauernden Gebrauch im Büro bestimmt. Für länger andauernden Gebrauch im Büro wird die Verwendung einer externen Tastatur empfohlen.

### Arbeiten mit dem Computer (Fortsetzung)

#### <span id="page-94-0"></span>Bei der Arbeit an Komponenten im Inneren des Computers

Führen Sie vor dem Entfernen oder Installieren von Speichermodulen, Mini-PC-Karten bzw. eines Modems folgende Schritte in der angegebenen Reihenfolge aus.

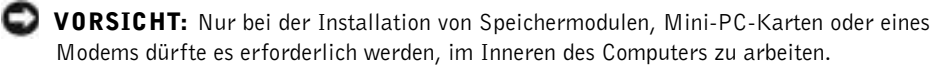

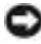

 VORSICHT: Um eine mögliche Beschädigung der Systemplatine zu vermeiden, warten Sie nach dem Ausschalten des Computers fünf Sekunden, bevor Sie ein Peripheriegerät vom Computer trennen oder ein Speichermodul, eine Mini-PC-Karte oder ein Modem entfernen.

- 1 Den Computer herunterfahren und alle angeschlossenen Geräte ausschalten.
- 2 Den Computer und die daran angeschlossenen Geräte vom Stromnetz trennen. So wird die Gefahr von Verletzungen oder elektrischen Schlägen verringert. Außerdem alle Telefon- und Datenübertragungskabel vom System trennen.
- 3 Den Hauptakku aus dem Akkufach und gegebenenfalls den zweiten Akku aus dem Modulschacht entfernen.
- 4 Sich durch Berühren einer nicht lackierten Metallfläche an der E/A-Leiste auf der Rückseite des Computers erden.

Während der Arbeit von Zeit zu Zeit die E/A-Leiste berühren, um statische Elektrizität abzuleiten, die Bauteile beschädigen kann.

#### <span id="page-94-1"></span>Schutz vor elektrostatischen Entladungen

Elektrostatische Entladungen können die elektronischen Bauteile des Computers beschädigen. Um Beschädigungen durch elektrostatische Entladungen zu vermeiden, sollten Sie die statische Elektrizität Ihres Körpers entladen, bevor Sie elektronische Bauteile (z. B. ein Speichermodul) des Computers berühren. Berühren Sie dazu eine nicht lackierte Metallfläche an der E/A-Leiste des Computers.

Berühren Sie während Arbeiten im Inneren des Computers von Zeit zu Zeit einen E/A-Anschluss, um die statische Elektrizität abzuleiten, die sich in Ihrem Körper aufgebaut hat.

### Arbeiten mit dem Computer (Fortsetzung)

Beachten Sie auch folgende Hinweise, um Beschädigungen durch elektrostatische Entladung (ESE) zu vermeiden:

- Entfernen Sie beim Auspacken einer elektrostatisch empfindlichen Komponente aus dem Versandkarton erst dann die antistatische Verpackung, wenn Sie die Komponente installieren möchten. Vergewissern Sie sich, dass die in Ihrem Körper aufgebaute statische Elektrizität abgeleitet wurde, bevor Sie die antistatische Verpackung der Komponente entfernen.
- Verwenden Sie für den Transport einer elektrostatisch empfindlichen Komponente einen antistatischen Behälter oder eine antistatische Verpackung.
- Arbeiten Sie mit allen empfindlichen Komponenten in einer elektrostatisch unbedenklichen Umgebung. Verwenden Sie nach Möglichkeit antistatische Fußmatten und Schreibtischauflagen.

<span id="page-95-0"></span>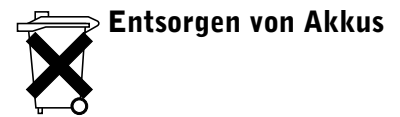

In Ihrem Computer wird ein Lithium-Ionen-Akku verwendet. Anweisungen zum Austauschen des Lithium-Ionen-Akkus finden Sie unter "Entfernen eines Akkus" weiter hinten in diesem Dokument bzw. im Abschnitt "Verwenden eines Akkus" im Online-Benutzerhandbuch.

Entsorgen Sie den Akku nicht im Hausmüll. Die Adresse der nächstgelegenen Annahmestelle für Altbatterien und Akkus erhalten Sie bei Ihrem örtlichen Abfallentsorgungsbetrieb.

### <span id="page-96-0"></span>Informationsquellen für Ihren Computer

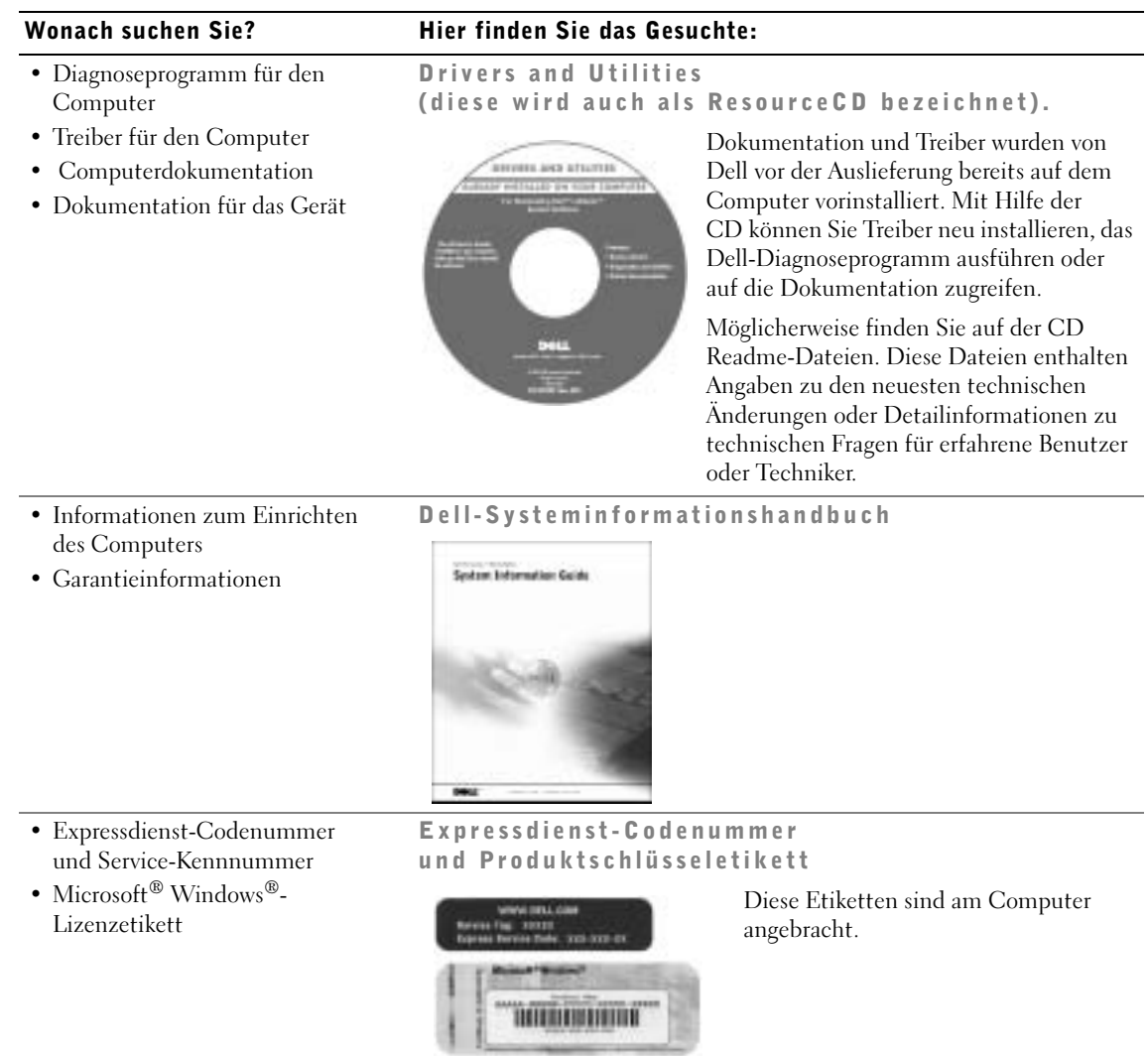

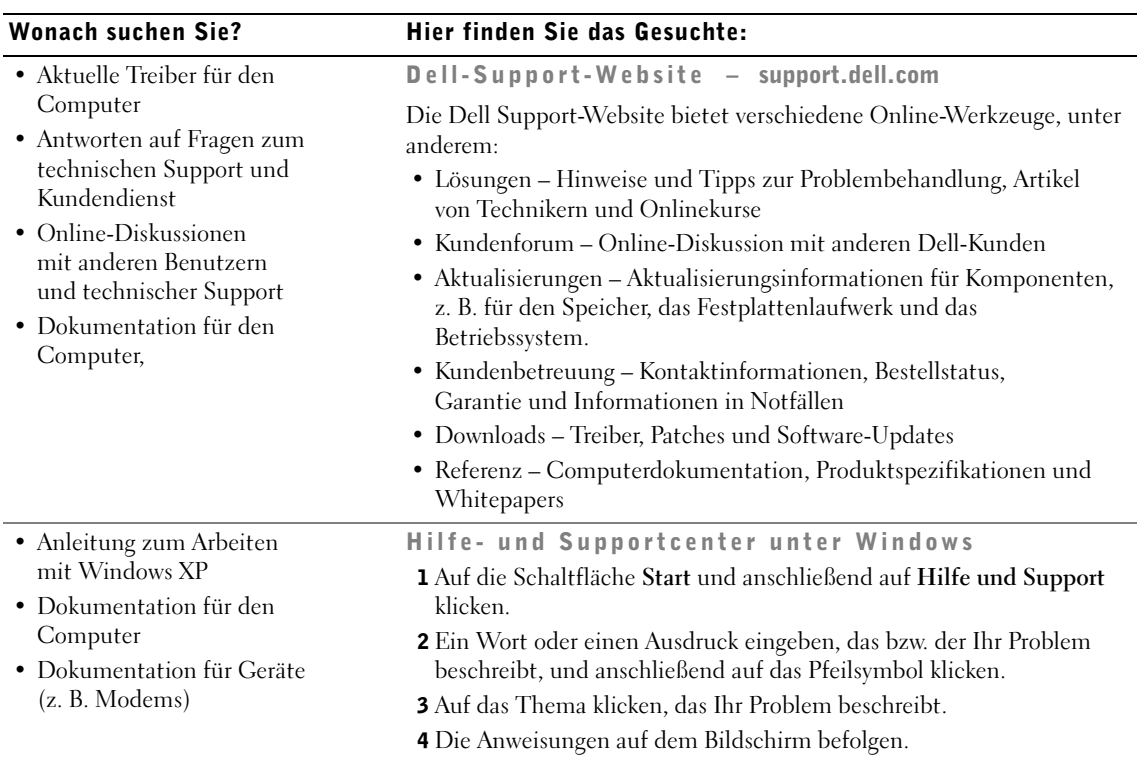

#### Wonach suchen Sie? Hier finden Sie das Gesuchte:

• Informationen zum Neuinstallieren Betriebssystem-CD des Betriebssystems

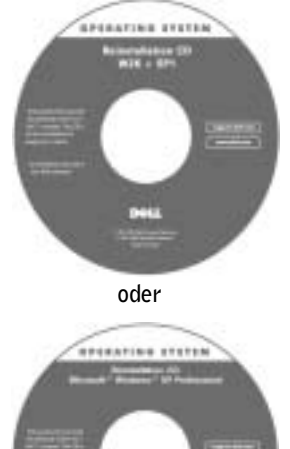

Verwenden Sie die Drivers and Utilities-CD , um neuere Treiber für die mit Ihrem Computer ausgelieferten Geräte zu installieren, wenn Sie das Betriebssystem Ihres Computers neu installieren.

Der Produktschlüssel für Ihr Betriebssystem befindet sich auf Ihrem Computer.

### <span id="page-98-0"></span>Einrichten des Computers

- 1 Das Zubehör auspacken.
- 2 Die für das Einrichten des Computers erforderlichen Zubehörteile bereitlegen.

Der Lieferumfang des Zubehörs umfasst ferner die Benutzerdokumentation sowie die Software oder zusätzliche Hardware (z. B. PC-Karten, Laufwerke oder Akkus), die Sie bestellt haben.

3 Den Netzadapter an den Netzadapteranschluss des Computers und an die Steckdose anschließen.

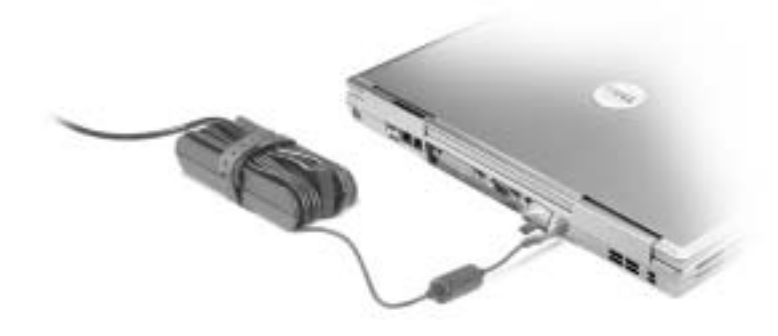

4 Den integrierten Bildschirm öffnen und den Netzschalter drücken, um den Computer einzuschalten.

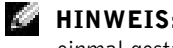

HINWEIS: Verbinden Sie den Computer erst mit dem Docking-Gerät, wenn er mindestens einmal gestartet und heruntergefahren wurde.

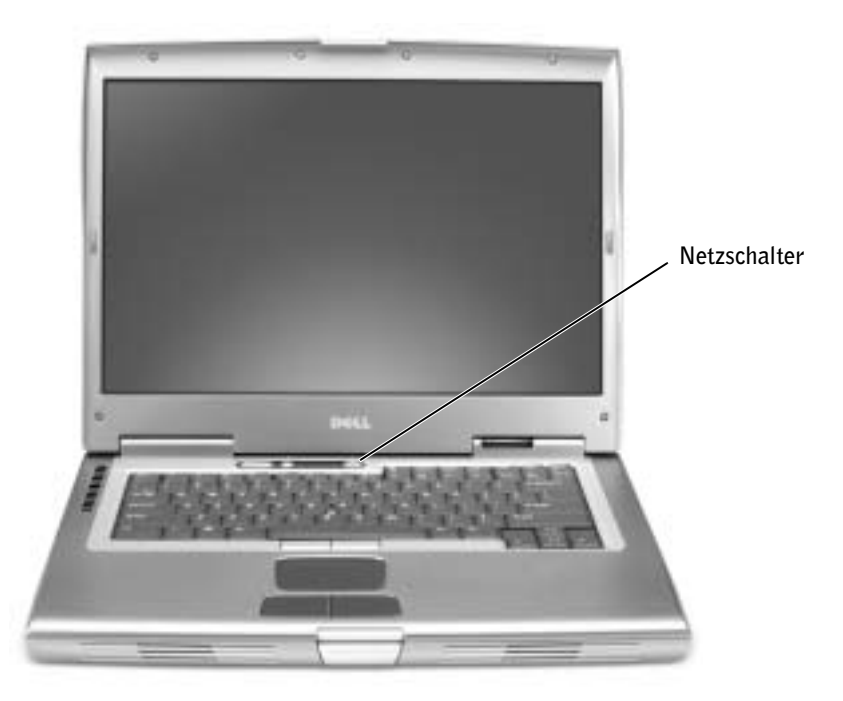

### <span id="page-100-0"></span>Informationen über den Computer

Nähere Informationen zum Computer finden Sie im Online-Benutzerhandbuch. Doppelklicken Sie je nach Betriebssystem auf das Symbol User's Guides (Benutzerhandbücher) auf dem Desktop, oder klicken Sie auf die Schaltfläche Start, wählen Sie Help and Support Center (Hilfe- und Supportcenter), und klicken Sie anschließend auf User and system guides (Benutzer- und Systemhandbücher). Im Folgenden finden Sie Antworten auf häufig gestellte Fragen zum Computer.

- Modem und Netzwerkadapter: Der Computer ist sowohl mit einem v.92 56K-Modem als auch einem 10/100 Ethernet LOM-Netzwerkadapter ausgestattet. Die Position der Anschlüsse ist aus der Abbildung "Rechte Seitenansicht" weiter hinten in diesem Dokument ersichtlich. Weitere Informationen zu Schnittstellen und Anschlüssen finden Sie im Abschnitt "Informationen über den Computer" im Online-Benutzerhandbuch.
- Lebensdauer und Verwendung des Akkus: Für den Computer können verschiedene Akkus verwendet werden: Bei Verwendung des 72-WHr/6486-mAh-Akkus, der standardmäßig mit dem Computer ausgeliefert wird, kann der Computer, wird er normal genutzt, mit einem einzigen voll aufgeladenen Akku etwa drei bis vier Stunden verwendet werden. Bestimmte Vorgänge, z. B. ein längerer Betrieb über Funk, kann die Lebensdauer des Akkus deutlich reduzieren.
	- Weitere Informationen zur Leistung und Verwendung des Akkus und zum Energiesparen finden Sie in den Abschnitten "Verwenden eines Akkus" und "Energieverwaltung" im Benutzerhandbuch.
	- Informationen über einen optionalen zweiten Akku finden Sie im Benutzerhandbuch unter "Verwenden des Modulschachts".
- Geräte im Modulschacht: Informationen zum Modulschacht und zu unterstützten Geräten finden Sie unter "Verwenden des Modulschachts" im Benutzerhandbuch.
- Docking-Geräte: Der Computer unterstützt die Dell D/Dock-Erweiterungsstation und den Dell D/Port Advanced Port Replicator.

**HINWEIS:** Docking-Geräte sind in bestimmten Ländern möglicherweise nicht verfügbar.

- Informationen zum optionalen Docking-Gerät finden Sie in der mitgelieferten Dokumentation des Gerätes.
- Nähere Informationen zur optimalen Leistung bei Verwendung eines Docking-Gerätes mit dem Computer finden Sie unter "Problemlösung" im Benutzerhandbuch.

#### <span id="page-101-0"></span>Vorderseite

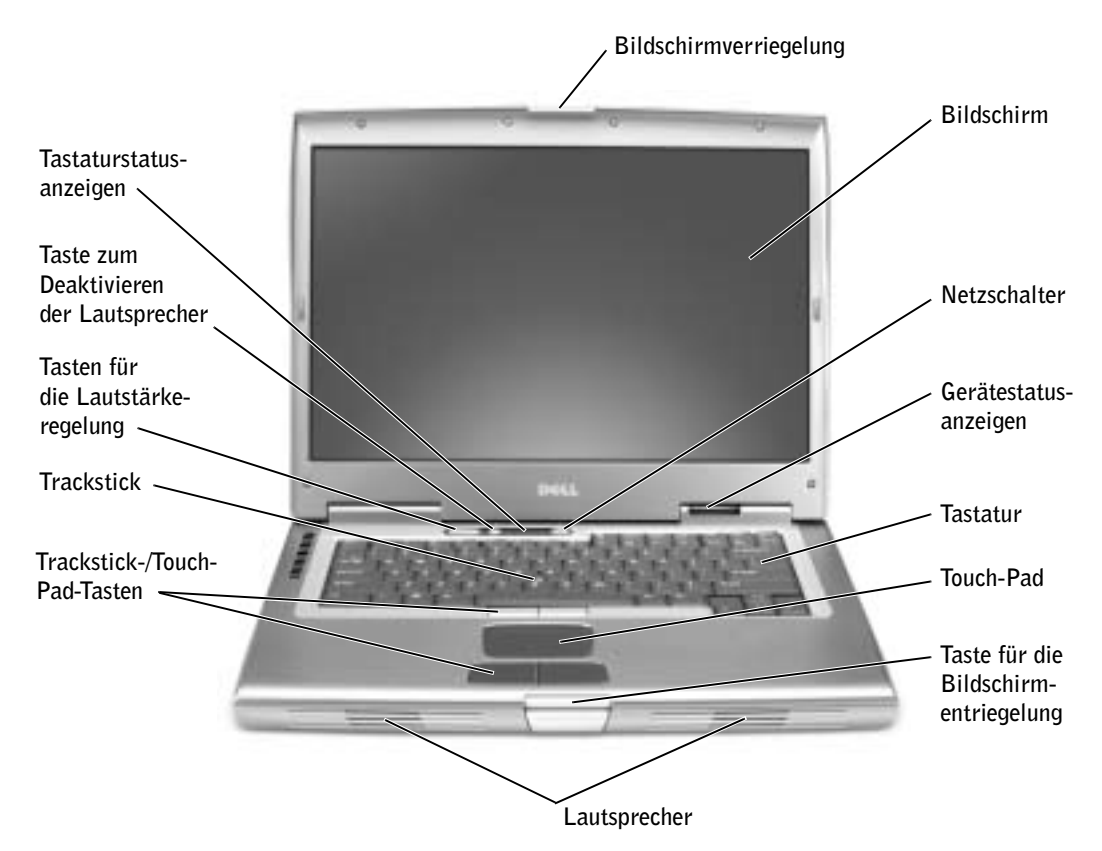

#### <span id="page-102-0"></span>Linke Seitenansicht

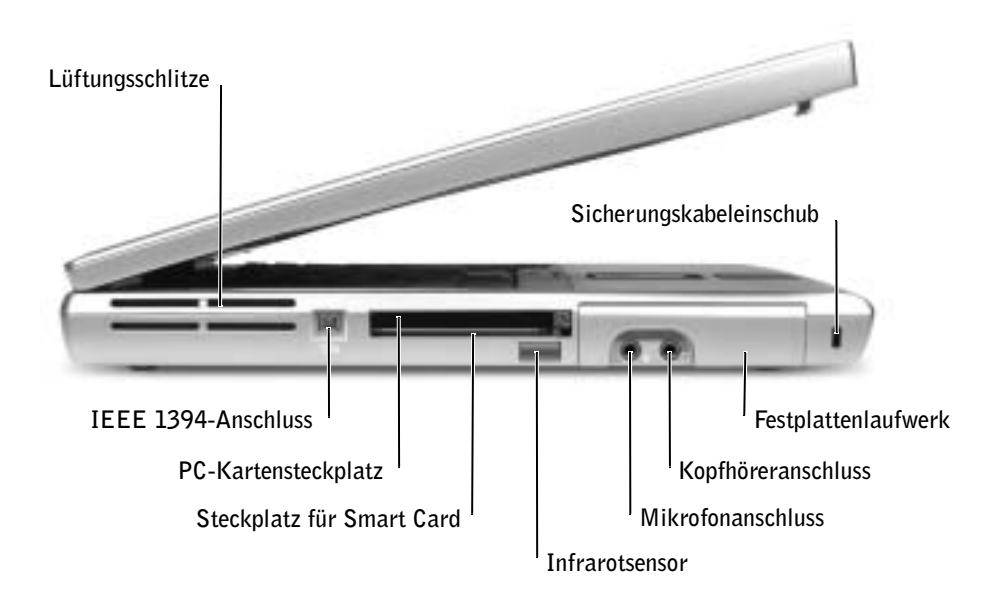

#### <span id="page-102-1"></span>Rechte Seitenansicht

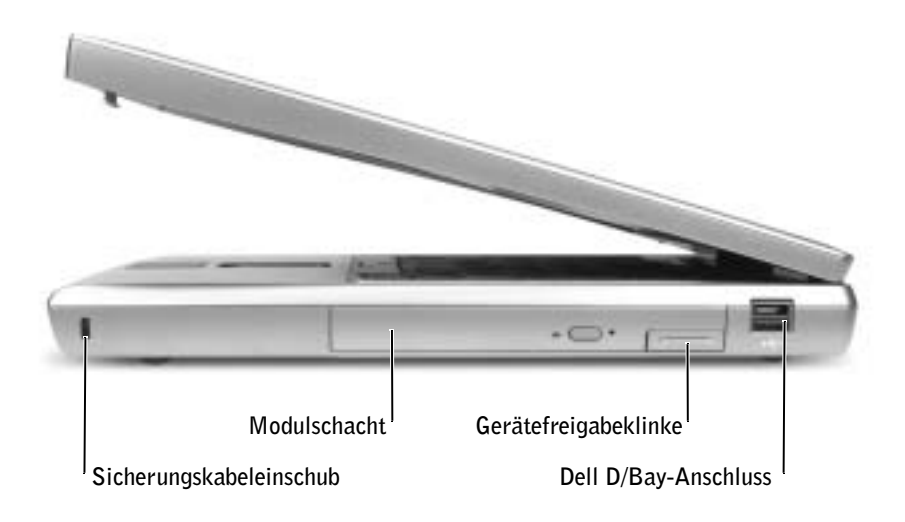

<span id="page-103-0"></span>Rückseite

 VORSICHT: Um Schäden am Computer zu vermeiden, sollten Sie nach dem Ausschalten des Computers fünf Sekunden warten, bevor Sie ein externes Gerät davon trennen.

WARNUNG: Achten Sie darauf, die Lüftungsschlitze nicht zu blockieren, schieben Sie keine Gegenstände hinein, und halten Sie die Lüftungsschlitze staubfrei. Bewahren Sie den Computer während des Betriebs nicht in schlecht durchlüfteten Behältnissen wie einer geschlossenen Tragetasche auf. Durch schlechte Belüftung können Schäden am Computer oder sogar ein Brand verursacht werden.

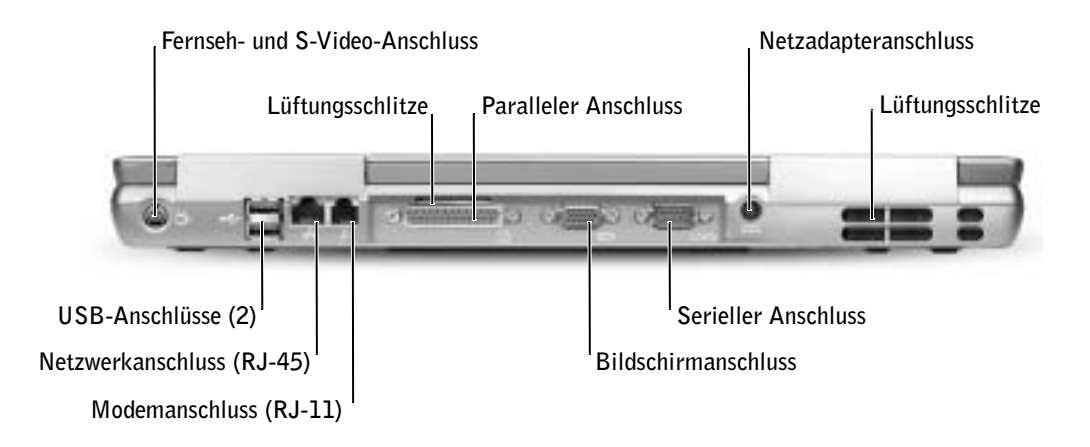

#### <span id="page-104-0"></span>Unterseite

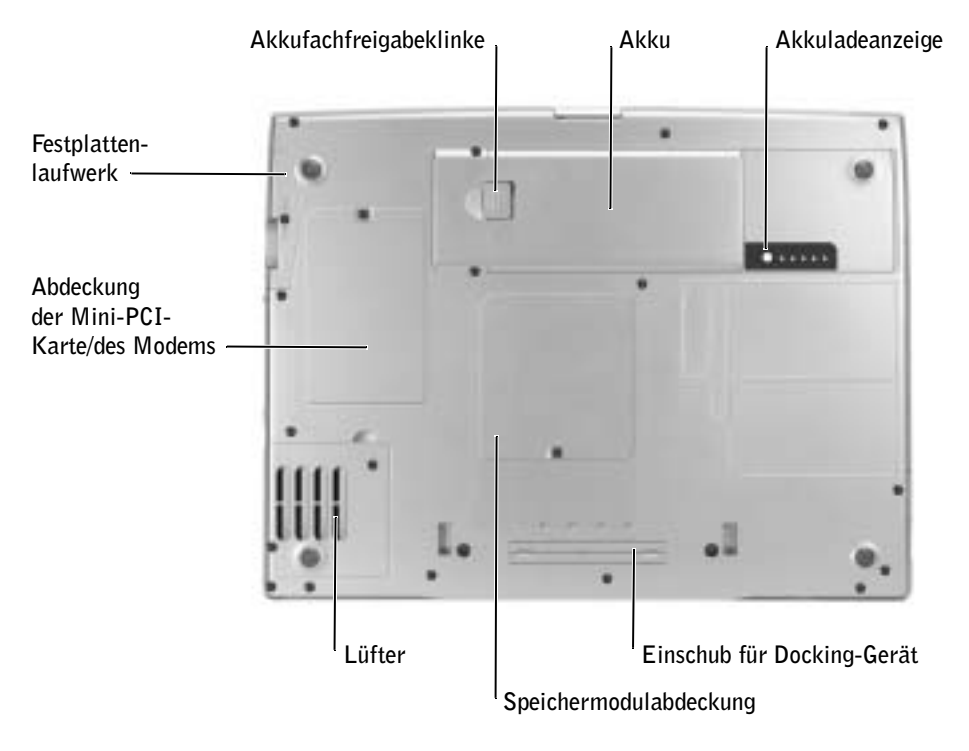

### <span id="page-105-0"></span>Entfernen eines Akkus

Weitere Informationen über den Akkuaustausch finden Sie unter "Verwenden des Modulschachts" im Online-Benutzerhandbuch.

 WARNUNG: Bevor Sie diese Schritte ausführen, schalten Sie den Computer aus, trennen ihn von der Steckdose und trennen das Modem von der Telefonwanddose.

- VORSICHT: Wenn Sie den Akkuaustausch im Stand-by-Modus durchführen, haben Sie bis zu 90 Sekunden Zeit, um den Austauschvorgang abzuschließen, bevor das System herunterfährt und nicht gesicherte Daten verloren gehen.
- 1 Sicherstellen, dass der Computer ausgeschaltet ist, sich in einem Energieverwaltungsmodus befindet oder mit einer Netzsteckdose verbunden ist.
- 2 Wenn der Computer an ein Docking-Gerät angeschlossen ist, die Verbindung trennen.

Weitere Anweisungen hierzu finden Sie in der Dokumentation zur Docking-Station.

3 Die Freigabeklinke des Akkufachs an der Unterseite des Computers zur Seite schieben und in dieser Position festhalten, während Sie den Akku aus dem Akkufach herausnehmen.

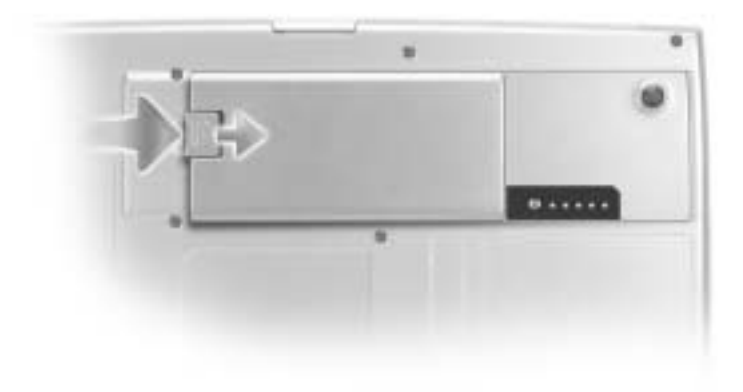

### <span id="page-105-1"></span>Einsetzen eines Akkus

Den Akku in das Akkufach schieben und nach unten drücken, bis die Freigabeklinke hörbar einrastet.

Weitere Informationen über die Installation des zweiten Akkus finden Sie unter "Verwenden des Modulschachts" im Online-Benutzerhandbuch.

### <span id="page-106-0"></span>Entfernen eines Reserveakkus

- 1 Den Akku entfernen.
- 2 Die Abdeckung des Reserveakkufachs entfernen.

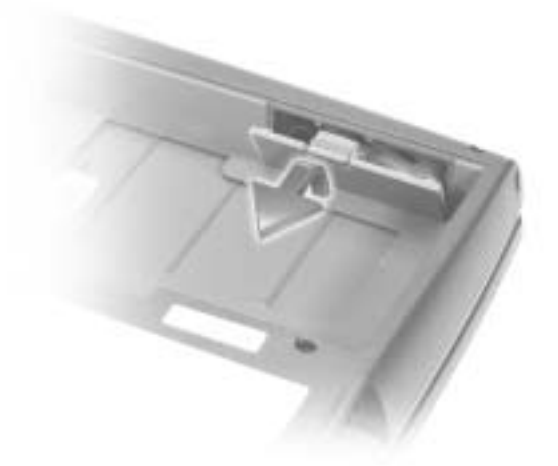

3 Den Reserveakku aus dem Fach herausziehen und das Kabel vom Anschluss abziehen.

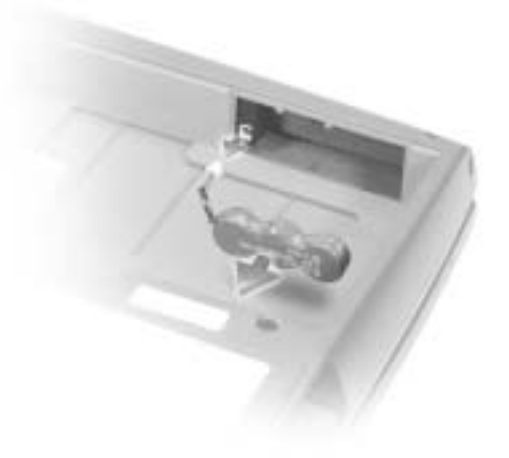

### <span id="page-107-0"></span>Installieren eines Reserveakkus

- 1 Das Kabel des Reserveakkus in den Anschluss im Reserveakkufach stecken.
- 2 Den Reserveakku in das Fach einsetzen und die Abdeckung wieder anbringen.

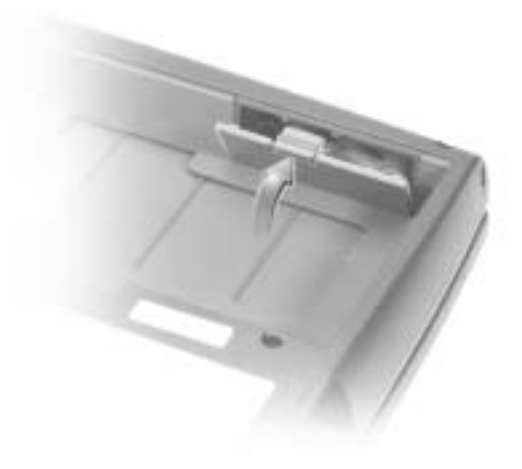
### Ausführen des Dell-Diagnoseprogramms

Das Dell-Diagnoseprogramm befindet sich auf der Festplatte auf einer verborgenen Partition.

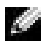

**HINWEIS:** Wenn auf dem Bildschirm nichts angezeigt werden kann, wenden Sie sich an Dell (unter "Weitere Hilfe" im Benutzerhandbuch finden Sie die entsprechenden Rufnummern und Adressen).

- 1 Den Computer herunterfahren.
- 2 Wenn der Computer an ein Docking-Gerät angeschlossen ist, die Verbindung trennen.

Weitere Anweisungen hierzu finden Sie in der Dokumentation zur Docking-Station.

3 Den Computer an eine Steckdose anschließen.

 HINWEIS: Wenn die Anzeige leer ist, können Sie die Taste zum Deaktivieren der Lautsprecher gedrückt halten und gleichzeitig den Netzschalter drücken (anstelle von F12), um das Dell-Diagnoseprogramm zu starten. Sie brauchen nicht Diagnostics (Diagnose) zu markieren und zu drücken. Der Computer führt automatisch die Überprüfung vor dem Systemstart  $\overline{\phantom{0}}$ 

- 4 Den Computer einschalten. Wenn das DELL™-Logo angezeigt wird, sofort <sup>[F12</sup>] drücken. Falls so lange gewartet wurde, bis das Microsoft® Windows®-Logo erscheint, noch warten, bis der Windows-Desktop angezeigt wird. Danach den Computer herunterfahren und erneut starten.
- 5 In der Liste der Startgeräte Diagnose markieren und  $\left| \leftarrow \text{Enter} \right|$  drücken.

Der Computer führt vor dem Starten eine Systemüberprüfung durch. Dabei handelt es sich um eine Reihe von integrierten Diagnosefunktionen, mit denen die Systemplatine, Tastatur, Festplatte und der Bildschirm geprüft werden.

- Beantworten Sie alle Fragen, die während der Überprüfung angezeigt werden.
- Wird bei einer Komponente eine Fehlfunktion festgestellt, unterbricht der Computer die Überprüfung und gibt einen Signalton aus. Um die Überprüfung zu unterbrechen und das Betriebssystem aufzurufen, drücken Sie die Taste  $\vert N \vert$ Um mit dem nächsten Schritt fortzufahren, drücken Sie die Taste  $\begin{bmatrix} Y \\ \end{bmatrix}$ . Um die Komponente erneut zu testen, bei der die Fehlfunktion festgestellt wurde, drücken Sie  $\vert^R$
- Werden bei der Überprüfung vor dem Systemstart Fehlfunktionen festgestellt, notieren Sie sich die Fehlercodes, und wenden Sie sich an Dell bevor Sie mit dem Dell-Diagnoseprogramm fortfahren. (Unter "Weitere Hilfe" im Benutzerhandbuch finden Sie die entsprechenden Rufnummern und Adressen.)
- Wenn eine Meldung erscheint, dass keine Partition mit dem Diagnosedienstprogramm gefunden wurde, folgen Sie den Anweisungen auf dem Bildschirm, um das Dell-Diagnoseprogramm von der Drivers and Utilities-CD auszuführen.

Wurde die Systemüberprüfung vor dem Starten erfolgreich durchgeführt, erscheint folgende Meldung: Booting Dell Diagnostic Utility Partition. Press any key to continue. (Die Dell-Diagnoseprogrammpartition wird gestartet. Drücken Sie eine beliebige Taste, um fortzufahren.)

- 6 Eine beliebige Taste drücken, um das Dell-Diagnoseprogramm von der entsprechenden Partition auf der Festplatte zu starten.
- 7 Wenn das Dell-Diagnoseprogramm geladen wurde und das Main Menu (Hauptmenü) erscheint, auf die Schaltfläche für die gewünschte Option klicken.
- HINWEIS: Die Service-Kennnummer des Computers befindet sich in der Titelleiste der einzelnen Fenster.

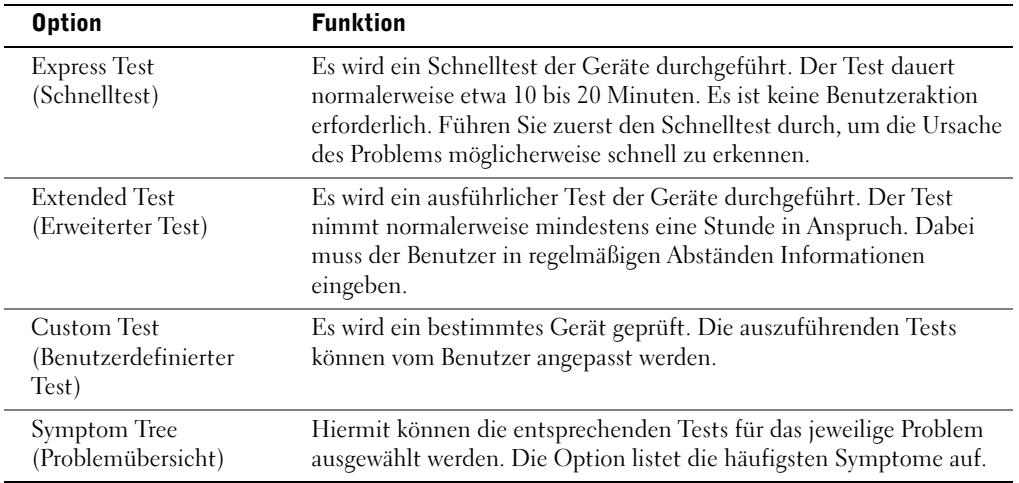

- 8 Tritt während eines Tests ein Problem auf, werden in einer Meldung der Fehlercode und eine Beschreibung des Problems angezeigt. Den Fehlercode und die Problembeschreibung notieren und den Anweisungen auf dem Bildschirm folgen. Kann das Problem nicht gelöst werden, an Dell wenden. (Unter "Weitere Hilfe" im Benutzerhandbuch finden Sie die entsprechenden Rufnummern und Adressen.)
- 9 Wird ein Test der Kategorie Custom Test (Benutzerdefinierter Test) oder Symptom Tree (Problemübersicht) ausgeführt, auf die entsprechende, im Folgenden beschriebene Registerkarte klicken, um weitere Informationen zu erhalten.

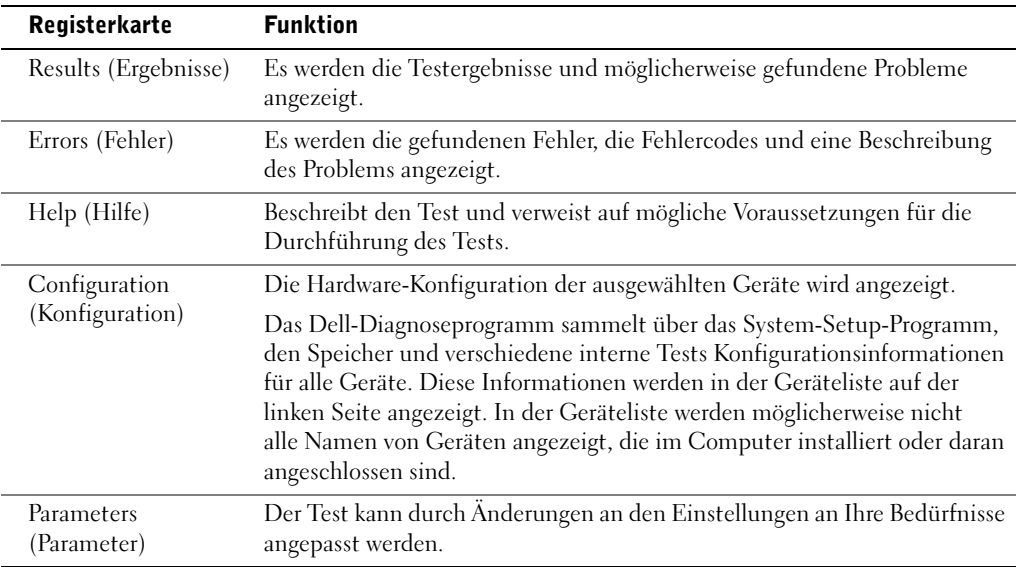

10 Wenn ein Test vollständig ausgeführt wurde, das Testfenster schließen, um zum Hauptmenü zurückzukehren. Um das Dell-Diagnoseprogramm zu verlassen und den Computer neu zu starten, den Bildschirm Main Menu (Hauptmenü) schließen.

### Betriebsbestimmungen

Elektromagnetische Interferenz (EMI) ist ein Signal oder eine Emission, die in den freien Raum abgegeben bzw. entlang von Strom- oder Signalleitungen geleitet wird und den Betrieb der Funknavigation oder anderer Sicherheitsgeräte beeinträchtigt bzw. deren Qualität extrem verschlechtert, behindert oder wiederholt lizenzierte Funkdienste unterbricht. Funkdienste umfassen kommerziellen AM-/FM-Radio- und Fernsehrundfunk, Funktelefondienste, Radar, Flugsicherung, Anrufmelder und Dienste für personenbezogene Kommunikation (PCS [Personal Communication Services]), sind jedoch nicht nur auf diese beschränkt. Diese lizenzierten Dienste sowie die unbeabsichtigte Abstrahlung durch andere Geräte (z. B. digitale Geräte wie Computeranlagen) tragen zum Aufbau elektromagnetischer Felder bei.

Unter elektromagnetischer Verträglichkeit (EMV) versteht man die Fähigkeit elektronischer Bauteile, in einer elektronischen Umgebung störungsfrei zu funktionieren. Dieses Computersystem wurde zwar so konzipiert, dass die seitens der Behörden festgelegten Grenzwerte für EMI nicht überschritten werden; dennoch kann nicht ausgeschlossen werden, dass bei bestimmten Installationen nicht doch Störungen auftreten. Wenn dieses Gerät die Funkkommunikation durch Interferenzen beeinträchtigt, was durch Ein- und Ausschalten des Gerätes festgestellt werden kann, wird der Benutzer aufgefordert, die Störungen durch eine oder mehrere der folgenden Maßnahmen zu beheben:

- Die Empfangsantenne neu ausrichten.
- Die Position des Computers gegenüber dem Empfänger ändern.
- Den Abstand zwischen Computer und Empfänger vergrößern.
- Den Computer an eine andere Steckdose anschließen, so dass Computer und Empfänger über verschiedene Stromkreise versorgt werden.

Wenden Sie sich gegebenenfalls an einen Mitarbeiter des technischen Supports von Dell oder an einen erfahrenen Radio- und Fernsehtechniker.

Weitere Informationen zu Betriebsbestimmungen finden Sie unter "Betriebsbestimmungen" im Anhang des Online-Benutzerhandbuchs. In den Abschnitten der einzelnen Zulassungsbehörden finden Sie länderspezifische Informationen zu EMV/EMI bzw. zur Produktsicherheit.

Dell™ Latitude™ D800

# Informazioni di sistema

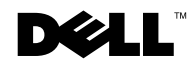

www.dell.com | support.euro.dell.com

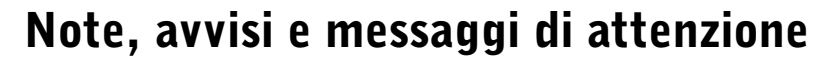

 $\blacksquare$  NOTA: una NOTA evidenzia informazioni importanti per un uso ottimale del computer.

**AVVISO:** un AVVISO può indicare un potenziale danno a livello di hardware o una perdita di dati e consiglia come evitare il problema.

 ATTENZIONE: un messaggio di ATTENZIONE indica un rischio di danni alla proprietà, lesioni personali o morte.

### Abbreviazioni ed acronimi

Per un elenco completo delle abbreviazioni e degli acronimi, fare riferimento alla Guida dell'utente. A seconda del sistema operativo in uso, per accedere alla Guida fare doppio clic sull'icona Guida dell'utente sul desktop oppure fare clic sul pulsante Start, scegliere Guida in linea e supporto tecnico, quindi fare clic su Guide dell'utente e di sistema.

Se il computer acquistato è un Dell n Series, qualsiasi riferimento fatto in questo documento al sistema operativo Microsoft® Windows® non è applicabile.

Gennaio 2003 N/P H0522 Rev. A00

\_\_\_\_\_\_\_\_\_\_\_\_\_\_\_\_\_\_\_\_

**Le informazioni contenute nel presente documento sono soggette a modifiche senza preavviso. © 2003 Dell Computer Corporation. Tutti i diritti riservati.**

È severamente vietata la riproduzione, con qualsiasi strumento, senza l'autorizzazione scritta di Dell Computer Corporation.

Marchi di fabbrica usati nel presente documento: *Dell*, il logo *DELL*, *Dell Precision*, *Latitude* e *TrueMobile* sono marchi di fabbrica di Dell Computer Corporation; *Intel*, *Pentium* e *Celeron* sono marchi depositati di Intel Corporation; *Microsoft* e *Windows* sono marchi depositati di Microsoft Corporation; *EMC* è un marchio depositato di EMC Corporation.

Altri marchi di fabbrica e nomi commerciali possono essere utilizzati in questo documento sia in riferimento alle aziende che rivendicano il marchio e i nomi che ai prodotti stessi. Dell Computer Corporation nega qualsiasi partecipazione di proprietà relativa a marchi di fabbrica e nomi commerciali diversi da quelli di sua proprietà.

# Sommario

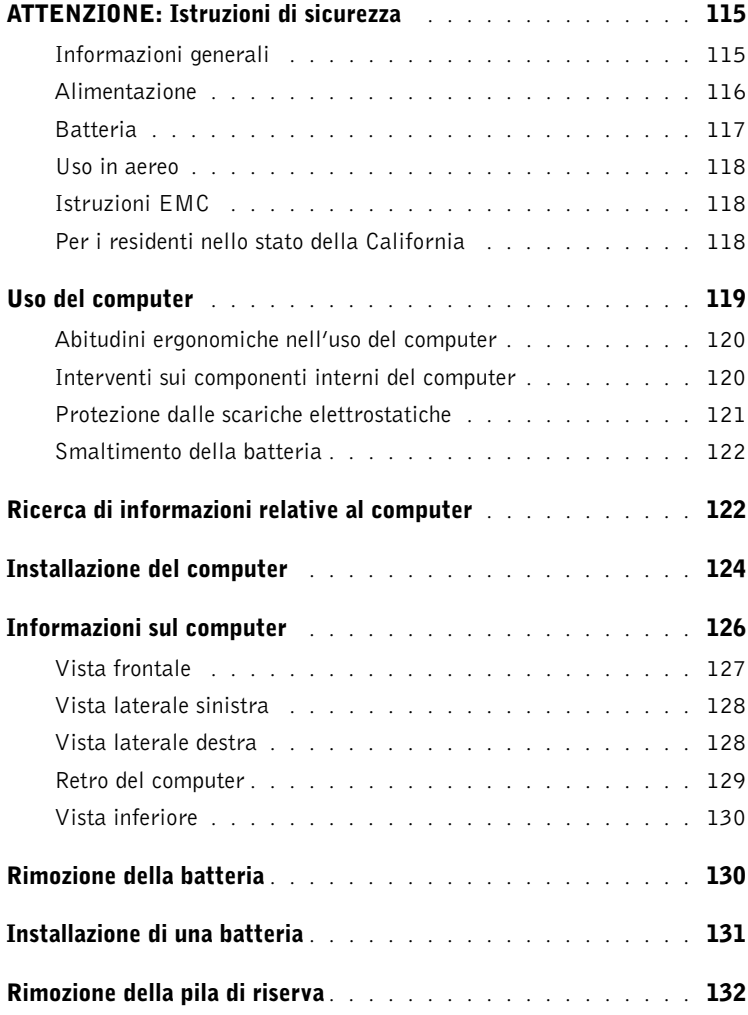

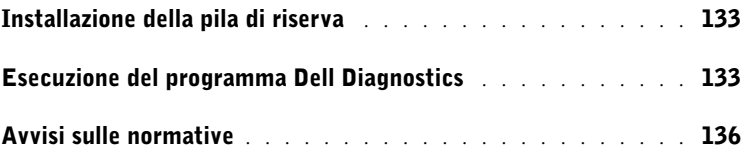

# <span id="page-116-0"></span>ATTENZIONE: Istruzioni di sicurezza

Per proteggere il computer e l'ambiente di lavoro da eventuali danni e per la sicurezza personale, attenersi alle seguenti indicazioni di sicurezza.

#### <span id="page-116-1"></span>Informazioni generali

- Non cercare di riparare il computer da soli se non si è un addetto esperto al supporto tecnico. Seguire sempre attentamente le istruzioni di installazione.
- Se si usa un cavo di alimentazione di prolunga unitamente all'adattatore c.a., accertarsi che l'assorbimento totale in ampere dei dispositivi collegati non superi il valore nominale di ampere del cavo di prolunga.
- Non inserire oggetti nelle prese d'aria o in altre fessure del computer. Ciò potrebbe causare un corto circuito dei componenti interni, con conseguenti incendi o scariche elettriche.
- Non riporre il computer in un ambiente con insufficiente aerazione, ad esempio una custodia per il trasporto o una valigetta chiusa, durante il funzionamento, in quanto ciò potrebbe provocare incendi o il danneggiamento del computer.
- Mantenere il computer lontano da termosifoni e fonti di calore e non ostruire le prese di raffreddamento. Non appoggiare il computer su pile di carta, non racchiuderlo tra pareti o posarlo su letti, divani o tappeti.
- Quando si usa l'adattatore c.a. per alimentare il computer o caricare la batteria, posizionarlo in una zona ventilata, ad esempio il piano di una scrivania o il pavimento. Non coprire l'adattatore c.a. con fogli o altri oggetti che potrebbero rallentarne il raffreddamento. Non usare inoltre l'adattatore c.a. lasciandolo all'interno della custodia per il trasporto.
- Durante il normale funzionamento del computer l'adattatore c.a. può raggiungere temperature elevate. Maneggiare con cautela l'adattatore durante o subito dopo il funzionamento.
- Non usare il computer portatile appoggiando la base a contatto diretto con la pelle per periodi prolungati. La temperatura superficiale della base aumenta durante il normale funzionamento, specialmente se il computer è alimentato a c.a. Il contatto prolungato con la pelle potrebbe causare fastidio o, in casi estremi, bruciature.
- Non usare il computer in un ambiente umido, ad esempio vicino a una vasca da bagno, un lavandino, una piscina o in un seminterrato umido.
- Se il computer è dotato di modem integrato o opzionale (scheda PC Card), scollegare il cavo del modem al sopraggiungere di temporali per evitare il rischio, sia pure remoto, di scariche elettriche causate da fulmini e trasmesse attraverso la linea telefonica.

# **ATTENZIONE: Istruzioni di sicurezza** *(continua)*

- Per evitare potenziali rischi di scariche elettriche, non collegare o scollegare cavi, né eseguire operazioni di manutenzione o riconfigurazione del prodotto durante un temporale. Non usare il computer durante un temporale a meno che tutti i cavi siano stati scollegati e il computer sia alimentato esclusivamente a batteria.
- Se il computer è dotato di modem, il cavo usato con il modem deve avere dimensioni minime pari a 26 AWG (American Wire Gauge) e un connettore modulare RJ-11 conforme alle normative FCC.
- Prima di aprire il coperchio della baia dei moduli di memoria, della scheda miniaturizzata PCI e del modem sotto il computer, scollegare tutti i cavi dalle relative prese elettriche e il cavo telefonico.
- Se il computer è dotato di un connettore del modem RJ-11 e di un connettore di rete RJ-45, collegare il cavo telefonico al connettore RJ-11 e non al connettore RJ-45.
- Le schede PC Card possono diventare estremamente calde durante il normale funzionamento. In caso di funzionamento prolungato, rimuovere le schede PC Card con cautela.
- Prima di eseguire la pulizia del computer, scollegarlo dalla presa elettrica. Pulire il computer con un panno morbido inumidito con acqua. Non usare detergenti spray o liquidi che potrebbero contenere sostanze infiammabili.

#### <span id="page-117-0"></span>Alimentazione

- Usare esclusivamente l'adattatore c.a. fornito da Dell approvato per l'uso con questo computer. L'uso di un adattatore c.a. diverso potrebbe provocare incendi o esplosioni.
- Prima di collegare il computer a una presa elettrica, controllare il valore della tensione dell'adattatore c.a. per accertarsi che la tensione e la frequenza corrispondano a quelle della fonte di alimentazione.
- Per staccare l'alimentazione dal computer, spegnere il computer, rimuovere il gruppo batterie e scollegare l'adattatore c.a. dalla presa elettrica.
- Per evitare scariche elettriche, collegare l'adattatore c.a. e i cavi di alimentazione delle periferiche a fonti di alimentazione correttamente messe a terra. I cavi di alimentazione potrebbero essere dotati di spine a tre poli per fornire una messa a terra. Non usare adattatori per spine né rimuovere il polo di messa a terra dalla spina del cavo di alimentazione. Se è necessario un cavo di prolunga per l'alimentazione, usare un cavo di tipo appropriato, con spina a due o a tre poli, a cui collegare il cavo di alimentazione dell'adattatore c.a.

# ATTENZIONE: Istruzioni di sicurezza *(continua)*

- Accertarsi che non vi siano oggetti appoggiati sopra il cavo di alimentazione dell'adattatore c.a. e che il cavo non sia di intralcio o possa essere calpestato.
- Se si usa una multipresa, prestare particolare attenzione quando vi si collega il cavo di alimentazione dell'adattatore c.a. Alcune multiprese potrebbero non consentire l'inserimento corretto della spina del cavo di alimentazione, con conseguente possibili danni permanenti al computer e rischio di scariche elettriche e incendi. Accertarsi che il polo di messa a terra della spina sia inserito nel corrispondente foro di contatto di messa a terra della multipresa.

#### <span id="page-118-0"></span>Batteria

- Usare esclusivamente gruppi batterie Dell™ approvati per l'uso con questo computer. L'uso di altri tipi di batterie potrebbe provocare incendi o esplosioni.
- Non trasportare il gruppo batterie in tasca, in borsa o in altri tipi di contenitori dove potrebbero essere presenti oggetti metallici, ad esempio le chiavi dell'auto o graffette metalliche, che potrebbero causare un corto circuito tra i morsetti della batteria. Le temperature estremamente alte, generate dal conseguente eccesso di flusso di corrente, potrebbero danneggiare il gruppo batterie o causare incendi o bruciature.
- Se maneggiata non correttamente, la batteria comporta il rischio di incendio o bruciature. Non disassemblarla. Maneggiare con molta attenzione un gruppo batterie danneggiato o dal quale si è verificata una perdita. Se la batteria è danneggiata, è possibile che si verifichi una perdita di elettroliti dalle celle che può provocare lesioni.
- Tenere la batteria lontano dalla portata dei bambini.
- Non riporre o lasciare il computer o il gruppo batterie in prossimità di fonti di calore, quali caloriferi, caminetti, stufe, stufette elettriche o altre apparecchiature che emettono calore, né esporli a temperature superiori a 60º C (140º F). Se esposti a temperature eccessivamente elevate, gli elementi della batteria potrebbero esplodere o potrebbero verificarsi delle perdite, con conseguente rischio di incendio.
- Non gettare la batteria sul fuoco né insieme ai rifiuti domestici, in quanto potrebbe esplodere. Smaltire le batterie usate secondo le istruzioni del produttore o contattare l'autorità locale preposta allo smaltimento dei rifiuti per informazioni. Smaltire immediatamente le batterie esaurite o danneggiate.

# ATTENZIONE: Istruzioni di sicurezza *(continua)*

#### <span id="page-119-0"></span>Uso in aereo

- L'uso del computer Dell a bordo di un aereo è subordinato a determinate normative stabilite degli enti amministrativi per il trasporto aereo e/o a restrizioni specifiche delle compagnie aeree. Ad esempio, tali normative e restrizioni in genere vietano l'uso di qualsiasi dispositivo elettronico di comunicazione personale (PED) che consenta la trasmissione in radiofrequenza o mediante altri segnali elettromagnetici a bordo di un aereo.
	- Per rispettare tutte le restrizioni indicate, se il computer portatile Dell è dotato di Dell TrueMobile™ o di un altro dispositivo per comunicazioni senza fili, disattivarlo prima di salire a bordo dell'aereo e seguire tutte le istruzioni fornite dagli assistenti di volo in relazione all'uso di tale dispositivo.
	- L'uso di dispositivi elettronici di comunicazione personale, quali i computer portatili, può inoltre essere vietato durante le fasi cruciali del volo, ad esempio in fase di decollo e atterraggio. Alcune linee aeree definiscono fase cruciale di volo qualsiasi momento in cui l'aereo si trova a un'altezza inferiore a 3050 m. Per determinare quando è consentito l'uso di un dispositivo elettronico di comunicazione personale, seguire le istruzioni specifiche della compagnia aerea.

#### <span id="page-119-1"></span>Istruzioni EMC

Usare cavi schermati per garantire la conformità con la classe EMC prevista per l'ambiente di utilizzo. Dell fornisce un apposito cavo per stampanti parallele. È anche possibile ordinare il cavo da Dell presso il sito Web all'indirizzo www.dell.com.

L'elettricità statica può danneggiare i componenti elettronici del computer. Per evitare possibili danni, scaricare l'elettricità statica dal corpo prima di toccare un componente elettronico del computer, ad esempio un modulo di memoria. A tale scopo è sufficiente toccare la superficie metallica non verniciata del pannello di input/output del computer.

### <span id="page-119-2"></span>Per i residenti nello stato della California

AVVERTENZA: entrando in contatto con il cavo di questo prodotto o di accessori venduti con questo prodotto si espone la propria persona a contaminazioni da piombo. Nello stato della California questo elemento chimico è considerato causa di difetti alla nascita e di altre possibili complicazioni nel processo riproduttivo. **Lavarsi quindi le mani dopo avere toccato il cavo**.

### <span id="page-120-0"></span>Uso del computer

Attenersi alle seguenti indicazioni di sicurezza per prevenire danni al computer.

- Prima di iniziare a usare il computer, appoggiarlo su una superficie piana.
- Se si viaggia in aereo, non spedire il computer come bagaglio. Sebbene il computer non venga danneggiato dai dispositivi di sicurezza a raggi X, non fare mai passare il computer attraverso un metal detector. Se il computer deve essere ispezionato manualmente, accertarsi di avere a disposizione una batteria carica nell'eventualità che venga richiesto di accendere il computer.
- Se si viaggia con il disco rigido rimosso dal computer, avvolgere l'unità con materiale non conduttore, ad esempio un panno o della carta. Se l'unità deve essere controllata manualmente, prepararsi a installare l'unità nel computer. Sebbene il disco rigido non venga danneggiato dai dispositivi di sicurezza a raggi X, non fare mai passare il disco rigido attraverso un metal detector.
- Durante il viaggio, non collocare il computer negli scomparti portabagagli, dove potrebbe scivolare. Non fare cadere il computer, né sottoporlo ad altri urti meccanici.
- Proteggere il computer, la batteria e il disco rigido dagli agenti ambientali, quali sporco, polvere, alimenti, liquidi, temperature eccessivamente basse o elevate e dall'esposizione diretta ai raggi solari.
- Se nel passaggio da un ambiente all'altro il computer viene esposto a temperature e tassi di umidità notevolmente diversi, è possibile che sul computer o al suo interno si formi della condensa. Per evitare danni al computer, attendere che la condensa sia evaporata prima di usare il computer.

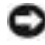

 AVVISO: quando il computer passa da condizioni di bassa temperatura a un ambiente più caldo o da condizioni di temperatura elevata a un ambiente più freddo, attendere che il computer raggiunga la temperatura ambiente prima di accenderlo.

- Per scollegare un cavo, afferrare il connettore o il serracavo, non il cavo stesso. Mentre si estrae il connettore, mantenerlo correttamente allineato per evitare che i piedini si pieghino. Inoltre, prima di collegare un cavo, accertarsi che entrambi i connettori siano allineati e orientati in modo corretto.
- Maneggiare i componenti con attenzione. I componenti quali i moduli di memoria devono essere afferrati dai bordi e non dai piedini.
- Per evitare possibili danni alla scheda di sistema, prima di rimuovere un modulo di memoria dalla scheda di sistema o scollegare una periferica dal computer, spegnere il computer, scollegare il cavo dell'adattatore c.a. e attendere 5 secondi dallo spegnimento del computer.

## Uso del computer (continua)

- Pulire lo schermo con un panno morbido e pulito, inumidito con acqua. Applicare l'acqua sul panno, quindi passare il panno sullo schermo in una sola direzione, dalla parte superiore a quella inferiore. Rimuovere velocemente ogni traccia di liquido dallo schermo e mantenerlo asciutto. Un'esposizione protratta all'umidità potrebbe danneggiare lo schermo. Non usare un comune detergente per vetri per pulire lo schermo.
- Se il computer entra in contatto con liquidi o viene danneggiato, seguire le procedure descritte nella sezione "Soluzione di problemi" della Guida dell'utente. Se dopo avere seguito tali procedure il computer continua a non funzionare correttamente, contattare Dell (vedere la sezione "Assistenza" della Guida dell'utente per ottenere i recapiti appropriati).

#### <span id="page-121-0"></span>Abitudini ergonomiche nell'uso del computer

ATTENZIONE: l'uso prolungato o improprio della tastiera può comportare lesioni.

#### ATTENZIONE: osservare lo schermo o il monitor esterno per periodi prolungati può causare disturbi alla vista.

Per migliorare il comfort e l'efficienza, quando si configura e si usa il computer osservare le indicazioni ergonomiche fornite nell'appendice della Guida dell'utente in linea.

Il computer portatile non è stato progettato per un uso prolungato in ambiente di ufficio. Si consiglia pertanto di collegare una tastiera esterna se si desidera usare il computer in ambiente di ufficio per un periodo di tempo prolungato.

#### <span id="page-121-1"></span>Interventi sui componenti interni del computer

Prima di rimuovere o installare moduli di memoria, schede miniaturizzate PCI o modem, seguire la procedura descritta rispettando la sequenza indicata.

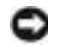

 AVVISO: l'installazione di moduli di memoria, di un modem o di una scheda miniaturizzata PCI è l'unica operazione che richiede l'accesso all'interno del computer.

### Uso del computer (continua)

 AVVISO: per evitare possibili danni alla scheda di sistema, attendere 5 secondi dallo spegnimento del computer prima di scollegare una periferica o rimuovere un modulo di memoria, una scheda miniaturizzata PCI o un modem dalla scheda di sistema.

- 1 Arrestare il sistema e spegnere tutte le periferiche collegate.
- 2 Scollegare il computer e le periferiche dalle prese elettriche per ridurre i rischi di lesioni personali o scariche elettriche. Scollegare dal computer eventuali linee telefoniche o altre linee di telecomunicazione.
- 3 Rimuovere la batteria principale dal relativo alloggiamento e, se presente, la batteria secondaria dall'alloggiamento dei moduli.
- 4 Scaricare a terra l'elettricità statica del corpo toccando una superficie metallica non verniciata sul pannello di I/O sul retro del computer.

Durante l'intervento toccare periodicamente il pannello di I/O per scaricare l'elettricità statica eventualmente accumulata che potrebbe danneggiare i componenti interni.

#### <span id="page-122-0"></span>Protezione dalle scariche elettrostatiche

L'elettricità statica può danneggiare i componenti elettronici del computer. Per evitare possibili danni, scaricare l'elettricità statica dal corpo prima di toccare un componente elettronico del computer, ad esempio un modulo di memoria. A tale scopo è sufficiente toccare la superficie metallica non verniciata del pannello di I/O del computer.

Mentre si lavora sui componenti interni del computer, toccare periodicamente un connettore di I/O per scaricare l'eventuale carica elettrostatica accumulata dal corpo.

Per evitare danni causati dalle scariche elettrostatiche è inoltre possibile adottare le seguenti precauzioni:

- Quando si estrae dalla confezione un componente sensibile alle cariche elettrostatiche, non rimuoverlo dall'involucro antistatico fino al momento dell'installazione. Prima di aprire l'involucro antistatico, accertarsi di avere scaricato l'elettricità statica dal corpo.
- Prima di trasportare un componente sensibile alle cariche elettrostatiche, riporlo in un contenitore o involucro antistatico.
- Maneggiare tutti i componenti sensibili in un'area priva di energia elettrostatica. Se possibile, usare tappeti antistatici per il pavimento e il banco di lavoro.

## Uso del computer (continua)

<span id="page-123-0"></span>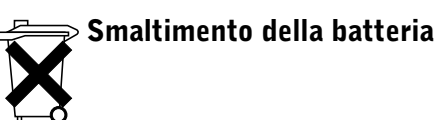

Il computer usa una pila agli ioni di litio. Per informazioni sulla sostituzione della batteria agli ioni di litio del computer, vedere "Rimozione della batteria" di seguito all'interno del presente documento e "Informazioni sull'uso della batteria" nella Guida dell'utente in linea.

Non gettare le batterie insieme ai rifiuti domestici. Per informazioni sul più vicino centro di raccolta di batterie esaurite, contattare i responsabili del servizio smaltimento rifiuti di zona.

### <span id="page-123-1"></span>Ricerca di informazioni relative al computer

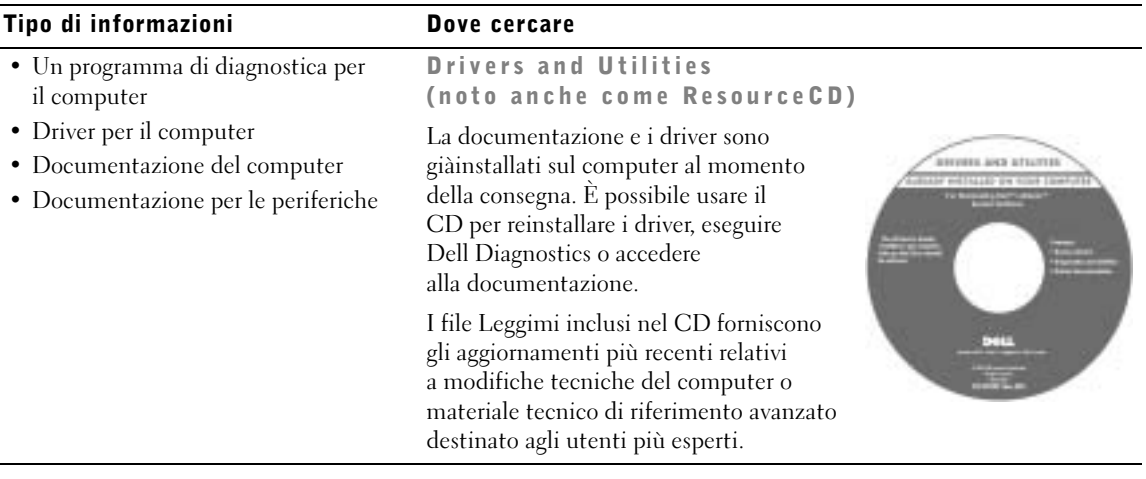

#### Tipo di informazioni Dove cercare

- Procedure di configurazione del computer
- Informazioni sulla garanzia
- Informazioni di sistema Dell

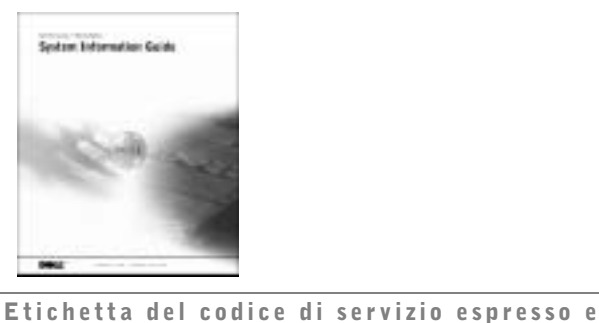

- Codice di servizio espresso e numero di servizio
- Etichetta della licenza di Microsoft<sup>®</sup> Windows®

### del numero di identificazione del prodotto

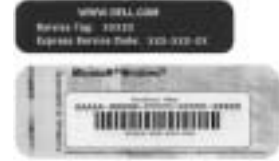

Queste etichette sono situate sul computer.

- Driver più recenti per il computer
- Risposte a domande di supporto tecnico e di assistenza
- Discussioni in linea con altri utenti ed in linea quali: esperti del supporto tecnico
- Documentazione per il computer

support.dell.com Il sito Web del supporto tecnico di Dell fornisce diversi strumenti

- Soluzioni: consigli e suggerimenti relativi alla risoluzione dei problemi, articoli tecnici e corsi in linea
- Forum clienti: discussione in linea con altri clienti Dell

Sito Web del supporto tecnico di Dell

- Aggiornamenti: informazioni di aggiornamento per componenti quali memoria, dico rigido e sistema operativo
- Servizio clienti: informazioni di contatto, sullo stato dell'ordine, sulla garanzia e sulle riparazioni
- Scaricamento di file: driver, patch e aggiornamenti del software
- Riferimenti: documentazione per il computer, specifiche dei prodotti e white paper

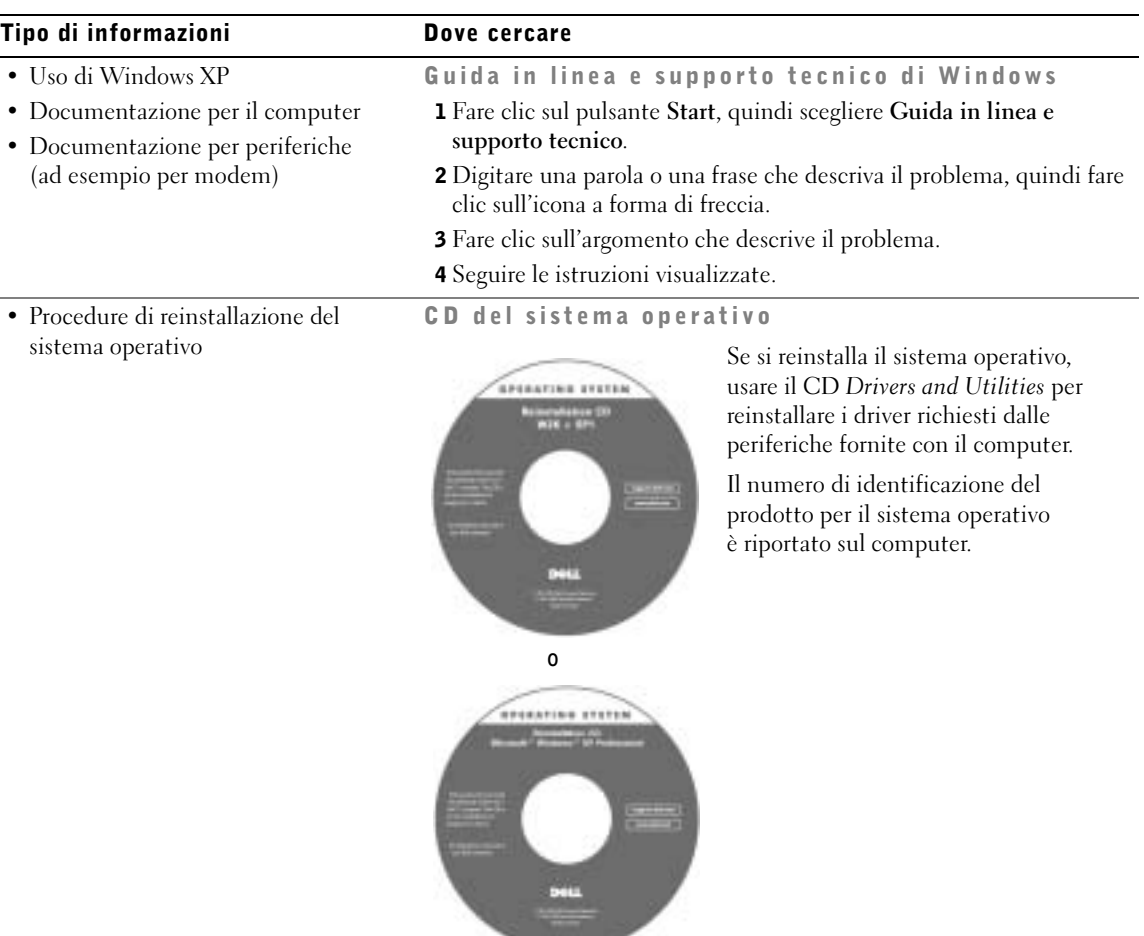

### <span id="page-125-0"></span>Installazione del computer

- 1 Rimuovere gli accessori dalla scatola.
- 2 Mettere da parte gli oggetti contenuti nella scatola degli accessori che serviranno per completare la configurazione del computer.

La scatola degli accessori contiene inoltre la documentazione per l'utente ed eventuale altro software o dispositivi hardware opzionali ordinati, quali schede PC Card, unità o batterie.

3 Collegare l'adattatore c.a. al relativo connettore sul computer e a una presa elettrica.

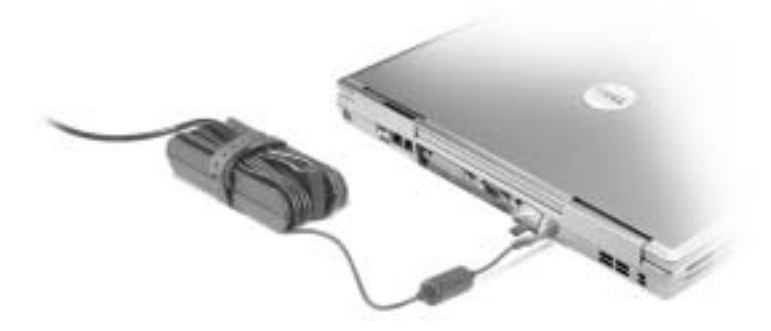

4 Sollevare lo schermo del computer e premere il pulsante di accensione per accendere il computer.

NOTA: non collegare il computer alla periferica di alloggiamento finché il computer non è stato accesso e spento almeno una volta.

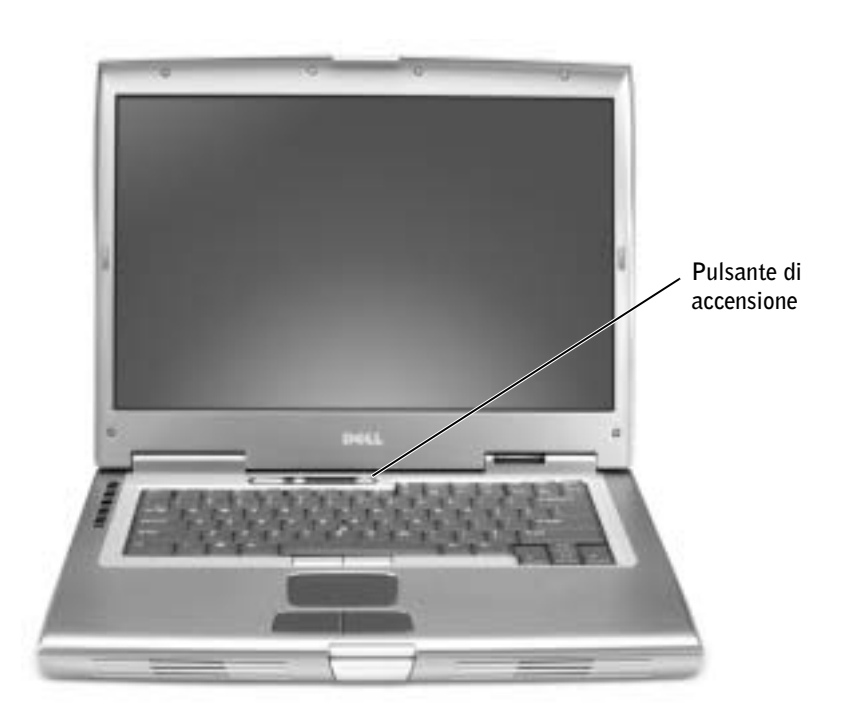

### <span id="page-127-0"></span>Informazioni sul computer

Per informazioni dettagliate sul computer, consultare la Guida dell'utente in linea. A seconda del sistema operativo in uso, fare doppio clic sull'icona Guide dell'utente sul desktop oppure fare clic sul pulsante Start, scegliere Guida in linea e supporto tecnico, quindi fare clic su Guide dell'utente e di sistema. I seguenti punti chiariscono alcuni dei dubbi più frequenti relativi al computer.

- Modem e adattatore di rete: il computer potrebbe includere un modem 56K v.92 e un adattatore di rete LOM Ethernet 10/100/1000. Per una schematica della posizione dei connettori, vedere "Vista destra" di seguito in questo documento. Per ulteriori informazioni su porte e connettori, vedere "Informazioni sul computer" nella Guida dell'utente in linea.
- Durata e uso della batteria: per questo computer sono disponibili diverse batterie. Se si usa la batteria a 72 WH/6486 mAh fornita con il computer in un regime di consumo medio, l'autonomia può variare da 3 a 4 ore se si dispone di una singola batteria completamente carica. Determinati tipi di operazione, ad esempio l'utilizzo della comunicazione senza fili per un periodo di tempo prolungato, possono ridurre considerevolmente la durata della batteria.
	- Per ulteriori informazioni sul risparmio energetico, sulle prestazioni e sull'uso della batteria, vedere "Informazioni sull'uso della batteria" e "Risparmio energia" nella Guida dell'utente.
	- Per informazioni su una batteria aggiuntiva opzionale, vedere "Uso dell'alloggiamento dei moduli" nella Guida dell'utente.
- Periferiche nell'alloggiamento dei moduli: per informazioni sull'alloggiamento dei moduli e sulle periferiche da esso supportate, vedere "Uso dell'alloggiamento dei moduli" nella Guida dell'utente.
- Periferiche di alloggiamento: il computer supporta la stazione di alloggiamento di espansione Dell D/Dock e il replicatore di porta avanzato Dell D/Port.

NOTA: le periferiche di alloggiamento potrebbero non essere disponibili in tutti i paesi.

- Per informazioni sulla periferica di alloggiamento opzionale, consultare la documentazione fornita con la periferica.
- Per informazioni su come ottenere prestazioni ottimali quando si usa una periferica di alloggiamento con il computer, vedere "Soluzione di problemi" nella Guida dell'utente.

#### <span id="page-128-0"></span>Vista frontale

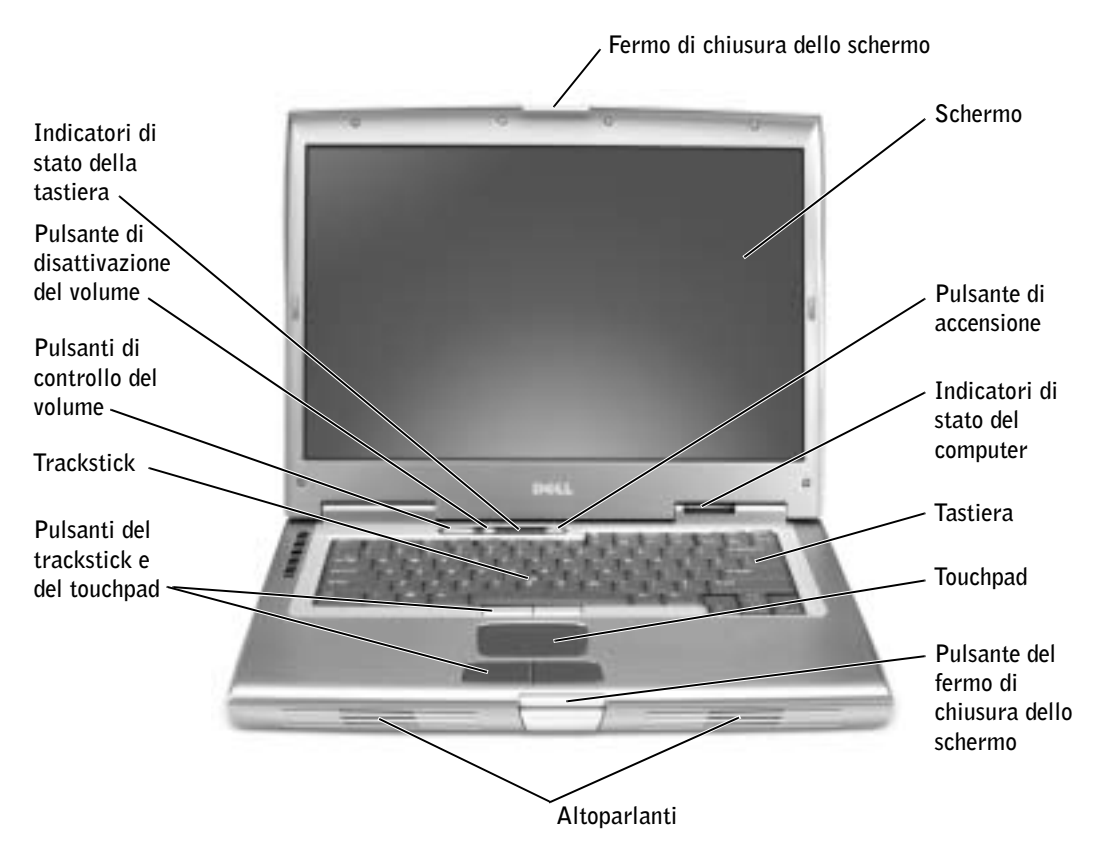

#### <span id="page-129-0"></span>Vista laterale sinistra

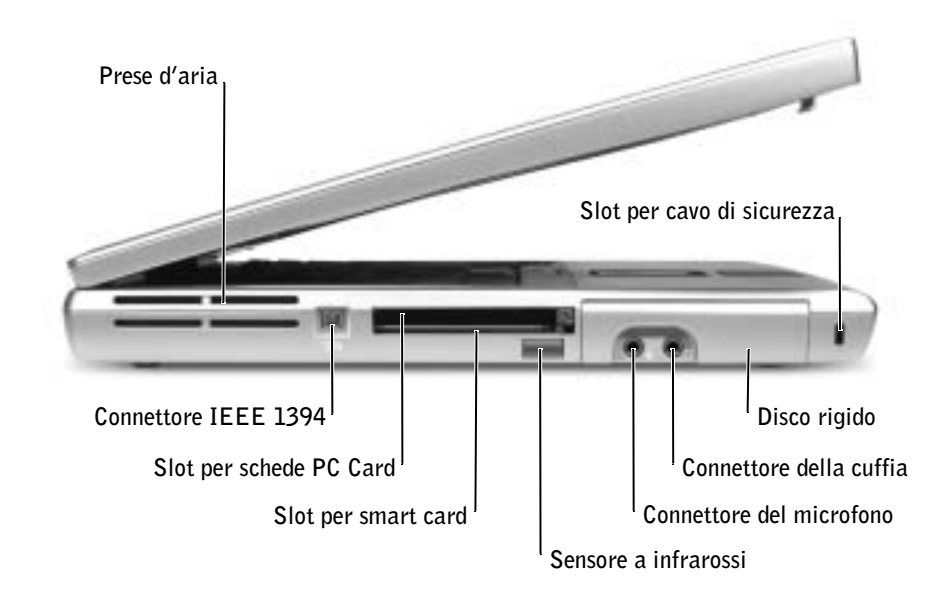

#### <span id="page-129-1"></span>Vista laterale destra

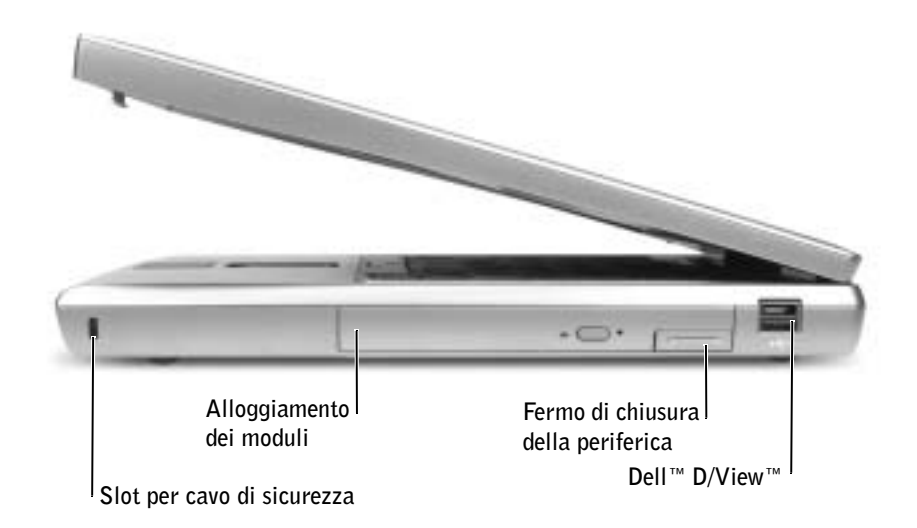

#### <span id="page-130-0"></span>Retro del computer

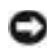

 AVVISO: per evitare danni al computer, attendere 5 secondi dallo spegnimento del computer prima di scollegare una periferica esterna.

 ATTENZIONE: non ostruire le prese d'aria, non introdurvi oggetti e non lasciare che vi si accumuli dentro della polvere. Non riporre il computer in un ambiente con insufficiente aerazione, ad esempio una valigetta chiusa, durante il funzionamento, in quanto ciò potrebbe provocare incendi o il danneggiamento del computer.

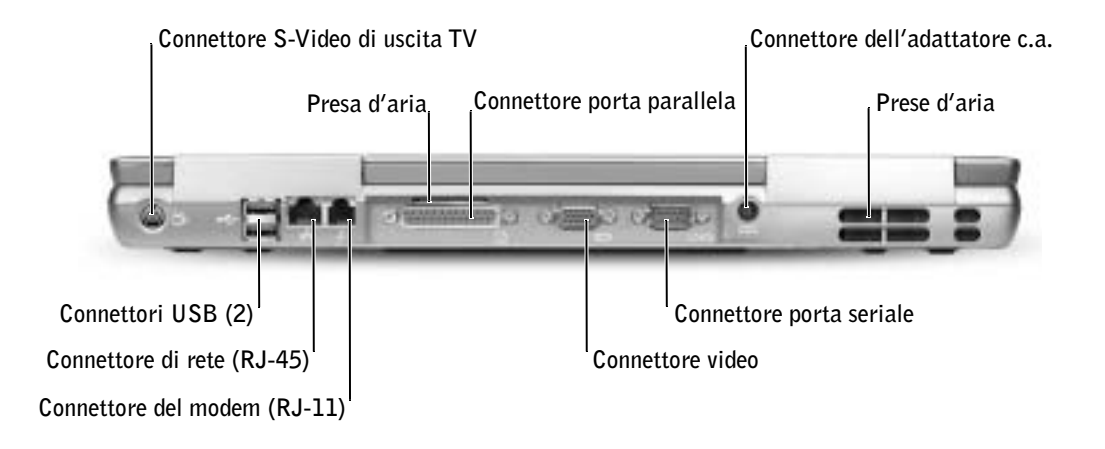

#### <span id="page-131-0"></span>Vista inferiore

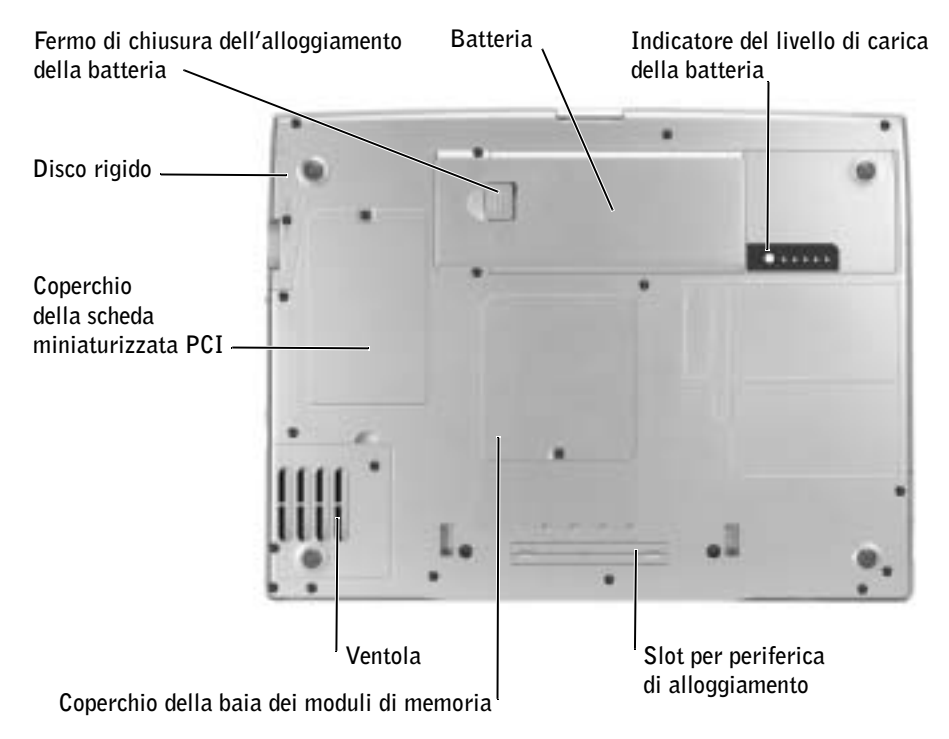

### <span id="page-131-1"></span>Rimozione della batteria

Per ulteriori informazioni sulla rimozione della batteria aggiuntiva, vedere "Uso dell'alloggiamento dei moduli" nella Guida dell'utente in linea.

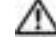

#### ATTENZIONE: prima di eseguire queste procedure, spegnere il computer, scollegarlo dalla presa elettrica e scollegare il modem dallo spinotto a muro della linea telefonica.

 AVVISO: se si desidera sostituire la batteria con il computer in modalità di attesa, sono disponibili al massimo 90 secondi per completare l'operazione prima che il computer si spenga, perdendo tutti i dati in memoria non salvati.

- 1 Accertarsi che il computer sia spento, in una modalità di risparmio energia o collegato a una presa elettrica.
- 2 Se il computer è collegato a (inserito in) una periferica di alloggiamento, è necessario disinserirlo.

Per istruzioni, consultare la documentazione fornita con la periferica di alloggiamento.

3 Fare scorrere e trattenere il fermo di chiusura dell'alloggiamento della batteria situato sotto il computer, quindi estrarre la batteria dall'alloggiamento.

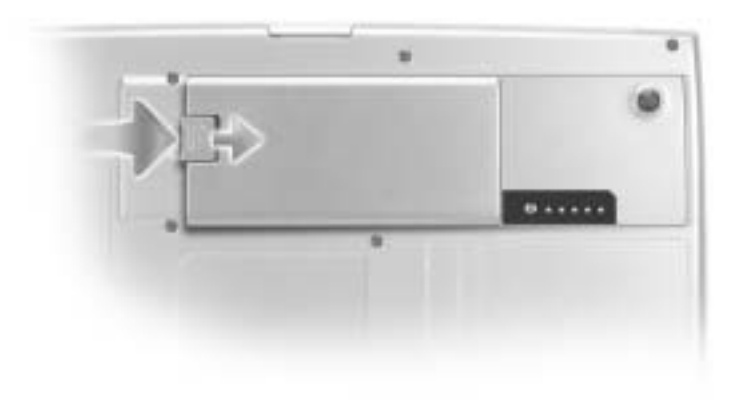

### <span id="page-132-0"></span>Installazione di una batteria

Fare scorrere la batteria nel relativo alloggiamento e abbassarla fino a quando il fermo di chiusura scatta in posizione.

Per ulteriori informazioni sull'installazione della batteria aggiuntiva, vedere "Uso dell'alloggiamento dei moduli" nella Guida dell'utente in linea.

### <span id="page-133-0"></span>Rimozione della pila di riserva

- 1 Rimuovere la batteria.
- 2 Rimuovere il coperchio della pila di riserva.

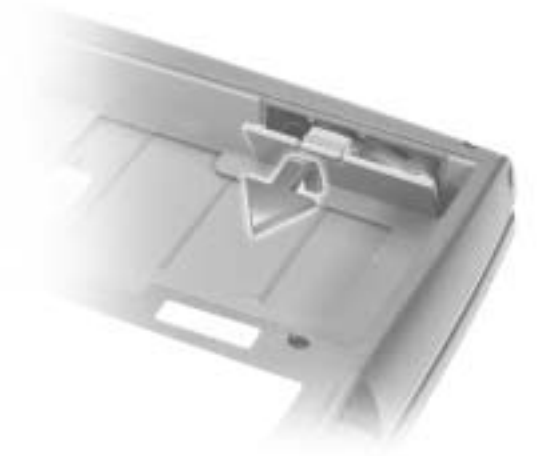

3 Estrarre la pila di riserva dall'alloggiamento e scollegare il cavo dal connettore.

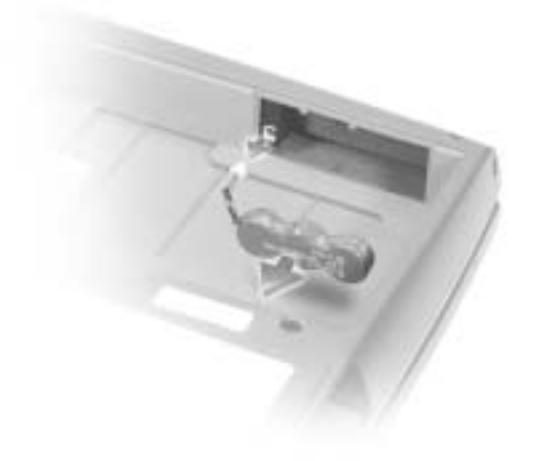

### <span id="page-134-0"></span>Installazione della pila di riserva

- 1 Collegare il cavo della pila di riserva al connettore nell'alloggiamento della pila di riserva.
- 2 Sistemare la pila di riserva nell'alloggiamento e riporre il coperchio della pila di riserva.

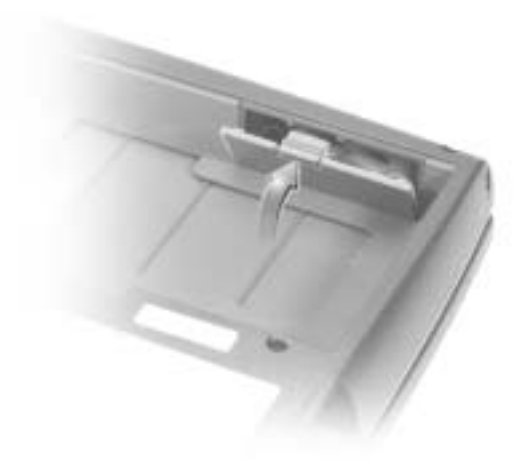

### <span id="page-134-1"></span>Esecuzione del programma Dell Diagnostics

Il programma Dell Diagnostics è installato in una partizione nascosta del disco rigido riservata allo strumento di diagnostica.

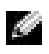

 NOTA: se sullo schermo del computer non viene visualizzata alcuna immagine, contattare Dell (vedere la sezione "Assistenza" della Guida dell'utente per ottenere i recapiti appropriati).

- 1 Arrestare il sistema.
- 2 Se il computer è collegato a (inserito in) una periferica di alloggiamento, è necessario disinserirlo.

Per istruzioni, consultare la documentazione fornita con la periferica di alloggiamento.

- 3 Collegare il computer a una presa elettrica.
- **NOTA:** se sullo schermo non è visualizzato nulla, premere e tenere premuto il pulsante di disattivazione del volume, quindi premere il pulsante di accensione (invece di F12) per avviare Dell Diagnostics. Non è necessario evidenziare Diagnostics e premere  $\Box$  Forter . Il computer esegue automaticamente la verifica del sistema pre-avvio.
- 4 Accendere il computer. Quando viene visualizzato il logo di DELL™, premere  $\sqrt{F^{12}}$ immediatamente. Se si attende troppo a lungo e viene visualizzato il logo di Microsoft® Windows®, attendere la visualizzazione del desktop di Windows. Arrestare quindi il sistema e riprovare.
- 5 Quando viene visualizzato l'elenco delle unità di avvio, evidenziare Diagnostics e

premere  $\left| \leftarrow \right|$  *Enter* 

Verrà eseguito il ciclo di verifica del sistema pre-avvio, ovvero una serie di prove diagnostiche incorporate per il controllo iniziale della scheda di sistema, della tastiera, del disco rigido e dello schermo.

- Durante il ciclo di verifica, rispondere alle domande visualizzate.
- Se viene rilevato un errore relativo a un componente, il computer si arresta e viene emesso un segnale acustico. Per interrompere il ciclo di verifica e riavviare il sistema operativo, premere  $\lceil N \rceil$ ; per passare alla prova successiva, premere ; per ripetere il controllo del componente che non ha superato la prova, premere  $\vert A \vert$
- Se durante il ciclo di verifica del sistema pre-avvio vengono rilevati errori, annotare i codici di errore e contattare Dell (vedere la sezione "Assistenza" della Guida dell'utente per ottenere i recapiti appropriati) prima di procedere all'esecuzione del programma Dell Diagnostics.
- Se viene visualizzato un messaggio che indica che la partizione dello strumento di diagnostica non è stata trovata, seguire le istruzioni visualizzate per eseguire il programma Dell Diagnostics dal CD Drivers and Utilities.

Se il ciclo di verifica del sistema pre-avvio è stato completato correttamente, verrà visualizzato il messaggio Booting Dell Diagnostic Utility Partition. Press any key to continue (Avvio della partizione dello strumento di diagnostica Dell in corso. Premere un tasto per continuare).

- 6 Premere un tasto per avviare il programma Dell Diagnostics dalla partizione dello strumento di diagnostica sul disco rigido.
- 7 Al termine del caricamento di Dell Diagnostics, quando viene visualizzato lo schermo Main Menu (menu principale) fare clic sull'opzione desiderata.

**NOTA:** il numero di servizio del computer viene visualizzato nella barra del titolo di ciascuno schermo.

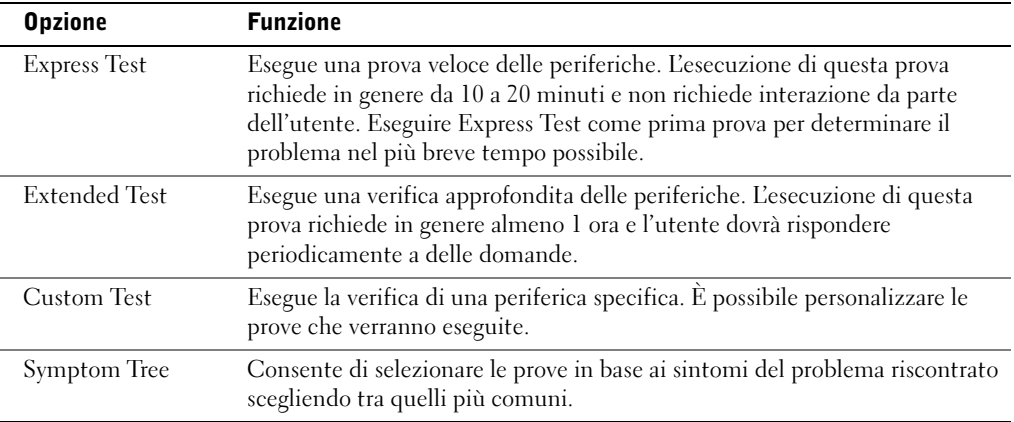

8 Se viene riscontrato un problema durante la prova, verrà visualizzato un messaggio contenente il codice di errore e la descrizione del problema. Annotare il codice di errore e la descrizione del problema e seguire le istruzioni visualizzate. Se non è possibile risolvere la condizione di errore, contattare Dell (vedere la sezione "Assistenza" della Guida dell'utente per ottenere i recapiti appropriati).

9 Se si esegue una prova usando l'opzione Custom Test (test personalizzato) o Symptom Tree (elenco sintomi), selezionare la scheda corrispondente descritta nella seguente tabella per ulteriori informazioni.

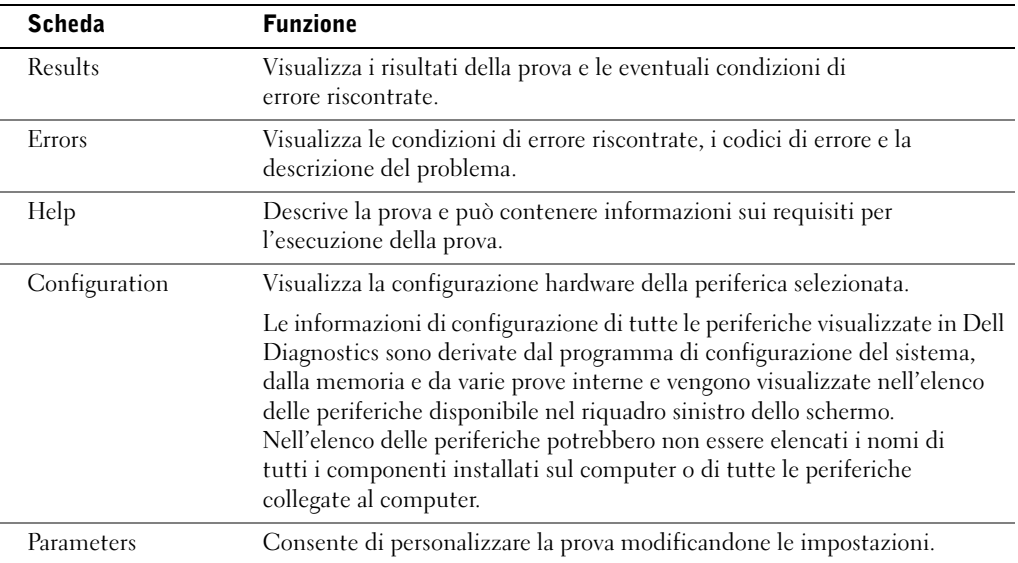

10 Al termine di una prova chiudere la schermata per tornare allo schermo Main Menu (menu principale). Per uscire da Dell Diagnostics e riavviare il computer, chiudere lo schermo Main Menu.

### <span id="page-137-0"></span>Avvisi sulle normative

Con interferenza elettromagnetica (EMI) si indica un qualsiasi segnale o emissione, irradiato nello spazio o trasmesso tramite cavi di alimentazione o di segnale, che può compromettere il funzionamento di dispositivi di navigazione radio o servizi di sicurezza di altro tipo, o che in modo significativo disturba, attenua o interrompe ripetutamente un servizio di radiocomunicazione a norma di legge. I servizi di radiocomunicazione comprendono, in via esemplificativa, trasmissioni commerciali AM/FM, televisione, servizi cellulari, radar, controllo del traffico aereo, cercapersone e servizi personali di comunicazione (PCS). Tali servizi a norma di legge, unitamente alle emissioni involontarie provenienti da dispositivi digitali quali i computer, contribuiscono alla formazione dell'ambiente elettromagnetico.

La compatibilità elettromagnetica (EMC) è la capacità dei dispositivi elettronici di operare contemporaneamente in modo corretto nell'ambiente elettromagnetico. Nonostante questo computer sia stato progettato per rispettare i limiti EMI dell'autorità normativa e tale compatibilità sia stata verificata, non vi è alcuna garanzia che non si verifichino interferenze in una particolare situazione. Qualora la presente apparecchiatura provocasse interferenze con servizi di radiocomunicazione, verificabili accendendo e spegnendo l'apparecchiatura, si consiglia di cercare di rimediare all'inconveniente mediante una o più delle seguenti misure.

- Cambiare l'orientamento dell'antenna di ricezione.
- Cambiare l'orientamento del computer rispetto all'apparecchio ricevente.
- Allontanare il computer dall'apparecchio ricevente.
- Collegare il computer a una presa di corrente diversa, in modo che il computer e l'apparecchio ricevente si trovino su diverse sezioni del circuito elettrico.

Se necessario, per ottenere ulteriori consigli, consultare un rappresentante del supporto tecnico di Dell o un tecnico radio/TV specializzato.

Per ulteriori informazioni sulle normative, vedere "Avvisi sulle normative" nell'appendice della Guida dell'utente in linea. Le diverse sezioni per ciascuna autorità normativa fornisce informazioni EMC/EMI o sulla sicurezza del prodotto relative a un paese.

Dell™ Latitude™ D800

# Manual de informações do sistema

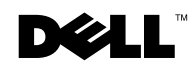

www.dell.com | support.euro.dell.com

### Notas, avisos e cuidados

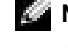

 $\blacksquare$  NOTA: Indica informações importantes que o ajudam a utilizar melhor o computador.

 AVISO: Indica uma situação que pode provocar danos no hardware ou perda de dados e indica como evitar o problema.

 CUIDADO: Indica uma situação que pode provocar danos materiais, lesões corporais ou mesmo a morte.

### Abreviaturas e acrónimos

Para obter uma lista completa de abreviaturas e acrónimos, consulte o Manual do utilizador (dependendo do sistema operativo, faça duplo clique no ícone Manual do utilizador no ambiente de trabalho ou clique no botão Iniciar, clique em Centro de ajuda e suporte e, em seguida, clique em Manuais do utilizador e do sistema).

Caso tenha adquirido um computador Dell™ n Series, todas as referências feitas neste documento ao sistema operativo Microsoft® Windows® não serão aplicáveis.

Janeiro de 2003 P/N H0522 Rev. A00

\_\_\_\_\_\_\_\_\_\_\_\_\_\_\_\_\_\_\_\_

**As informações contidas neste documento estão sujeitas a alterações sem aviso prévio. © 2003 Dell Computer Corporation. Todos os direitos reservados.**

Qualquer tipo de reprodução sem autorização por escrito da Dell Computer Corporation é expressamente proibida.

Marcas comerciais utilizadas neste texto: *Dell*, o logótipo *DELL*, *Dell Precision*, *Latitude* e *TrueMobile* são marcas comerciais da Dell Computer Corporation; *Intel*, *Pentium* e *Celeron*  são marcas registadas da Intel Corporation; *Microsoft* e *Windows* são marcas registadas da Microsoft Corporation; *EMC* é uma marca registada da EMC Corporation.

Podem ser utilizadas neste documento outras marcas comerciais ou nomes de marcas para referir as entidades que reivindicam a titularidade das marcas e dos nomes dos respectivos produtos. A Dell Computer Corporation exclui qualquer responsabilidade relativamente a marcas comerciais e nomes de marcas para além das que possui.

# Sumário

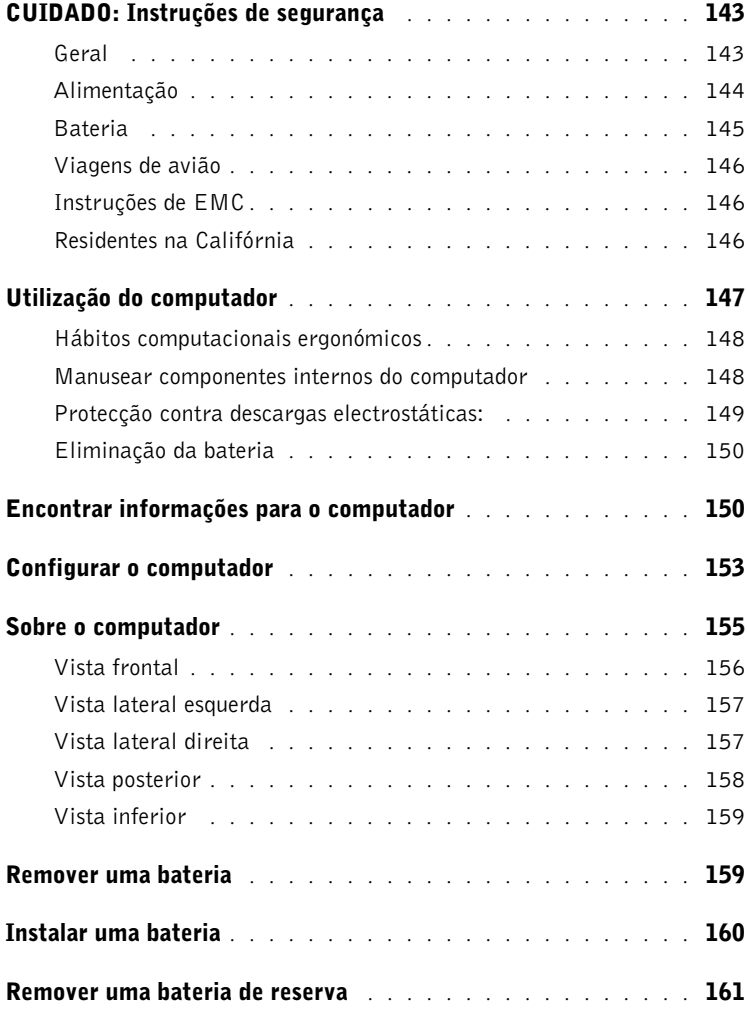

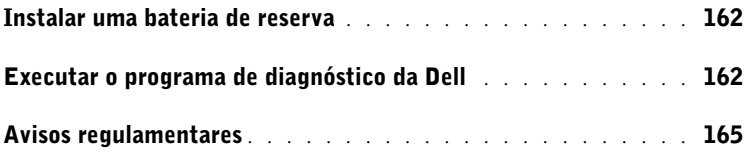
### ACUIDADO: Instruções de segurança

Siga as seguintes directrizes gerais de segurança para garantir a sua própria segurança pessoal e para proteger o computador e o ambiente de trabalho contra possíveis danos.

#### Geral

- Não tente fazer a manutenção do computador sozinho, a menos que seja um técnico de assistência experiente. Siga sempre as instruções de instalação cuidadosamente.
- Se utilizar uma extensão de cabo de alimentação com o adaptador CA, certifique-se de que a amperagem total dos produtos ligados à extensão não excede a potência nominal em amperes da mesma.
- Não bloqueie as saídas de ar ou outras aberturas existentes no computador com objectos. Esse procedimento pode provocar um incêndio ou choque eléctrico em consequência de curtos-circuitos em componentes internos.
- Não guarde o computador num ambiente com pouca circulação de ar, tal como uma mala de transporte ou um mala fechada, enquanto o computador estiver ligado. Limitar a circulação de ar pode danificar o computador ou provocar um incêndio.
- Mantenha o computador afastado de radiadores e de fontes de calor. Para além disso, não bloqueie as saídas de arrefecimento. Evite colocar papéis soltos por baixo do computador; não coloque o computador num compartimento fechado ou sobre uma cama, sofá ou tapete.
- Coloque o adaptador CA numa área ventilada, tal como uma mesa ou no chão, quando o utilizar para ligar o computador ou carregar a bateria. Não cubra o adaptador CA com papéis ou outros objectos que diminuam o arrefecimento; além disso, não utilize o adaptador CA num estojo de transporte.
- O adaptador CA poderá aquecer durante o funcionamento normal do computador. Tenha cuidado ao manusear o adaptador durante ou imediatamente a seguir ao funcionamento deste.
- Não trabalhe com o computador portátil colocado directamente sobre a pele (como, por exemplo, sobre as pernas) por períodos prolongados. A temperatura de superfície da base aumentará durante o funcionamento normal (em particular quando o tipo de alimentação for CA). O contacto directo com a pele por um período prolongado pode provocar mal-estar ou mesmo queimaduras.
- Não utilize o computador em ambientes húmidos, como, por exemplo, próximo de banheiras, lava-loiças, piscinas ou ainda em caves húmidas.

### $\bigwedge$  Cuidado: Instruções de segurança (continuação)

- Se o computador tiver um modem integrado ou opcional (PC Card), desligue o cabo do modem durante tempestades com descargas eléctricas para evitar o risco remoto de choque eléctrico devido à passagem de raios pela linha telefónica.
- Para evitar o risco potencial de choque eléctrico, não ligue ou desligue cabos, nem faça a manutenção ou reconfiguração deste produto durante tempestades com descargas eléctricas. Não utilize o computador durante tempestades com descargas eléctricas, a menos que todos os cabos tenham sido desligados e que o computador esteja a funcionar com alimentação por bateria.
- Se o computador tiver um modem, o cabo utilizado com o modem deve ser fabricado com um tamanho de fio mínimo de 26 AWG (American Wire Gauge) e uma ficha modular RJ-11 compatível com FCC.
- Antes de abrir a tampa do módulo de memória/placa Mini PCI/modem na parte inferior do computador, desligue todos os cabos das tomadas eléctricas e o cabo do telefone.
- Se o computador tiver um conector RJ-11 de modem e um conector RJ-45 de rede, introduza o cabo do telefone no conector RJ-11 e não no conector RJ-45.
- As placas PC Card podem ficar muito quentes durante o funcionamento normal. Tenha cuidado ao removê-las após um funcionamento contínuo.
- Antes de limpar o computador, desligue-o da tomada eléctrica. Limpe o computador com um pano macio, humedecido em água. Não utilize produtos de limpeza líquidos ou em aerossol, já que esses produtos podem conter substâncias inflamáveis.

#### Alimentação

- Utilize apenas o adaptador CA fornecido pela Dell e aprovado para utilização com este computador. A utilização de outro adaptador CA pode provocar um incêndio ou uma explosão.
- Antes de ligar o computador a uma tomada eléctrica, verifique a tensão nominal do adaptador CA para se certificar de que a frequência e a tensão solicitadas correspondem à fonte de alimentação disponível.
- Para retirar o computador de todas as fontes de alimentação, desligue o computador, retire a bateria e desligue o adaptador CA da tomada eléctrica.

### $\triangle$  CUIDADO: Instruções de segurança (continuação)

- Para evitar a possibilidade de choque eléctrico, ligue o adaptador CA e os cabos de alimentação dos dispositivos a fontes de alimentação correctamente ligadas à terra. Esses cabos de alimentação podem estar equipados com fichas de três pinos por forma a possibilitar uma ligação à terra. Não utilize adaptadores nem remova o pino de terra da ficha do cabo de alimentação. Se utilizar uma extensão de cabo de alimentação, utilize o tipo correcto – dois pinos ou três pinos – correspondente ao cabo de alimentação do adaptador CA.
- Certifique-se de que nada se encontra sobre o cabo de alimentação do adaptador CA e de que o cabo não se encontra em locais em que possa ser pisado ou em que provoque quedas.
- Se estiver a utilizar uma tomada com várias saídas, tenha cuidado ao ligar o cabo de alimentação do adaptador CA à tomada. Algumas tomadas podem fazer com que a ficha seja inserida incorrectamente. Se a ficha de alimentação for inserida incorrectamente, o computador poderá sofrer danos permanentes e haverá o risco de choque eléctrico e/ou incêndio. Certifique-se de que o pino de terra da ficha de alimentação está inserido no contacto de terra correspondente da tomada de alimentação.

#### Bateria

- Utilize apenas módulos de bateria da Dell™ aprovados para utilização neste computador. A utilização de outros tipos de bateria pode aumentar o risco de incêndio ou explosão.
- Não transporte baterias no bolso, na mala ou noutros locais em que objectos metálicos (como as chaves de carro ou clipes) possam provocar um curto-circuito nos terminais das baterias. O fluxo de corrente excessiva resultante pode provocar temperaturas extremamente altas e provocar danos na bateria, incêndio ou queimaduras.
- Quando manuseada de forma incorrecta, a bateria representa um risco de queimaduras. Não desmonte a bateria. Manuseie com muito cuidado baterias danificadas ou com fugas. Se a bateria estiver danificada, poderá ocorrer a fuga de electrólitos das células, o que poderá provocar lesões corporais.
- Mantenha a bateria longe de crianças.
- Não guarde nem deixe o computador ou a bateria perto de uma fonte de calor, como radiadores, lareiras, fornos, aquecedores eléctricos ou quaisquer outros electrodomésticos geradores de calor, nem o exponha de alguma forma a temperaturas superiores a 60°C (140°F). Quando expostas a temperaturas excessivas, as células da bateria podem explodir ou apresentar fugas, o que representa um risco de incêndio.
- Não queime a bateria do computador nem a deite fora com o lixo doméstico. As células da bateria podem explodir. Elimine as baterias usadas de acordo com as instruções do fabricante ou contacte uma empresa local de recolha de lixo para obter mais instruções sobre como o fazer. Elimine imediatamente baterias gastas ou danificadas.

### $\bigwedge$  Cuidado: Instruções de segurança (continuação)

#### Viagens de avião

- O funcionamento do computador Dell™ a bordo de aviões pode estar sujeito às leis do país em questão ou a restrições específicas das companhias aéreas. Por exemplo, essas leis ou restrições podem proibir a utilização de qualquer dispositivo electrónico pessoal (PED) que possa transmitir intencionalmente frequências de rádio ou outros sinais electromagnéticos a bordo de um avião.
	- Para ficar em conformidade com todas essas restrições, se o computador portátil da Dell estiver equipado com o Dell TrueMobile™ ou qualquer outro dispositivo de comunicações sem fios, desactive esse dispositivo antes de embarcar e siga todas as instruções fornecidas pela tripulação em relação a esse dispositivo.
	- Além disso, a utilização de qualquer PED, tal como um computador portátil, pode ser proibida em aviões durante períodos críticos do voo como, por exemplo, ao levantar voo ou ao aterrar. Algumas companhias aéreas podem definir como período crítico do voo qualquer momento em que o avião esteja abaixo de 3050 m (10.000 pés). Siga as instruções específicas da companhia aérea para saber em que altura é permitida a utilização de um PED.

#### Instruções de EMC

Utilize cabos de sinal blindados para garantir que é mantida a classificação apropriada de EMC para o ambiente específico. Para impressoras paralelas, está disponível um cabo da Dell. Se preferir, encomende um cabo da Dell a partir do Web site internacional em www.dell.com.

A electricidade estática pode danificar os componentes electrónicos no interior do computador. Para evitar danos de estática, descarregue a electricidade estática do seu corpo antes de tocar em qualquer componente electrónico do computador, tal como o módulo de memória. Pode fazê-lo tocando numa superfície de metal não pintada no painel de entrada/saída do computador.

#### Residentes na Califórnia

AVISO: O manuseamento do cabo deste produto, ou de cabos associados aos acessórios vendidos com este produto, expô-los-á ao chumbo, um químico que, no Estado da Califórnia, é reconhecido como sendo causador de deficiências à nascença ou outros problemas ao nível do sistema reprodutor. **Lave as mãos depois de manusear o cabo**.

### Utilização do computador

Siga as instruções de manuseamento seguro que se seguem para evitar danos no computador:

- Ao preparar o computador para trabalhar, coloque-o sobre uma superfície plana.
- Ao viajar, não despache o computador como bagagem. O computador pode passar por uma máquina de raios X, mas nunca por um detector de metais. Se levar o computador como bagagem de mão, certifique-se de que tem uma bateria carregada disponível para o caso de lhe ser pedido que o ligue.
- Ao viajar com a unidade de disco rígido separada do computador, embale-a em material não condutor, tal como tecido ou papel. Se transportar a unidade como bagagem de mão, esteja preparado para a instalar no computador. A unidade de disco rígido pode passar por uma máquina de raios X, mas nunca por um detector de metais.
- Ao viajar, não coloque o computador em compartimentos de bagagem suspensos, onde poderá deslizar. Não deixe o computador cair nem o submeta a outros impactos mecânicos.
- Proteja o computador, a bateria e a unidade de disco rígido (HDD) de riscos ambientais, tais como sujidade, pó, alimentos, líquidos, temperaturas extremas e exposição excessiva a raios solares.
- Quando transportar o computador entre ambientes com níveis de temperatura e/ou humidade muito diferentes, é possível que se forme condensação sobre ou dentro do computador. Para não danificar o computador, deixe que a humidade se evapore antes de o utilizar.

 AVISO: Ao transportar o computador de condições de baixas temperaturas para um ambiente mais quente ou de condições de temperaturas elevadas para um ambiente mais frio, aguarde que o computador se adapte à temperatura ambiente antes de o ligar.

- Ao desligar um cabo, puxe pelo respectivo conector ou o anel de alívio de tensão e não pelo próprio cabo. Ao remover o conector, mantenha-o alinhado para não danificar os pinos. Além disso, antes de ligar um cabo, certifique-se de que ambos os conectores estão orientados e alinhados correctamente.
- Manuseie os componentes com cuidado. Segure um componente, como um módulo de memória, pelas extremidades e não pelos pinos.
- Antes de remover um módulo de memória da placa do sistema ou de desligar um dispositivo do computador, desligue o computador e o cabo do adaptador CA e, em seguida, aguarde 5 segundos antes de continuar, para não danificar a placa do sistema.

### Utilização do computador (continuação)

- Limpe o ecrã com um pano macio e limpo e água. Aplique a água no pano; depois, passe-o sobre o ecrã numa única direcção, em movimentos de cima para baixo. Remova rapidamente a humidade do ecrã e mantenha o mesmo seco. A exposição por períodos longos a humidade pode danificar o ecrã. Não utilize um limpa-vidros comercial para limpar o ecrã.
- Se molhar ou danificar o computador, siga os procedimentos descritos na secção "Resolução de problemas" do Manual do utilizador. Se, depois de seguir estes procedimentos, confirmar que o computador não está a funcionar correctamente, contacte a Dell (consulte "Obter ajuda" no Manual do utilizador para obter as informações de contacto adequadas).

#### Hábitos computacionais ergonómicos

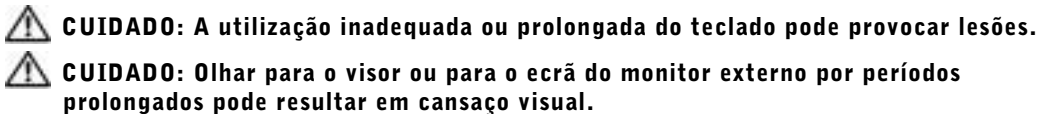

Para conseguir conforto e eficiência, respeite as seguintes directrizes ergonómicas do Apêndice do Manual do utilizador online quando instalar e utilizar o computador.

Este computador portátil não se destina ao funcionamento contínuo como equipamento de escritório. Para utilização alargada num escritório, recomenda-se a ligação de um teclado externo.

#### Manusear componentes internos do computador

Antes de remover ou instalar módulos de memória, placas Mini PCI ou modems, siga estes passos na sequência indicada.

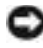

 AVISO: A única altura em que deverá ter acesso ao interior do computador será quando estiver a instalar módulos de memória, uma placa Mini PCI ou um modem.

## Utilização do computador (continuação)

- AVISO: Aguarde 5 segundos depois de ter desligado o computador antes de desligar um dispositivo ou de remover um módulo de memória, placa Mini PCI ou modem para evitar possíveis danos na placa do sistema.
	- 1 Encerre o computador e desligue os dispositivos ligados.
	- 2 Desligue o computador e os dispositivos das tomadas eléctricas para reduzir a possibilidade de choques ou lesões corporais. Além disso, desligue quaisquer linhas telefónicas ou de telecomunicações do computador.
	- 3 Remova a bateria principal do respectivo compartimento e, se necessário, a bateria de reserva do compartimento de módulos.
	- 4 Para eliminar a electricidade estática do corpo, toque na superfície de metal não pintada do painel de E/S existente na parte de trás do computador.

Ao trabalhar, toque periodicamente no painel de E/S para dissipar electricidade estática que possa danificar os componentes internos.

#### Protecção contra descargas electrostáticas:

A electricidade estática pode danificar os componentes electrónicos no interior do computador. Para evitar danos de estática, descarregue a electricidade estática do seu corpo antes de tocar em qualquer componente electrónico do computador, tal como o módulo de memória. Pode fazê-lo tocando numa superfície de metal não pintada no painel de E/S do computador.

Enquanto estiver a trabalhar no interior do computador, toque periodicamente num conector de E/S para remover a carga estática que possa ter acumulado no corpo.

Também pode efectuar os seguintes passos para evitar danos decorrentes de descarga electrostática (ESD):

- Ao desembalar um componente sensível à estática, não retire o componente do material da embalagem anti-estática enquanto não estiver preparado para o instalar. Antes de retirar a embalagem anti-estática, descarregue a electricidade estática do corpo.
- Ao transportar um componente sensível, comece por colocá-lo num recipiente ou numa embalagem anti-estática.
- Manuseie todos os componentes sensíveis numa área protegida contra estática. Se possível, utilize passadeiras e protecções de secretária anti-estática.

### Utilização do computador (continuação)

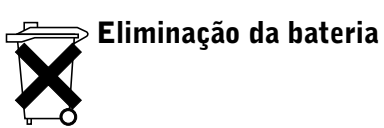

O computador utiliza uma bateria de iões de lítio. Para obter instruções relativamente à substituição da bateria de iões de lítio do computador, consulte a secção "Remover uma bateria" mais adiante neste artigo e a secção "Utilizar uma bateria" no Manual do utilizador online.

Não elimine a bateria juntamente com o lixo doméstico. Contacte a empresa local de recolha de lixo para obter o endereço do depósito de baterias mais próximo.

### Encontrar informações para o computador

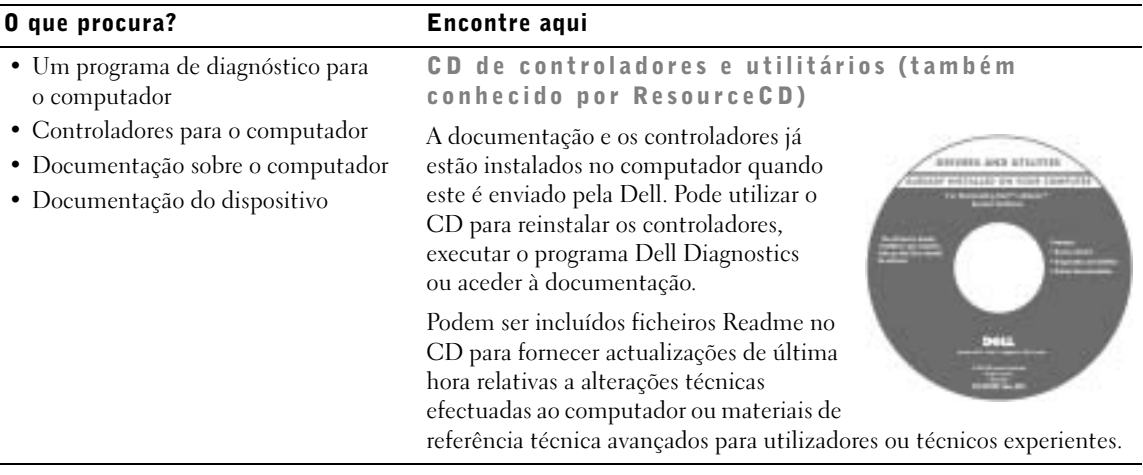

#### O que procura? Encontre aqui

• Como configurar o computador Manual de informaç ões do sistema Dell

produto

• Informações de garantia

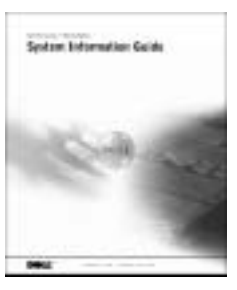

- Código de serviço expresso e etiqueta Código de serviço expresso e etiqueta de chave do de serviço
- Etiqueta de licença do Microsoft® Windows<sup>®</sup>

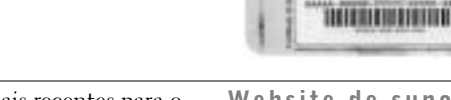

Estas etiquetas encontram-se no computador.

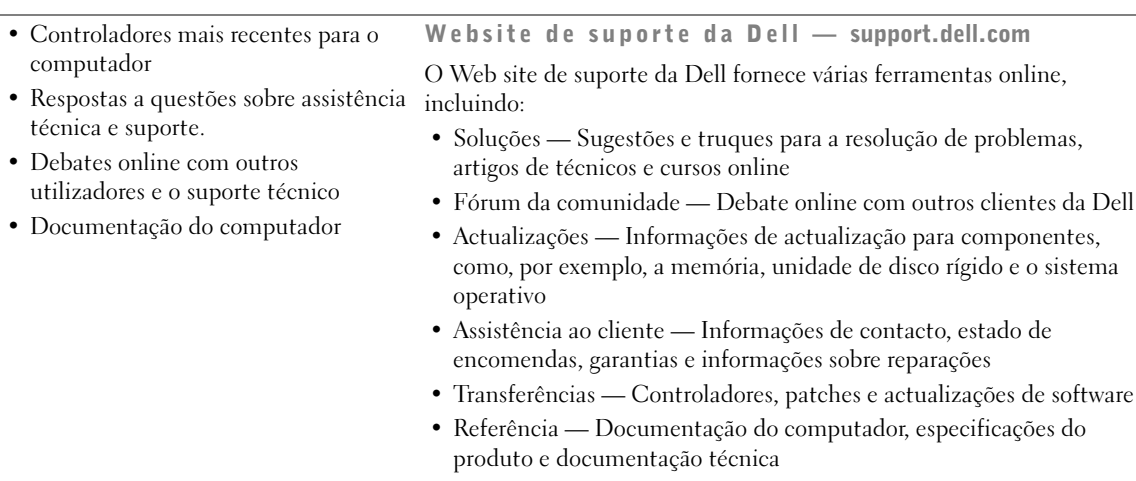

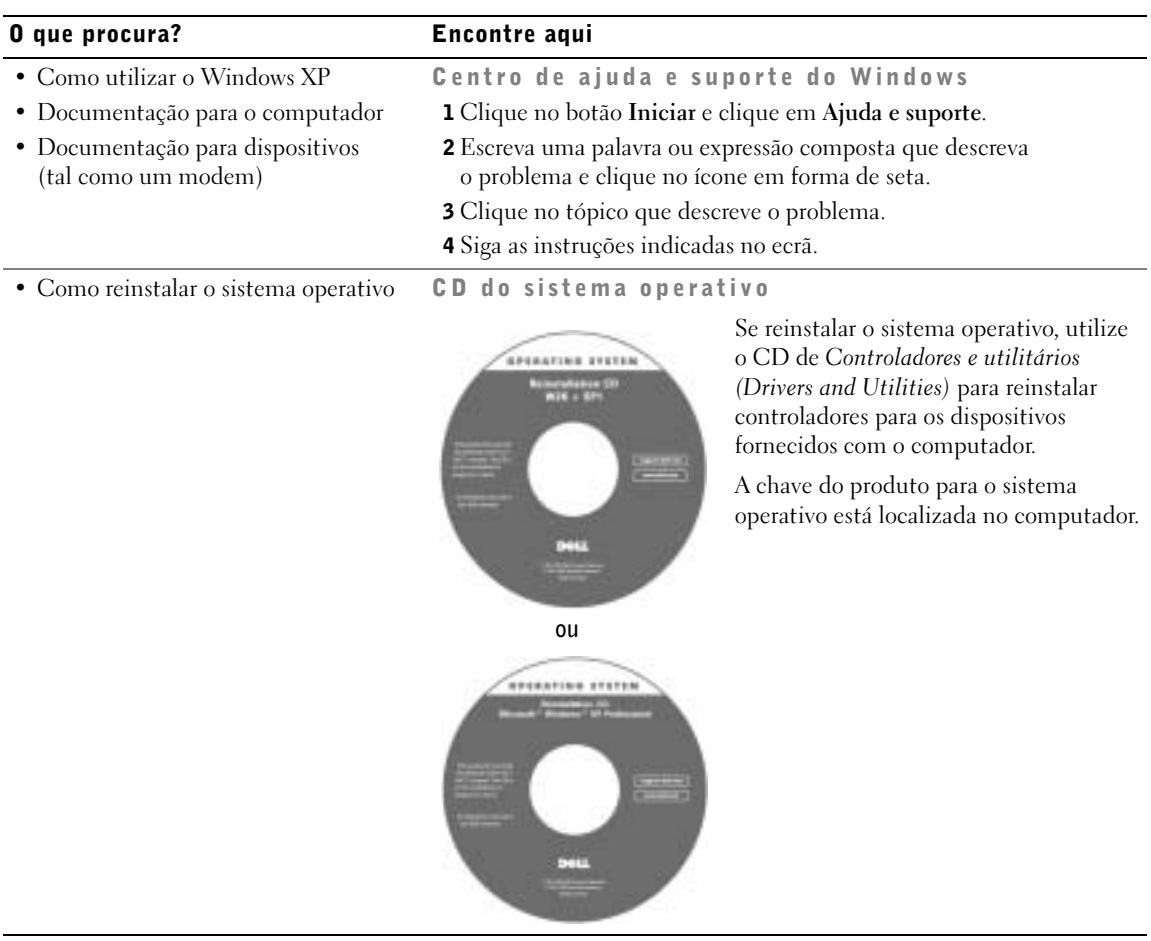

### Configurar o computador

- 1 Desembale a caixa de acessórios.
- 2 Separe o conteúdo da caixa de acessórios, necessário para concluir a configuração do computador.

A caixa de acessórios também contém documentação do utilizador e todo o software ou hardware adicional (como placas PC Card, unidades ou baterias) que tenha sido encomendado.

3 Ligue o adaptador CA ao conector do adaptador CA do computador e à tomada eléctrica.

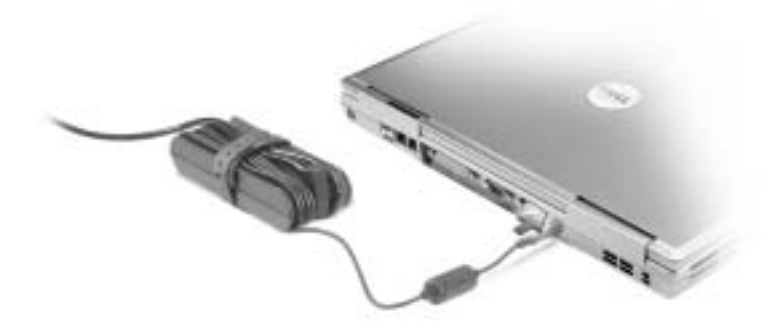

4 Abra o ecrã do computador e prima o botão de alimentação para ligar o computador.

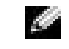

 NOTA: Não ligue o computador ao dispositivo de ancoragem até o computador ter sido ligado e encerrado, pelo menos, uma vez.

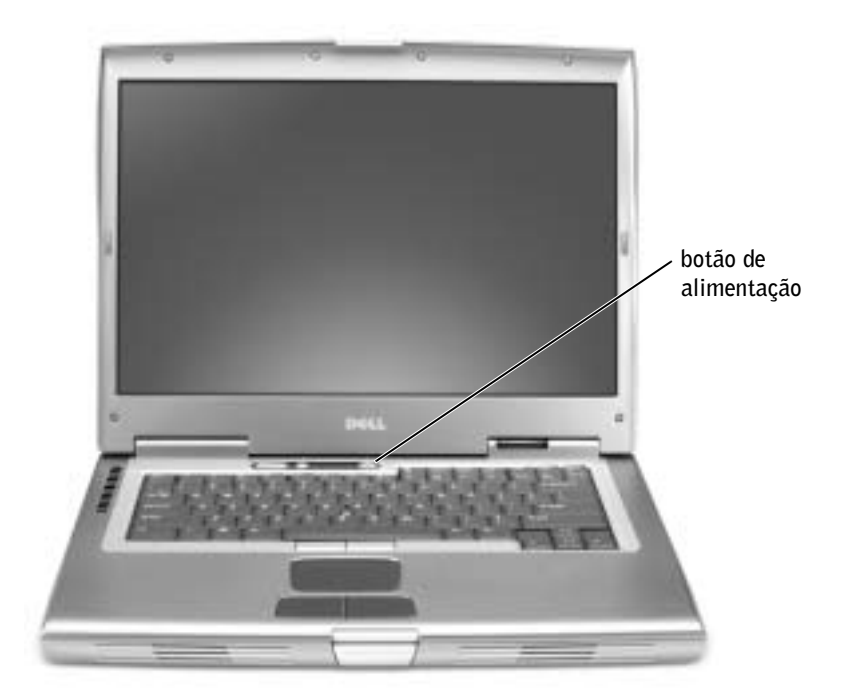

### Sobre o computador

Consulte o Manual do utilizador online para obter informações detalhadas sobre o computador. Dependendo do sistema operativo, faça duplo clique no ícone Manual do utilizador no ambiente de trabalho ou clique no botão Iniciar, clique em Centro de ajuda de suporte e, em seguida, clique em Manuais do utilizador e do sistema. Os itens que se seguem abordam algumas das perguntas mais comuns sobre o computador.

- Modem e placa de rede: O computador pode incluir um modem v.92 56K e uma placa de rede 10/100/1000 Ethernet LOM. Para ver onde se encontram os conectores, consulte "Vista do lado direito" mais adiante neste documento. Para mais informações sobre portas e conectores, consulte "Acerca do computador" no Manual do utilizador online.
- Duração e utilização da bateria: Existem várias baterias disponíveis para serem utilizadas com o computador. Utilizando a bateria 72 WHz/6486 fornecida de série com o computador, pode esperar entre 3 e 4 horas de funcionamento de uma única bateria completamente carregada com níveis de utilização médios. A execução de determinados tipos de operações, por exemplo uma utilização prolongada sem fios, pode reduzir significativamente a duração da bateria.
	- Para mais informações sobre o desempenho, utilização e conservação de energia da bateria, consulte "Utilizar uma bateria" e "Gestão de energia" no Manual do utilizador.
	- Para obter informações sobre uma segunda bateria opcional, consulte "Utilizar o compartimento de módulos" no Manual do utilizador.
- Dispositivos do compartimento de módulos: para obter informações sobre o compartimento de módulos e os dispositivos suportados, consulte "Utilizar o compartimento de módulos" no Manual do utilizador.
- Dispositivos de ancoragem: o computador suporta a estação de expansão Dell D/Dock e o replicador de porta avançado Dell D/Port.

**NOTA:** Poderão não estar disponíveis dispositivos de ancoragem em todos os países.

- Para obter informações sobre um dispositivo de ancoragem opcional, consulte a documentação enviada com o dispositivo.
- Para obter informações sobre como obter o máximo rendimento quando utiliza um dispositivo de ancoragem com este computador, consulte a secção "Resolução de problemas" do Manual do utilizador.

#### Vista frontal

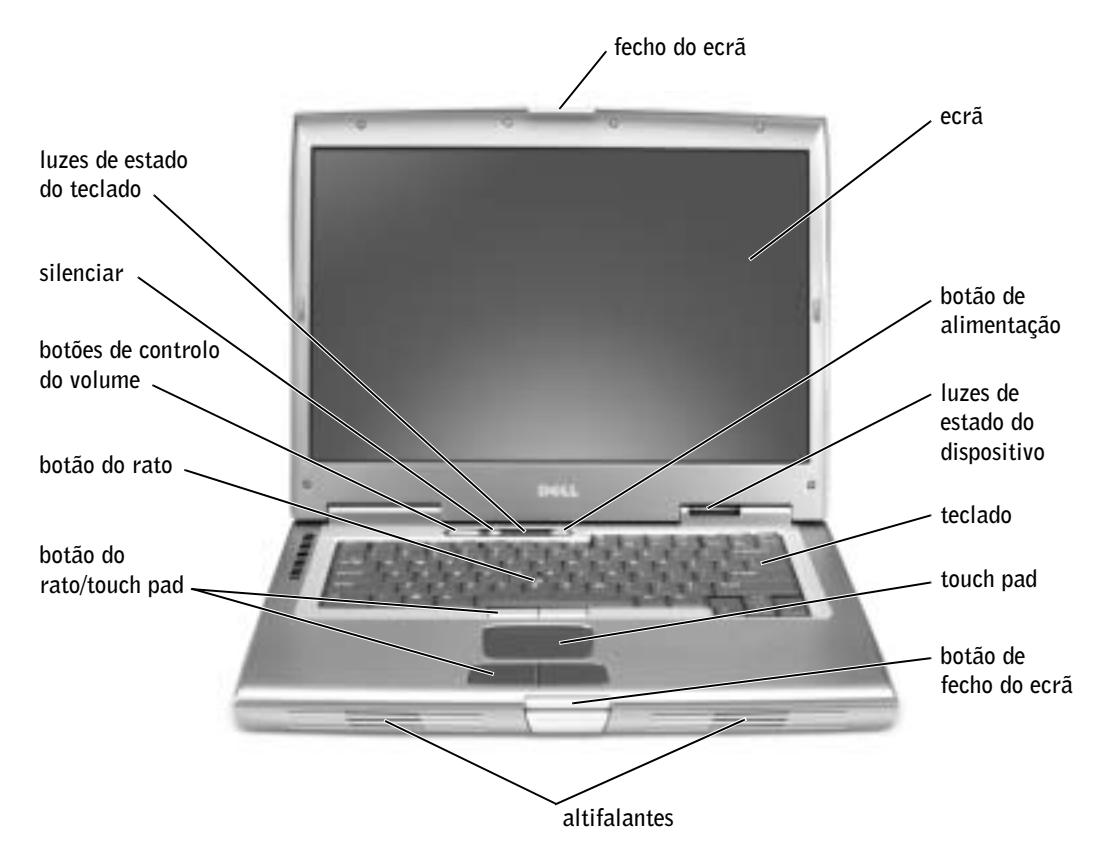

#### Vista lateral esquerda

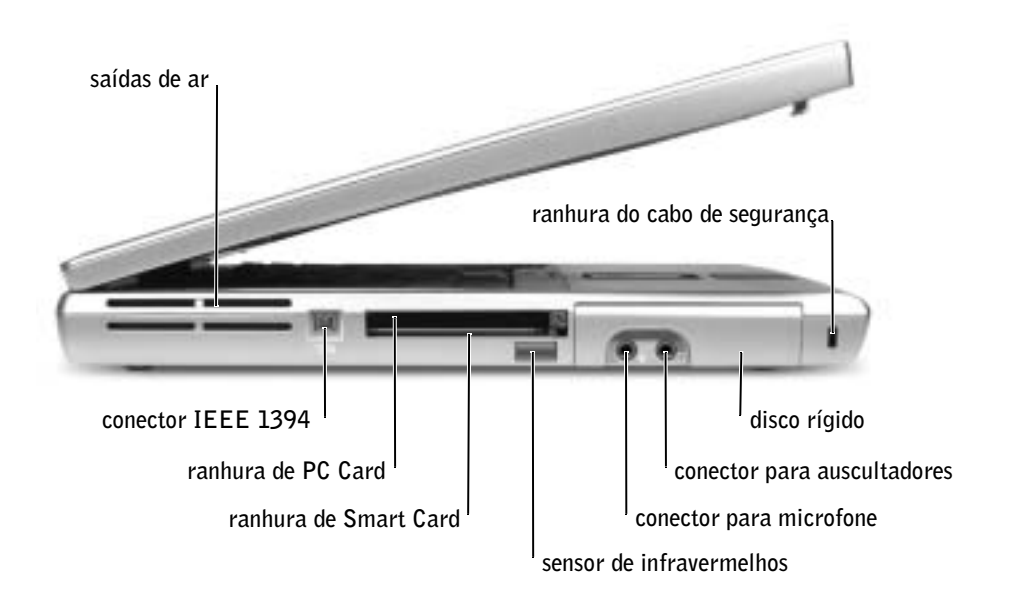

#### Vista lateral direita

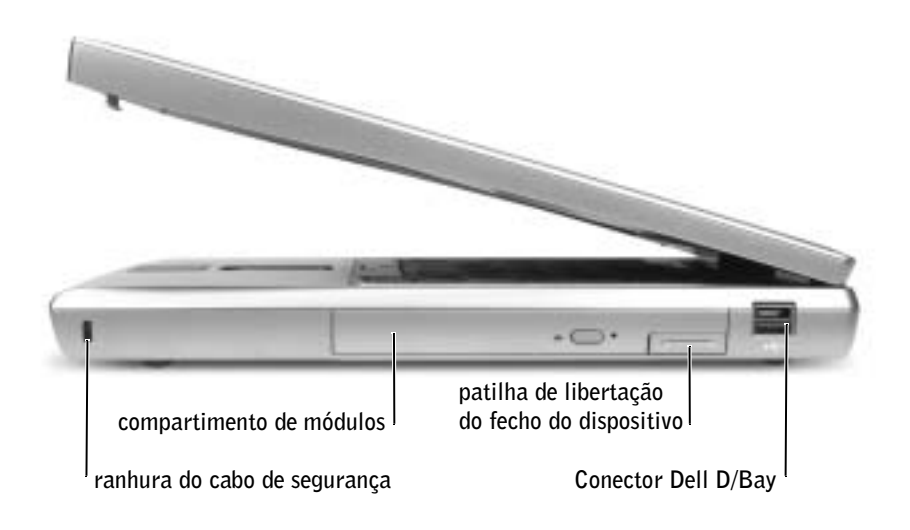

#### Vista posterior

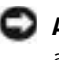

 AVISO: Para evitar danos no computador, aguarde cinco segundos após desligar o computador antes de desligar um dispositivo externo.

 CUIDADO: Não bloqueie, não introduza objectos nem deixe que se acumule pó nas saídas de ar. Não guarde o computador num ambiente com pouca circulação de ar, tal como uma mala fechada, enquanto estiver a funcionar. Limitar a circulação de ar pode danificar o computador ou provocar um incêndio.

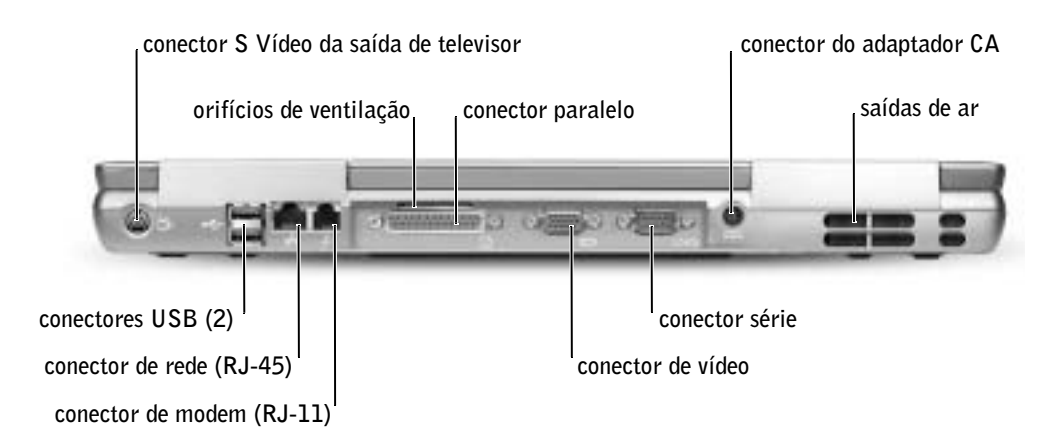

#### Vista inferior

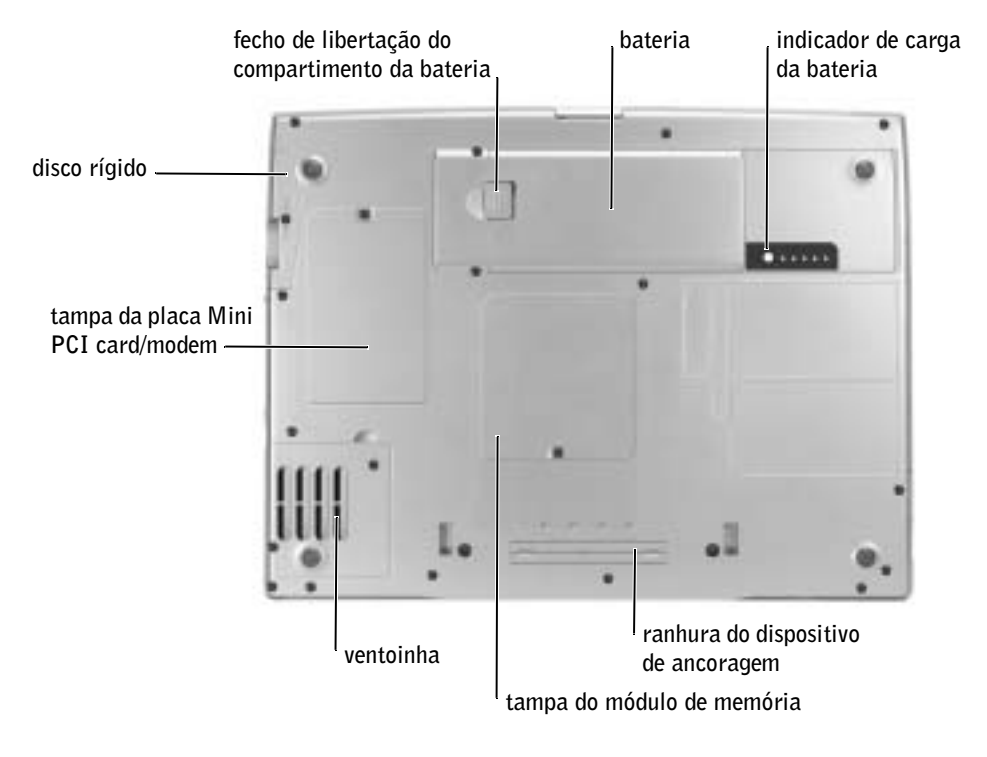

### Remover uma bateria

Para mais informações sobre como remover a segunda bateria, consulte "Utilizar o compartimento de módulos" no Manual do utilizador online.

 CUIDADO: Antes de efectuar estes procedimentos, desligue o computador, retire a respectiva ficha da tomada eléctrica e desligue o modem da tomada do telefone.

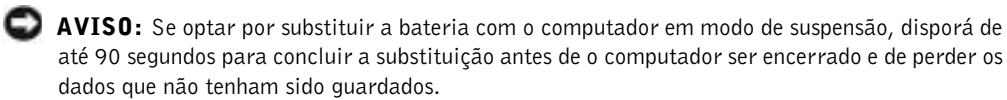

- 1 Certifique-se de que o computador está desligado, em suspensão num modo de gestão da alimentação ou ligado a uma tomada eléctrica.
- 2 Se o computador estiver ligado a um dispositivo de ancoragem (ancorado), desancore-o.

Consulte a documentação fornecida com o dispositivo de ancoragem para obter instruções.

3 Deslize e segure o fecho de libertação do compartimento da bateria, na parte inferior do computador, e remova a bateria do compartimento.

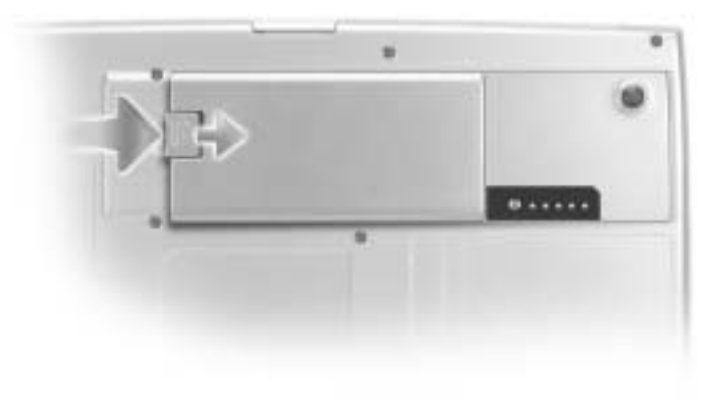

### Instalar uma bateria

Faça deslizar a bateria para dentro do compartimento e pressione-a para baixo até ouvir um clique do fecho de libertação da bateria.

Para mais informações sobre como instalar a segunda bateria, consulte "Utilizar o compartimento de módulos" no Manual do utilizador online.

### Remover uma bateria de reserva

- 1 Retire a bateria.
- 2 Remova a tampa da bateria de reserva.

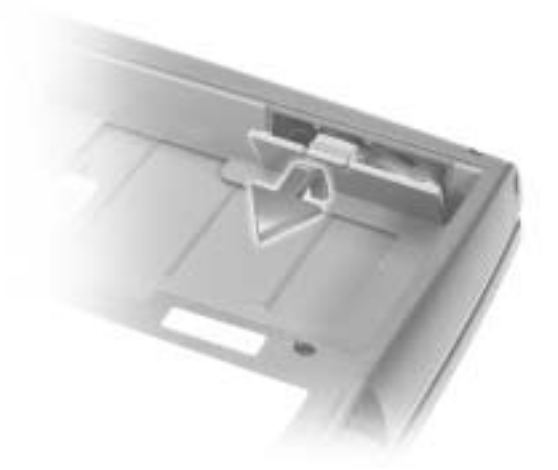

3 Retire a bateria de reserva do respectivo compartimento e desligue o cabo do computador.

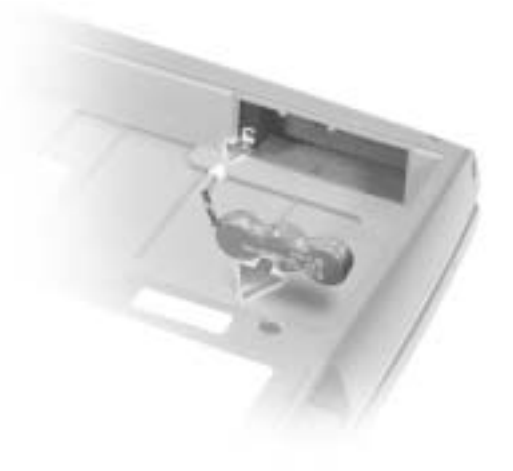

### Instalar uma bateria de reserva

- 1 Ligue o cabo da bateria de reserva ao conector no compartimento da bateria de reserva.
- 2 Coloque a bateria de reserva no compartimento e volte a colocar a tampa da bateria de reserva.

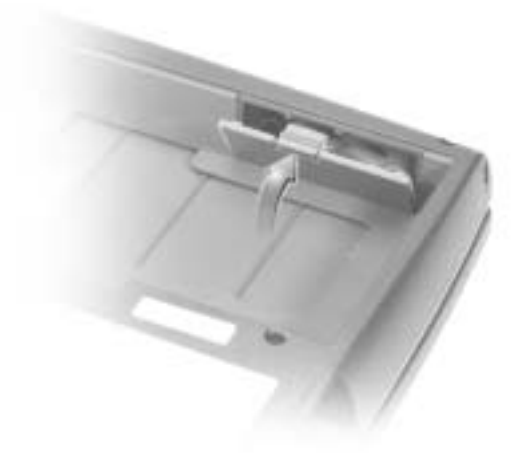

### Executar o programa de diagnóstico da Dell

O programa Dell Diagnostics está localizado numa partição oculta do utilitário Diagnostics da unidade de disco rígido.

**NOTA:** Se o computador não conseguir apresentar uma imagem no ecrã, contacte a Dell (consulte "Obter ajuda" no Manual do utilizador para obter as informações de contacto apropriadas).

- **1** Encerre o computador.
- 2 Se o computador estiver ligado a um dispositivo de ancoragem (ancorado), desancore-o.

Consulte a documentação fornecida com o dispositivo de ancoragem para obter instruções.

3 Ligue o computador a uma tomada eléctrica.

**NOTA:** Se não conseguir visualizar imagens no ecrã, mantenha premido o botão de silenciar e prima o botão de alimentação (em vez de F12) para iniciar o programa Dell Diagnostics. Não precisa de realçar **Diagnostics** e prima  $\left| \leftarrow \right|$  *Enter*  $\left| \right|$ . O computador executa automaticamente o Pre-boot System Assessment.

- 4 Ligue o computador. Quando o logótipo DELL™ for apresentado, prima imediatamente. Se esperar demasiado tempo e o logótipo Microsoft® Windows® for apresentado, espere até visualizar o ambiente de trabalho do Windows. Em seguida, encerre o computador e volte a tentar.
- 5 Quando a lista de arranque de dispositivos for apresentada, realce Diagnostics e prima  $\left| \rightleftharpoons \right\rangle$  *Enter*

O computador começa a executar o Pre-boot System Assessment, uma série de diagnósticos incorporados que efectuam os testes iniciais na placa de sistema, do teclado, do disco rígido e do monitor.

- Durante a avaliação, responda às perguntas que forem apresentadas.
- Se for detectada uma falha de um componente, o computador será interrompido e será emitido um sinal sonoro. Para parar a avaliação e reiniciar o sistema operativo, prima  $\begin{bmatrix} N \\ \end{bmatrix}$ ; para avançar para o teste seguinte, prima  $\begin{bmatrix} Y \\ \end{bmatrix}$ ; para voltar a testar o componente que falhou, prima  $\sqrt{R}$
- Se forem detectadas falhas durante o Pre-boot System Assessment, tome nota do(s) código(s) de erro e contacte a Dell (consulte "Obter ajuda" no Manual do utilizador para obter as informações de contacto apropriadas) antes de avançar para o programa Dell Diagnostics.
- Se receber uma mensagem que indique que não foi encontrada nenhuma partição do utilitário Diagnostics, siga as instruções apresentadas no ecrã para executar o Dell Diagnostics a partir do CD de controladores e utilitários (Drivers and Utilities).

Se o Pre-boot System Assessment for concluído com êxito, receberá a mensagem Booting Dell Diagnostic Utility Partition. Prima qualquer tecla para continuar.

- 6 Prima qualquer tecla para iniciar o Dell Diagnostics a partir da partição do utilitário Diagnostics do disco rígido.
- 7 Depois de o programa Dell Diagnostics ser carregado e de o ecrã Main Menu aparecer, clique no botão da opção pretendida.

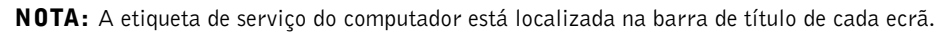

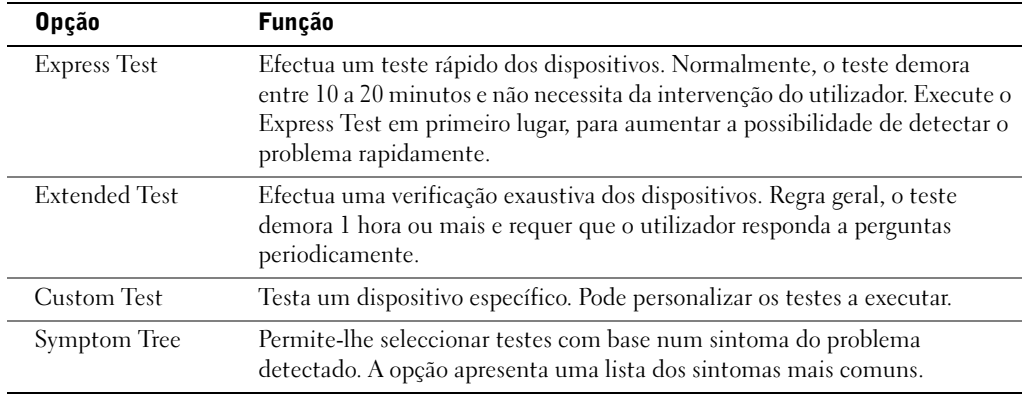

- 8 Se for encontrado um problema no decorrer de um teste, será apresentada uma mensagem, com a indicação do código de erro e uma descrição do problema. Anote o código de erro e a descrição do problema e siga as instruções apresentadas no ecrã. Se não conseguir resolver a condição de erro, contacte a Dell (consulte "Obter ajuda" no Manual do utilizador para obter as informações de contacto apropriadas).
- 9 Se executar um teste da opção Custom Test ou Symptom Tree, clique no separador aplicável descrito na tabela que se segue para mais informações.

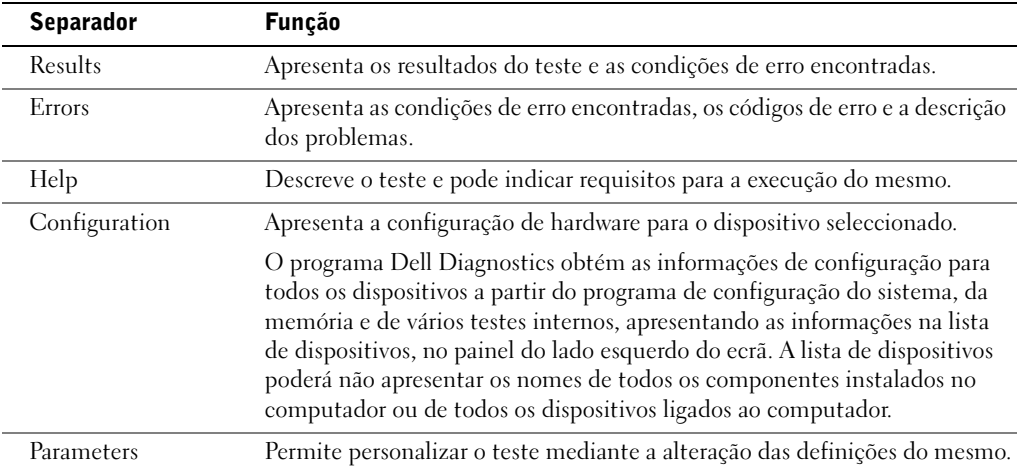

10 Quando terminar a execução de um teste, feche o ecrã para regressar ao ecrã Main Menu. Para sair do programa Dell Diagnostics e reiniciar o computador, feche o ecrã Main Menu .

### Avisos regulamentares

Interferência electromagnética (EMI) é qualquer sinal ou emissão, irradiada em espaço livre ou transmitida através de condutores de alimentação ou de sinais, que coloque em risco o funcionamento de um serviço de navegação de rádio ou outro serviço de segurança, ou que prejudique seriamente, obstrua ou interrompa repetidamente um serviço licenciado de comunicação de rádio. Os serviços de comunicação de rádio incluem, mas não se limitam a, transmissão comercial AM/FM, televisão, serviços de telefone celular, radar, controlo de tráfego aéreo, pager e serviços de comunicação pessoal (PCS). Esses serviços licenciados, juntamente com irradiadores involuntários como dispositivos digitais, incluindo computadores, contribuem para o ambiente electromagnético.

Compatibilidade Electromagnética (EMC) é a capacidade que os itens de um equipamento electrónico possuem de funcionar correctamente em conjunto no ambiente electrónico. Embora este computador tenha sido concebido e considerado em conformidade com os limites estabelecidos pelos órgãos de regulamentação para EMI, não existem garantias de que não ocorrerão interferências numa instalação específica. Se o equipamento causar interferência nos serviços de comunicação de rádio, o que pode ser determinado ligando e desligando o equipamento, experimente corrigir a interferência através de uma ou mais das seguintes medidas:

- Reorientar a antena receptora.
- Mudar o computador de lugar em relação ao receptor.
- Afastar o computador do receptor.
- Ligar o computador a outra tomada, de modo que o computador e o receptor fiquem em circuitos de derivação diferentes.

Se necessário, contacte um representante do suporte técnico da Dell ou um técnico experiente de rádio/televisão para obter outras sugestões.

Para obter informações regulamentares adicionais, consulte "Avisos regulamentares" no apêndice do Manual do utilizador online. As secções específicas de cada agência reguladora fornecem informações de segurança de produtos ou de EMC/EMI específicas de cada país. Dell™ Latitude™ D800

# Guía de información del sistema

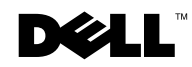

### Notas, avisos y precauciones

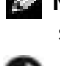

 $\blacksquare$  NOTA: Una NOTA proporciona información importante que le ayuda a utilizar su equipo de la mejor manera posible.

 AVISO: Un AVISO indica un posible daño en el hardware o la pérdida de datos y le explica cómo evitar el problema.

 PRECAUCIÓN: Una PRECAUCIÓN indica un posible daño material, lesión corporal o muerte.

### Abreviaturas y acrónimos

Para obtener una lista completa de abreviaturas y acrónimos, consulte la Guía del usuario (dependiendo del sistema operativo, haga doble clic en el icono User's Guide [Guía del usuario] en el escritorio, o haga doble clic en el botón Start [Inicio], en Help and Support Center [Centro de Ayuda y soporte técnico] y, por último, en User and system guides [Guías del usuario y del sistema]).

Si ha adquirido un equipo Dell™ de la serie n, las referencias al sistema operativo Microsoft® Windows® que aparezcan en este documento no tendrán aplicación.

Enero de 2003 P/N H0522 Rev. A00

\_\_\_\_\_\_\_\_\_\_\_\_\_\_\_\_\_\_\_\_

**La información contenida en este documento puede modificarse sin aviso previo. © 2003 Dell Computer Corporation. Reservados todos los derechos.**

Queda estrictamente prohibida la reproducción de este documento por cualquier medio sin la autorización por escrito de Dell Computer Corporation.

Marcas comerciales utilizadas en este texto: *Dell*, el logotipo de *DELL*, *Dell Precision*, *Latitude* y *TrueMobile* son marcas comerciales de Dell Computer Corporation; *Intel*, *Pentium* y *Celeron* es una marca comercial de Intel Corporation; *Microsoft* y *Windows* son marcas comerciales registradas de Microsoft Corporation; *EMC* es la marca comercial registrada de EMC Corporation.

Otras marcas y otros nombres comerciales pueden utilizarse en este documento para hacer referencia a las entidades que los poseen o a sus productos. Dell Computer Corporation renuncia a cualquier interés sobre la propiedad de marcas y nombres comerciales que no sean los suyos.

## Contenido

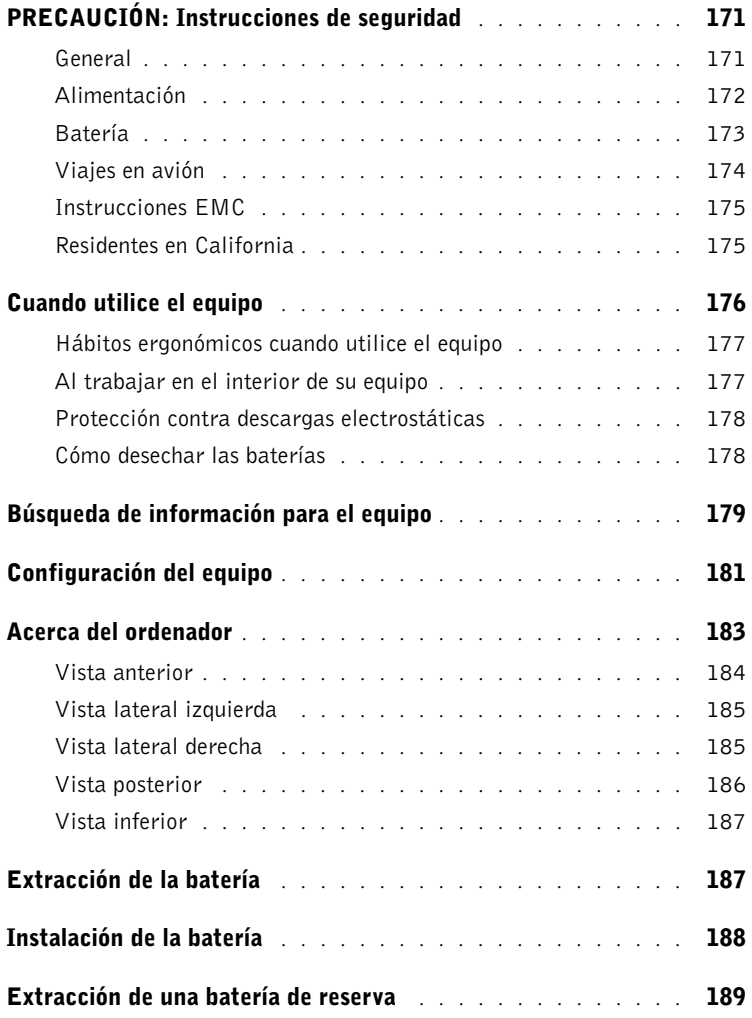

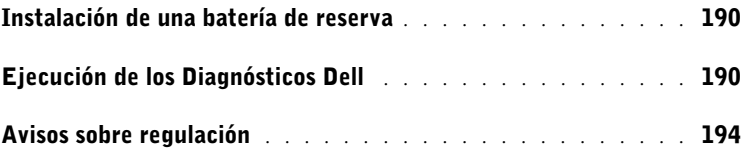

### <span id="page-172-0"></span>A PRECAUCIÓN: Instrucciones de seguridad

Utilice las siguientes pautas de seguridad para garantizar su propia seguridad personal así como la protección de su equipo y del entorno de trabajo ante posibles daños.

#### <span id="page-172-1"></span>General

- No intente reparar el equipo usted mismo a menos que sea un técnico de mantenimiento cualificado. Siga fielmente las instrucciones de instalación en todo momento.
- Si utiliza un alargador con el adaptador de corriente alterna, asegúrese de que el porcentaje total de amperios de los productos enchufados al alargador no exceden el amperaje de éste.
- No inserte ningún objeto en las rejillas o aberturas de ventilación del equipo. Si lo hace y hubiera un cortocircuito en los componentes internos, se podría ocasionar un incendio o una descarga eléctrica.
- No guarde el equipo en un entorno con poca circulación de aire, como un maletín o una cartera cerrada, mientras esté encendido. Si se restringe la circulación de aire se puede dañar el equipo o provocar un incendio.
- Mantenga alejado el equipo de radiadores u otras fuentes de calor. Asimismo, no bloquee las rejillas de ventilación. Evite poner papeles bajo el equipo; no coloque el equipo en una unidad encastrada en la pared ni sobre una cama, un sofá o una alfombra.
- Cuando utilice el adaptador de CA para suministrar alimentación al equipo o cargar la batería, sitúelo en un área ventilada, por ejemplo en un escritorio o en el suelo. No cubra el adaptador de CA con papeles u otros objetos que reduzcan la refrigeración; tampoco utilice el adaptador de CA dentro de un maletín.
- Es posible que el adaptador de CA se caliente durante el funcionamiento normal del equipo. Tenga cuidado al tocar el adaptador mientras esté funcionando o inmediatamente después de que haya acabado de funcionar.
- No utilice el equipo portátil con la base asentada en contacto directo con la piel durante largos períodos de tiempo. La temperatura de la superficie de la base aumentará durante el funcionamiento normal (sobre todo si se utiliza corriente alterna). El contacto continuado con la piel puede provocar malestar o, en algún caso, quemaduras.

### $\bigwedge$  PRECAUCIÓN: Instrucciones de seguridad (continuación)

- No utilice el equipo en un entorno húmedo, por ejemplo, cerca de una bañera, lavabo o piscina o sobre un suelo mojado.
- Si el equipo incluye un módem integrado u opcional (de tarjeta PC), desconecte el cable del módem cuando se aproxime una tormenta eléctrica para evitar el riesgo improbable de una descarga eléctrica producida por los rayos a través de la línea telefónica.
- Para evitar el peligro potencial de sufrir una descarga eléctrica, no conecte ni desconecte ningún cable ni realice el mantenimiento o la reconfiguración de este producto en el transcurso de una tormenta eléctrica. No utilice el equipo durante una tormenta eléctrica a menos que todos los cables hayan sido desconectados previamente y el equipo funcione con la alimentación de la batería.
- Si el equipo incluye un módem, el cable utilizado con el módem debe poseer un grosor mínimo de 26 AWG (American Wire Gauge, calibre de cable americano) y un enchufe modular RJ-11 que cumpla el estándar FCC (Federal Communications Comisión, comisión federal de comunicaciones).
- Antes de abrir la cubierta del módulo de memoria, minitarjeta PCI o módem de la parte inferior del equipo, desconecte todos los cables de sus enchufes eléctricos y también el cable del teléfono.
- Si el equipo dispone de un conector de módem RJ-11 y un conector de red RJ-45, inserte el cable del teléfono en el conector RJ-11, no en el conector RJ-45.
- Las tarjetas PC pueden calentarse mucho durante el funcionamiento normal. Tenga cuidado al quitar las tarjetas PC después de un funcionamiento continuado.
- Antes de limpiar el equipo, desconéctelo del enchufe eléctrico. Limpie el equipo con un paño suave humedecido en agua. No utilice ningún líquido limpiador o aerosol que pudiera contener sustancias inflamables.

#### <span id="page-173-0"></span>Alimentación

• Utilice siempre el adaptador de CA proporcionado por Dell que se ha aprobado para su uso con este equipo. El uso de otro tipo de adaptador de CA podría implicar un riesgo de incendio o explosión.

### $\bigwedge$  PRECAUCIÓN: Instrucciones de seguridad (continuación)

- Antes de conectar el equipo a un enchufe eléctrico, asegúrese de que el tipo de voltaje y frecuencia del adaptador de CA coinciden con los de la fuente de energía disponible.
- Para desconectar el equipo de todas las fuentes de energía, apáguelo, extraiga el paquete de baterías y desconecte el adaptador de CA del enchufe eléctrico.
- Para evitar descargas eléctricas, enchufe el adaptador de CA y los cables de alimentación de los dispositivos a fuentes de energía con toma de tierra. Estos cables de alimentación pueden incluir enchufes con tres clavijas para proporcionar la conexión de toma de tierra. No utilice adaptadores ni retire la clavija de toma de tierra del enchufe del cable de alimentación. Si usa un alargador, elija el tipo apropiado, de 2 ó 3 clavijas, compatible con el cable de alimentación del adaptador de CA.
- Asegúrese de que no haya nada sobre el cable de alimentación del adaptador de CA y de que éste no esté en un sitio donde se pueda pisar o sea fácil tropezar con él.
- Si utiliza una caja de contactos con varios enchufes, proceda con precaución al conectar en ella el cable de alimentación del adaptador de CA. Algunas cajas de contactos permiten realizar conexiones erróneas. La conexión incorrecta del enchufe podría provocar daños irreparables en el equipo, además del riesgo de sufrir una descarga eléctrica u ocasionar un incendio. Asegúrese de que la clavija de toma de tierra del enchufe de alimentación está insertada en la conexión de toma de tierra de la caja de contactos.

#### <span id="page-174-0"></span>Batería

- Use solamente módulos de batería de Dell™ que estén aprobados para utilizarse con este equipo. El uso de otro tipo de baterías podría aumentar el riesgo de incendio o explosión.
- No lleve paquetes de baterías en el bolsillo, bolso u otro contenedor en el que los objetos de metal (como las llaves del coche o clips sujetapapeles) puedan producir un cortocircuito en los terminales de la batería. El flujo excesivo de corriente resultante podría provocar temperaturas extremadamente altas y, como consecuencia, daños a la batería, incendio o quemaduras.
- La batería puede causar quemaduras si se utiliza indebidamente. No la desmonte. Tenga mucho cuidado con las baterías dañadas o que goteen. Si la batería está dañada, el electrolito podría filtrarse a través de los acumuladores y causar lesiones.

### $\bigwedge$  PRECAUCIÓN: Instrucciones de seguridad (continuación)

- Manténgala fuera del alcance de los niños.
- No almacene ni deje el equipo o la batería cerca de una fuente de calor como un radiador, una chimenea, una estufa, un calentador eléctrico u otro tipo de generador de calor ni los exponga en ningún caso a temperaturas superiores a  $60^{\circ}$  C (140 $^{\circ}$  F). Al alcanzar una temperatura excesiva, los acumuladores de la batería podrían explotar o incluso quemarse.
- No deseche la batería del equipo echándola al fuego o mezclándola con los desperdicios domésticos. Los acumuladores de la batería podrían explotar. Deseche las baterías agotadas de acuerdo con las instrucciones del fabricante o póngase en contacto con el servicio local de eliminación de residuos con el fin de obtener instrucciones de desecho. Deshágase de una batería agotada o dañada lo antes posible.

#### <span id="page-175-0"></span>Viajes en avión

- Puede que haya algunas regulaciones de Federal Aviation Administration (Administración federal de aviación) o regulaciones específicas de las líneas aéreas que sean aplicables a la operatividad de su equipo Dell cuando se encuentre a bordo de una aeronave. Por ejemplo, dichas regulaciones y restricciones podrían prohibir el uso de dispositivos electrónicos personales (PED, Personal Electronic Device) que tengan la capacidad de realizar transmisiones intencionadas mediante radiofrecuencia u otro tipo de señales electromagnéticas dentro de la aeronave.
	- Para cumplir mejor estas restricciones, si su equipo portátil Dell dispone de Dell TrueMobile™ o algún otro tipo de dispositivo de comunicación inalámbrica, debe desactivar este dispositivo antes de embarcar en la aeronave y seguir todas las instrucciones proporcionadas por el personal de la aerolínea respecto al dispositivo.
	- Asimismo, el uso de dispositivos electrónicos personales, como son los equipos portátiles, podría restringirse durante ciertas fases críticas del vuelo en una aeronave, por ejemplo, durante el despegue o el aterrizaje. Algunas aerolíneas podrían incluir dentro de las fases críticas del vuelo aquellas en las que la aeronave se encuentre por debajo de los 3.050 m (10.000 pies). Siga las instrucciones específicas sobre el momento en que se pueden utilizar los dispositivos electrónicos personales.

## A PRECAUCIÓN: Instrucciones de seguridad (continuación)

#### <span id="page-176-0"></span>Instrucciones EMC

La utilización de cables de señales blindados garantiza que se mantiene la clasificación EMC apropiada para el entorno para el que se han diseñado. En el caso de las impresoras en paralelo, existen cables de Dell disponibles. Si lo prefiere, puede solicitar un cable a Dell en su sitio Web en la dirección www.dell.com.

La electricidad estática puede dañar los componentes electrónicos que hay en el interior del equipo. Para evitar daños por descargas electrostáticas, descargue la electricidad estática de su cuerpo antes de tocar cualquiera de los componentes electrónicos del sistema (por ejemplo, un módulo de memoria). Con este fin, toque una superficie metálica no pintada en el panel de entrada/salida del equipo.

#### <span id="page-176-1"></span>Residentes en California

ADVERTENCIA: Si manipula el cable de este producto, o los cables asociados a accesorios vendidos con este producto, quedará expuesto a plomo, un producto químico que, de acuerdo con las investigaciones realizadas en el estado de California, causa defectos de nacimiento u otros daños congénitos. **Lávese las manos después de manipular el cable**.

### <span id="page-177-0"></span>Cuando utilice el equipo

Observe las siguientes pautas de seguridad para evitar daños en el equipo:

- Cuando prepare el equipo para trabajar, colóquelo en una superficie plana.
- Cuando viaje, no facture el equipo como equipaje. Puede pasar el equipo por una máquina de rayos X, pero nunca por un detector de metales. Si le inspeccionan el equipo manualmente, asegúrese de que tiene una batería cargada disponible en caso de que le soliciten que lo encienda.
- Cuando viaje con la unidad de disco duro extraída del ordenador, envuélvala en un material no conductor, como tela o papel. Si le inspeccionan la unidad manualmente, esté preparado para instalarla en el equipo. Puede pasar la unidad de disco duro por una máquina de rayos X, pero nunca por un detector de metales.
- Cuando viaje, no coloque el equipo en los compartimientos superiores, donde podría deslizarse. Procure que el equipo no se caiga ni lo someta a ningún otro tipo de choque mecánico.
- Proteja el equipo, la batería y la unidad de disco duro de los peligros medioambientales como suciedad, polvo, comida, líquidos, temperaturas extremas y sobreexposiciones a la luz solar.
- Cuando cambie el equipo de un ambiente a otro con temperatura o humedad muy distintos, puede producirse condensación sobre el equipo o dentro de éste. Para evitar daños en el equipo, deje que transcurra el tiempo suficiente para que se evapore el vaho antes de utilizar el equipo.

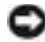

 AVISO: Cuando mueva el equipo de temperaturas bajas a medios más cálidos o de temperaturas muy altas a medios más fríos, espere a que el equipo se adapte a la temperatura ambiente antes de encenderlo.

- Cuando desconecte un cable, tire del conector o del protector, no tire directamente del cable. Cuando retire el conector, manténgalo alineado para evitar que se doblen las patas. Además, antes de conectar un cable, asegúrese de que los dos conectores estén orientados y alineados correctamente.
- Maneje los componentes con cuidado. Sujete los componentes, por ejemplo un módulo de memoria, por los bordes, no por las patillas.
- Cuando vaya a retirar un módulo de memoria de la placa base o a desconectar un dispositivo del equipo, apague el equipo, desconecte el cable adaptador de CA y espere 5 segundos antes de continuar para evitar un posible daño en la placa base.

### Cuando utilice el equipo (continuación)

- Limpie la pantalla con un paño suave humedecido en agua. Aplique el agua al paño y, después, pase éste por la pantalla en una sola dirección, de arriba abajo. Quite el vaho de la pantalla rápidamente y, a continuación, séquela. Una exposición prolongada al vaho puede dañar la pantalla. No use limpiacristales comerciales para limpiar la pantalla.
- Si su ordenador se moja o queda dañado, siga los procedimientos descritos en la sección "Solución de problemas" de la Guía del usuario. Si después de seguir estos procedimientos, llega a la conclusión de que su ordenador no funciona de manera adecuada, póngase en contacto con Dell (consulte "Obtención de ayuda" en la Guía del usuario para conseguir la información de contacto adecuada).

#### <span id="page-178-0"></span>Hábitos ergonómicos cuando utilice el equipo

#### PRECAUCIÓN: El uso inadecuado o prolongado del teclado puede ser nocivo.

#### PRECAUCIÓN: La visualización de la pantalla del monitor durante largos periodos de tiempo puede producir fatiga visual.

Por comodidad y eficacia, observe las pautas ergonómicas que se indican en el Apéndice de la Guía del usuario en línea cuando configure y use el equipo.

Se trata de un equipo portátil y no está diseñado para utilizarse de forma continua como equipo de oficina. Si va a utilizarlo con gran frecuencia en una oficina, se recomienda utilizar un teclado externo.

#### <span id="page-178-1"></span>Al trabajar en el interior de su equipo

Antes de extraer o instalar módulos de memoria, minitarjetas PCI o módems, realice los siguientes pasos en el mismo orden en que se indican.

 AVISO: La única ocasión en la que deberá acceder al interior del equipo es cuando instale módulos de memoria, un módem o una minitarjeta PCI.

 AVISO: Apague el equipo y espere 5 segundos antes de desconectar un dispositivo o de retirar un módulo de memoria, una minitarjeta PCI o un módem para evitar posibles daños en la placa base.

- 1 Apague el equipo y todos los dispositivos conectados.
- 2 Desconecte el equipo y los dispositivos de los enchufes eléctricos para reducir el peligro potencial de daños personales o descarga eléctrica. Además, desconecte cualquier línea telefónica o de telecomunicación del equipo.
- 3 Retire la batería principal de su compartimiento y, si es necesario, la segunda batería del compartimiento modular.

### Cuando utilice el equipo (continuación)

4 Conéctese usted mismo a tierra tocando una superficie metálica no pintada del panel de entrada/salida en la parte posterior del equipo.

Mientras trabaja, toque de vez en cuando el panel de entrada/salida para disipar la electricidad estática que pueda dañar los componentes internos.

#### <span id="page-179-0"></span>Protección contra descargas electrostáticas

La electricidad estática puede dañar los componentes electrónicos que hay en el interior del equipo. Para evitar daños por descargas electrostáticas, descargue la electricidad estática de su cuerpo antes de tocar cualquiera de los componentes electrónicos del sistema (por ejemplo, un módulo de memoria). Para ello, toque una superficie metálica no pintada del panel de entrada/salida del equipo.

Mientras esté trabajando en el interior del equipo, toque de vez en cuando un conector de entrada/salida para descargar la electricidad estática que se haya podido acumular en su cuerpo.

Asimismo, puede observar las siguientes medidas para prevenir los posibles daños por descargas electrostáticas (ESD):

- Cuando desembale un componente sensible a la electricidad estática, no lo saque del embalaje antiestático hasta que vaya a instalarlo en el equipo. Justo antes de quitar el embalaje antiestático, descargue la electricidad estática de su cuerpo.
- Cuando transporte un componente sensible a la electricidad estática, colóquelo en un contenedor o embalaje antiestático.
- Manipule todos los componentes sensibles a la electricidad estática en un área libre de ésta. Si es posible, utilice alfombrillas antiestáticas en el suelo y en el banco de trabajo.

<span id="page-179-1"></span>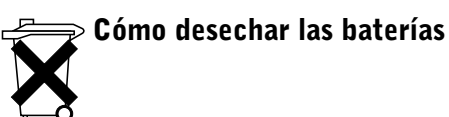

El equipo utiliza una batería de iones de litio. Para obtener instrucciones sobre cómo sustituir la batería de iones de litio en su equipo, consulte "Extracción de una batería" más adelante en este documento y "Uso de la batería" en la Guía del usuario en línea.

No tire las baterías con la basura doméstica. Póngase en contacto con el servicio local de eliminación de residuos para obtener la dirección del contenedor de baterías más cercano.
# Búsqueda de información para el equipo

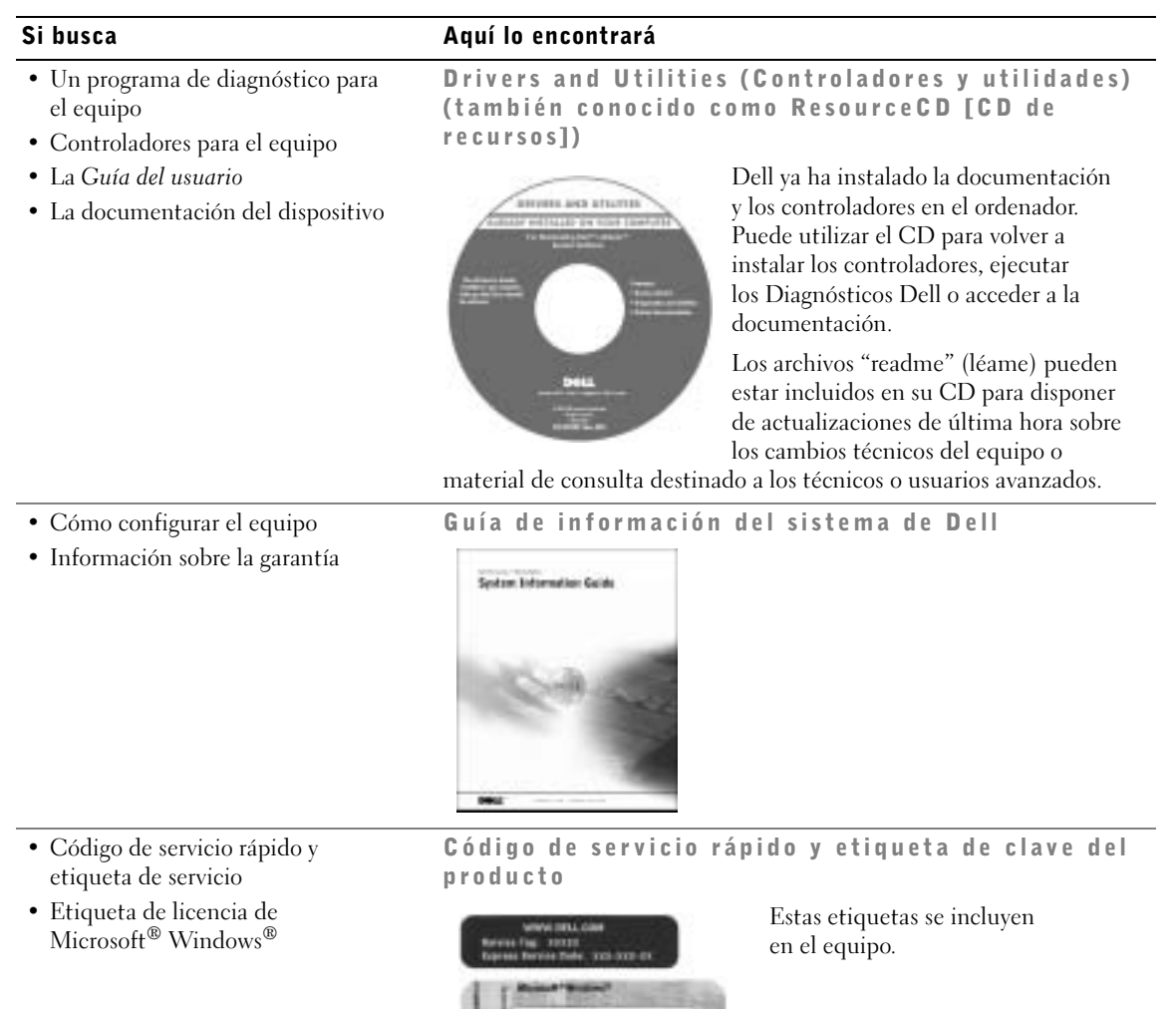

THEORETICAL

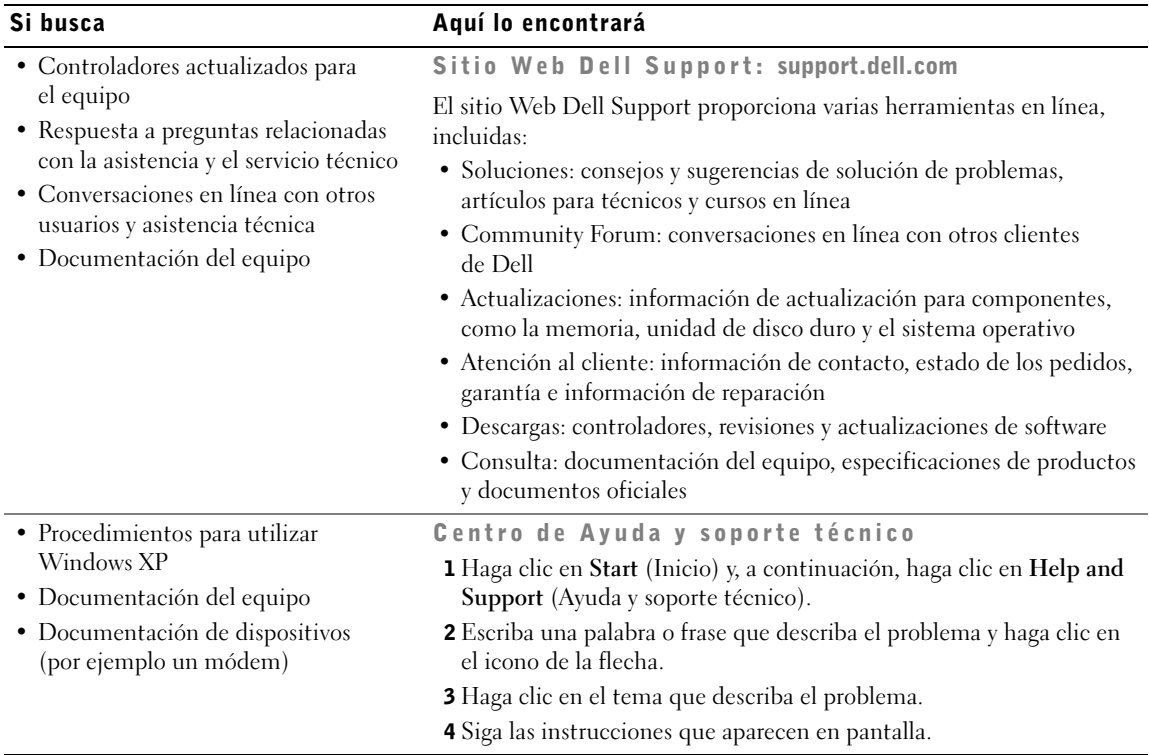

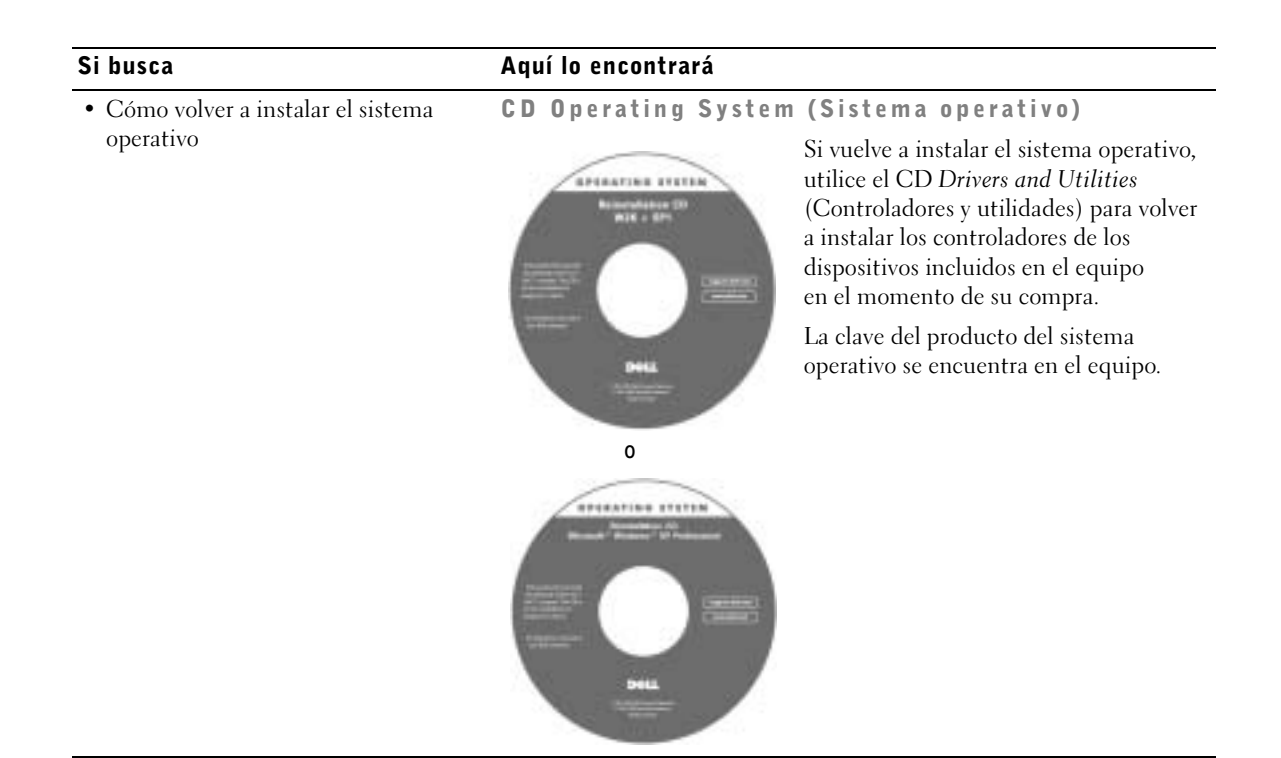

# Configuración del equipo

- **1** Desempaquete la caja de accesorios.
- 2 Saque el contenido de la caja de accesorios, que necesitará para completar la configuración del equipo.

La caja de accesorios también contiene la documentación del usuario y el software o hardware adicional (como tarjetas PC, unidades o baterías) que haya pedido.

3 Enchufe el adaptador de CA al conector correspondiente del equipo y al enchufe eléctrico.

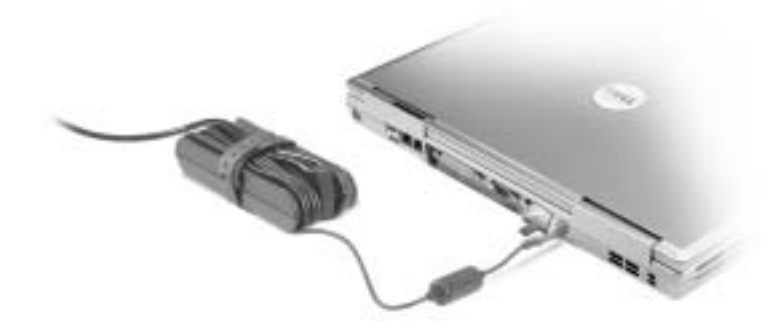

- 4 Para encender el ordenador, abra la pantalla y pulse el botón de alimentación.
- NOTA: No conecte el equipo al dispositivo de acoplamiento hasta que el equipo se haya encendido y apagado por lo menos una vez.

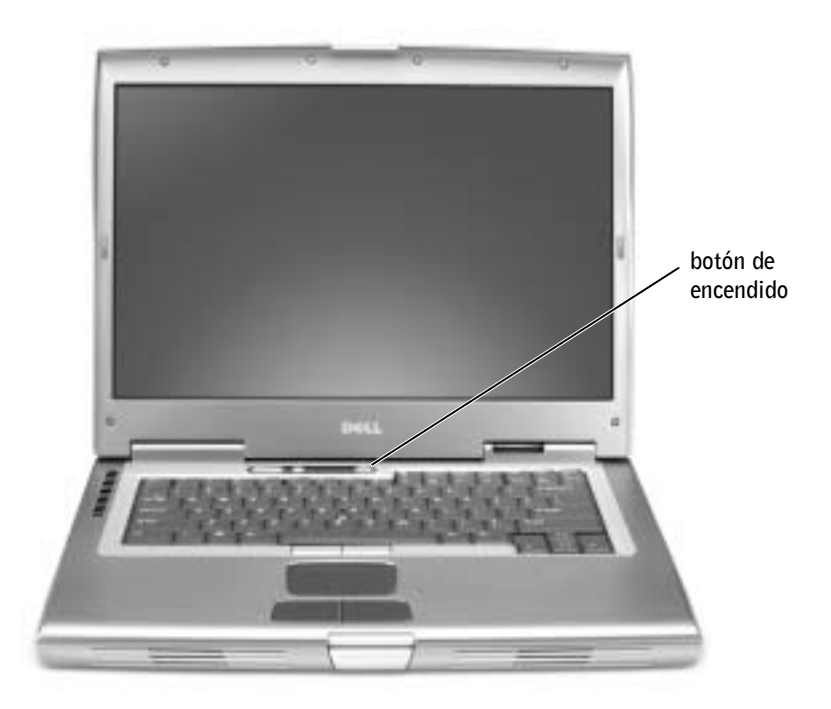

# Acerca del ordenador

Consulte la Guía del usuario en línea para obtener información detallada sobre el equipo. Dependiendo del sistema operativo, haga doble clic en el icono User's Guide (Guía del usuario) del escritorio o haga clic en el botón Start (Inicio), en Help and Support Center (Ayuda y soporte técnico) y, a continuación, haga clic en User and system guides (Guías de usuario y del sistema). Los elementos siguientes se refieren a algunas de las preguntas más frecuentes acerca del equipo.

- Adaptador de red y módem: el equipo incluye un módem v.92 de 56 Kbs y un adaptador de red 10/100/1000 Ethernet LOM. Para conocer la ubicación de los conectores, consulte "Vista posterior" más adelante en este documento. Para obtener más información sobre puertos y conectores, consulte "Acerca del equipo" en la Guía del usuario en línea.
- Duración y uso de la batería: hay disponibles varias baterías para usarlas con el ordenador. Si utiliza la batería de 72 WHr/6486 mAh que se incluye con el equipo, prevea una duración de la carga de 3 a 4 horas con un uso medio y la batería completamente cargada. Realizar ciertos tipos de operaciones puede reducir significativamente la duración de la batería, por ejemplo, si lleva a cabo una operación con un dispositivo inalámbrico durante mucho tiempo.
	- Para obtener más información acerca del rendimiento, el uso y el ahorro de energía de la batería, consulte "Uso de la batería" y "Administración de energía" en la Guía del usuario.
	- Para obtener más información sobre el uso de una segunda batería, consulte la sección "Uso del compartimiento modular" de la Guía del usuario en línea.
- Dispositivos del compartimiento modular: para obtener información acerca del compartimiento modular y los dispositivos que admite, consulte "Uso del compartimiento modular" en la Guía del usuario.
- Dispositivos de acoplamiento: el equipo admite la Estación de expansión y el Replicador de puertos avanzado, ambos de la familia D/Port de Dell.

**NOTA:** Es posible que el dispositivo de acoplamiento no esté disponible en algunos países.

- Para obtener información acerca del dispositivo de acoplamiento opcional, consulte la documentación que se incluye con éste.
- Para obtener información acerca de cómo optimizar el rendimiento al utilizar un dispositivo de acoplamiento con este equipo, consulte "Solución de problemas" en la Guía del usuario.

#### Vista anterior

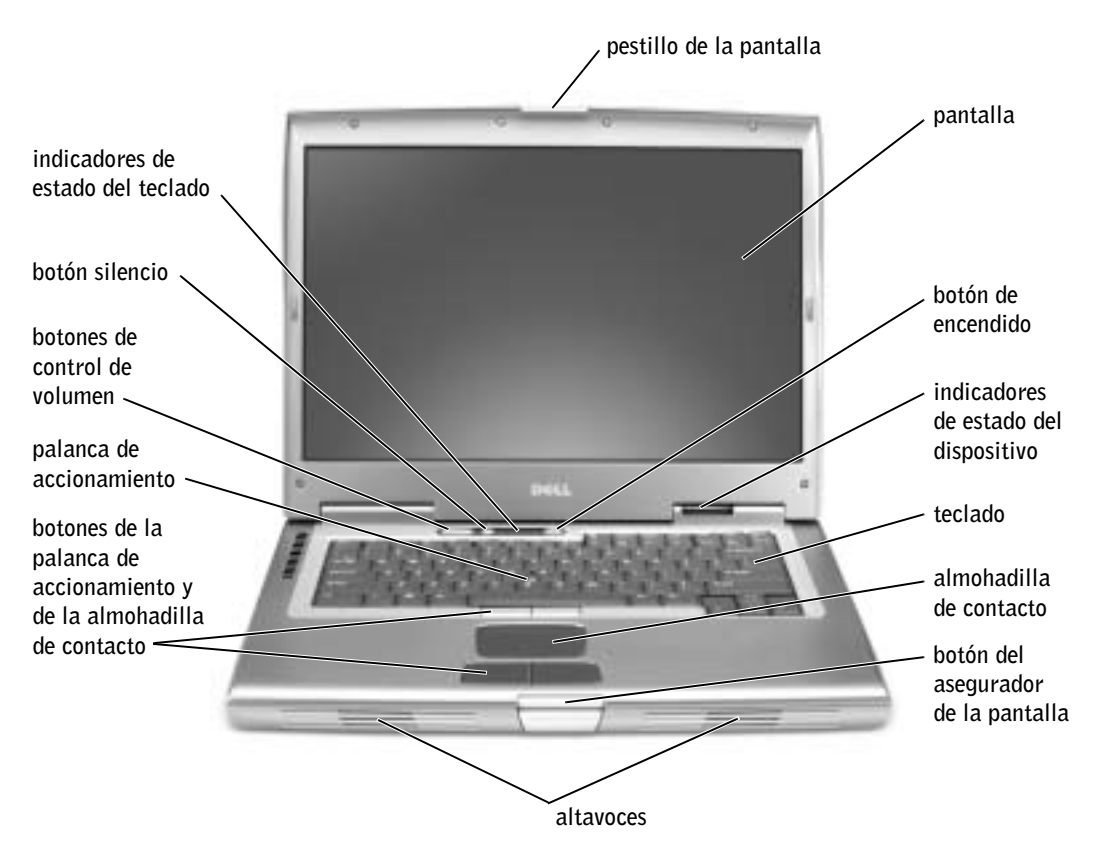

#### Vista lateral izquierda

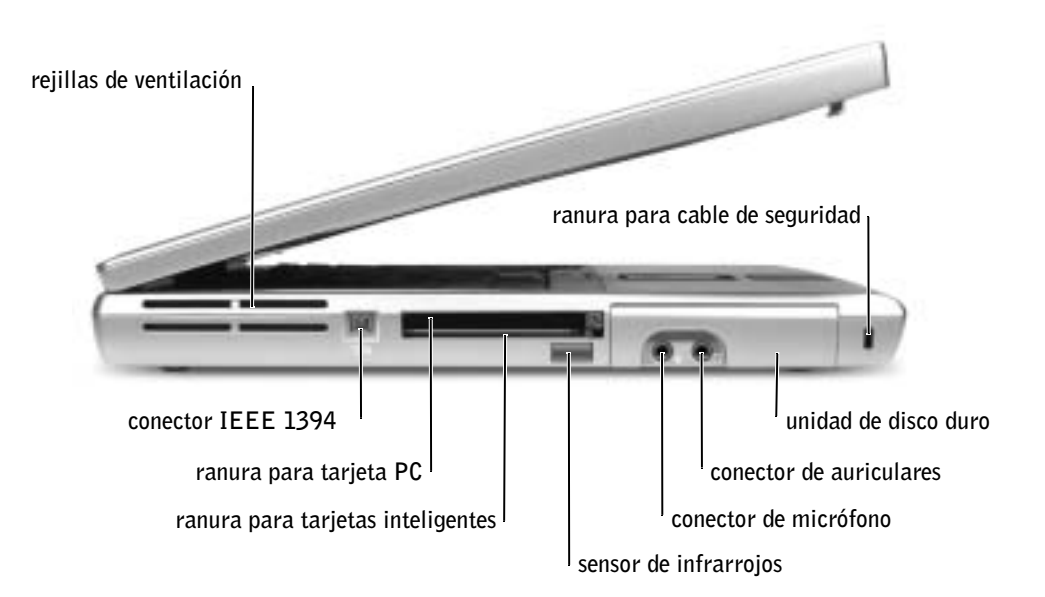

#### Vista lateral derecha

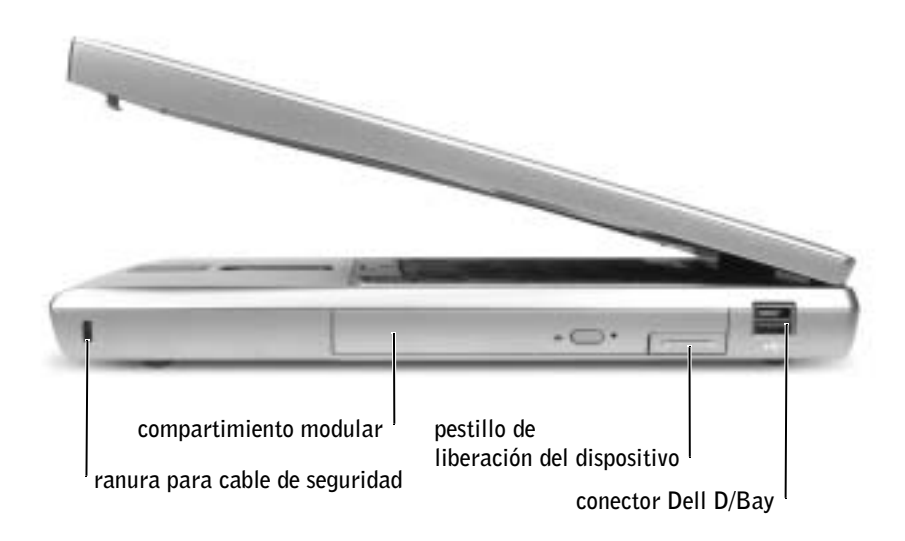

#### Vista posterior

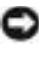

 AVISO: Para no dañar el equipo, espere 5 segundos después de apagarlo antes de desconectar un dispositivo externo.

 PRECAUCIÓN: No introduzca objetos, bloquee ni permita que el polvo se acumule en las rejillas de ventilación. No almacene el equipo en un entorno con poca ventilación, como un maletín cerrado, mientras esté en ejecución. Si restringe la ventilación, podría dañar el equipo o provocar un incendio.

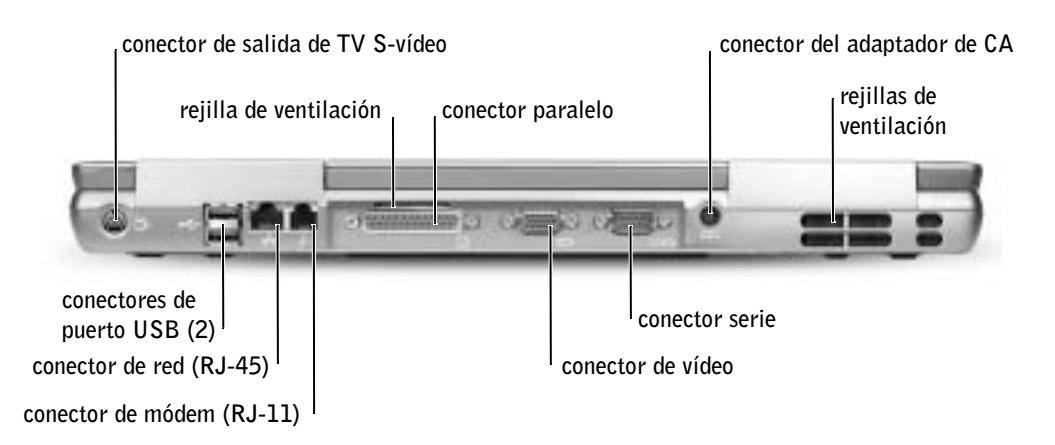

#### Vista inferior

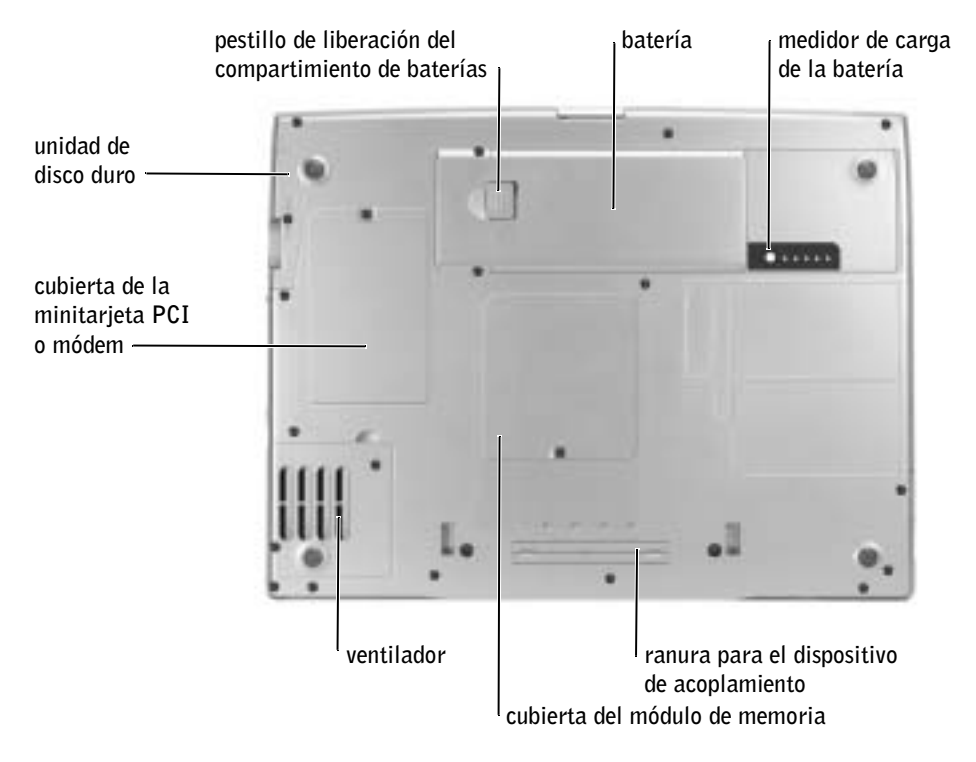

### Extracción de la batería

Para obtener más información sobre cómo extraer la segunda batería, consulte la sección "Uso del compartimento modular" de la Guía del usuario en línea.

**PRECAUCIÓN:** Antes de realizar estos procedimientos, apague el equipo, desconéctelo del enchufe eléctrico y desenchufe el módem del enchufe telefónico de la pared.

 AVISO: Si decide sustituir la batería mientras el equipo se encuentra en el modo de espera, tiene hasta 90 segundos para realizar la sustitución antes de que el equipo se cierre y pierda los datos no guardados.

- 1 Compruebe que el ordenador esté apagado, en modo de administración de energía o conectado a un enchufe de alimentación eléctrica.
- 2 Si el equipo está conectado (acoplado) a un dispositivo de acoplamiento, desacóplelo.

Consulte la documentación incluida con el dispositivo de acoplamiento para obtener instrucciones.

3 Deslice y sostenga el pestillo de liberación de la batería que se encuentra en la parte inferior del equipo y, a continuación, extraiga la batería del compartimiento.

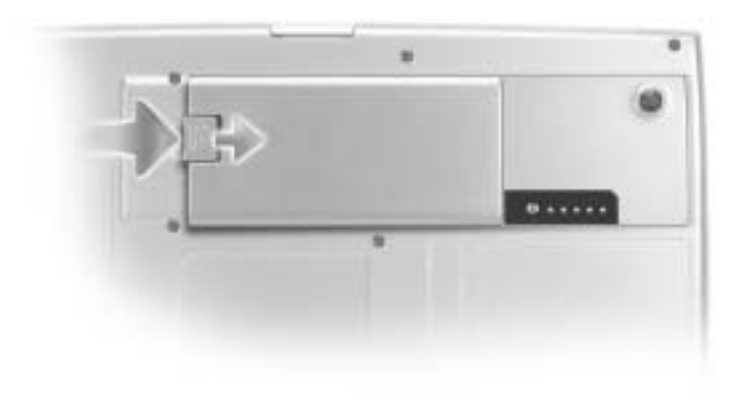

### Instalación de la batería

Deslice la batería en su compartimiento correspondiente hasta que el pestillo de liberación emita un chasquido.

Para obtener más información sobre cómo instalar la segunda batería, consulte la sección "Uso del compartimento modular" de la Guía del usuario en línea.

# Extracción de una batería de reserva

- 1 Extraiga la batería.
- 2 Retire la cubierta de la batería de reserva.

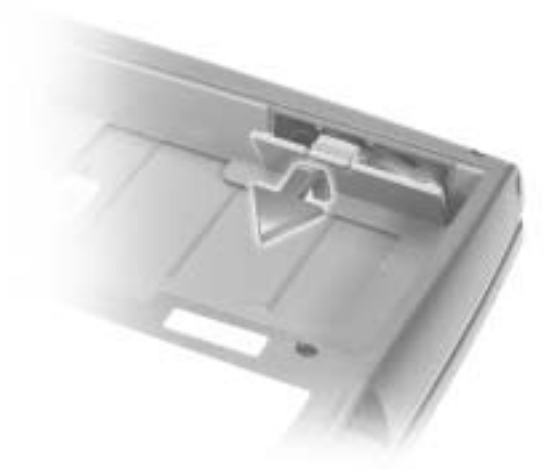

3 Tire de la batería de reserva para extraerla de su compartimiento y desconecte el cable del conector.

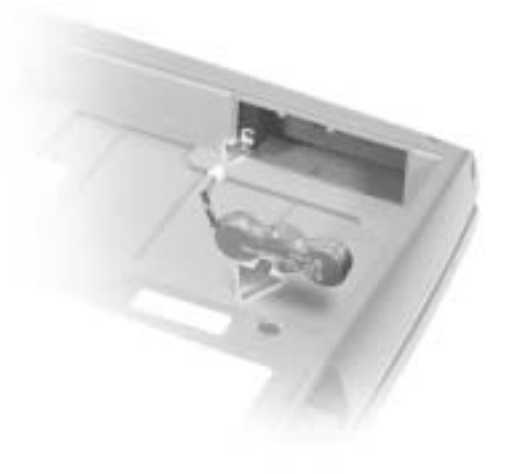

### Instalación de una batería de reserva

- 1 Enchufe el cable de la batería de reserva al conector del compartimiento de la batería de reserva.
- 2 Coloque la batería de reserva en el compartimiento y vuelva a poner la cubierta de la batería de reserva.

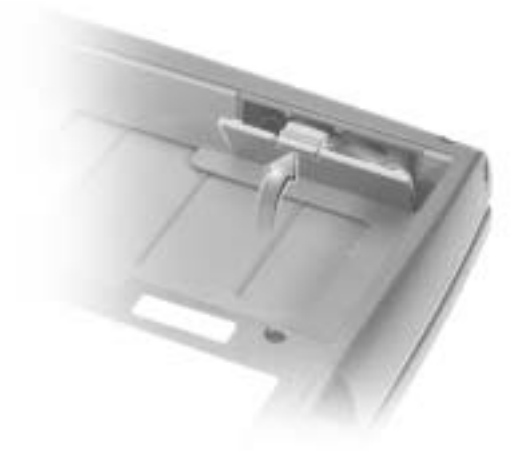

# Ejecución de los Diagnósticos Dell

Los Diagnósticos Dell están situados en una partición oculta para la utilidad de diagnóstico (Diagnostic) de la unidad de disco duro.

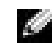

**NOTA:** Si el ordenador no puede mostrar una imagen en la pantalla, póngase en contacto con Dell (consulte "Obtención de ayuda" en la Guía del usuario para obtener la información de contacto apropiada).

- 1 Apague el equipo.
- 2 Si el equipo está conectado (acoplado) a un dispositivo de acoplamiento, desacóplelo.

Consulte la documentación incluida con el dispositivo de acoplamiento para obtener instrucciones.

- 3 Conecte el equipo a un enchufe eléctrico.
- NOTA: Si no aparece nada en la pantalla, mantenga presionado el botón de silencio y presione el botón de encendido (en lugar de F12) para comenzar los Diagnósticos Dell. No es necesario que resalte Diagnósticos y pulse  $\left| \leftarrow \right|$  *Elequipo ejecutará automáticamente la* evaluación del sistema previa al inicio.
- 4 Encienda el equipo. Cuando aparezca el logotipo de DELL™, presione | inmediatamente. Si al cabo de bastante tiempo aparece el logotipo de Microsoft® Windows®, siga esperando hasta que aparezca el escritorio de Windows. Entonces, apague el equipo y vuelva a intentarlo.
- 5 Cuando aparezca la lista de dispositivos de inicio, resalte Diagnósticos y pulse
	- $\leftarrow$  Enter

.

El equipo comenzará a ejecutar la evaluación del sistema previa al inicio, una serie de diagnósticos incorporados que realizan una comprobación inicial de la tarjeta del sistema, el teclado, la unidad de disco duro y la pantalla.

- Durante la evaluación, responda a las preguntas que puedan formularse.
- Si se detecta el fallo de algún componente, el equipo se detiene y emite pitidos. Para detener la evaluación y reiniciar el sistema operativo, presione  $\begin{bmatrix} N \\ \end{bmatrix}$ ; para pasar a la prueba siguiente, pulse  $\begin{bmatrix} Y \\ \end{bmatrix}$ ; para restablecer el componente que falló, pulse  $\vert A \vert$
- Si se detectaron fallos durante la evaluación del sistema previa al inicio, anote el código o los códigos de error y póngase en contacto con Dell (consulte "Obtención de ayuda" en la Guía del usuario para obtener la información de contacto apropiada) antes de continuar con los Diagnósticos Dell.
- Si recibe un mensaje indicando que no se ha encontrado ninguna partición para la utilidad de diagnóstico, siga las instrucciones de la pantalla para ejecutar los Diagnósticos Dell del CD Drivers and Utilities (Controladores y utilidades).

Si la evaluación del sistema previa al inicio se realiza correctamente, aparecerá el mensaje Booting Dell Diagnostic Utility Partition (Iniciando la partición para la utilidad de diagnóstico de Dell). Presione cualquier tecla para continuar.

6 Presione cualquier tecla para iniciar los Diagnósticos Dell desde la partición para la utilidad de diagnóstico del disco duro.

7 Después de cargar los Diagnósticos Dell y aparecer la pantalla Main Menu (Menú principal), haga clic en el botón de la opción que desee.

NOTA: La etiqueta de servicio del equipo se encuentra en la barra de título de cada pantalla.

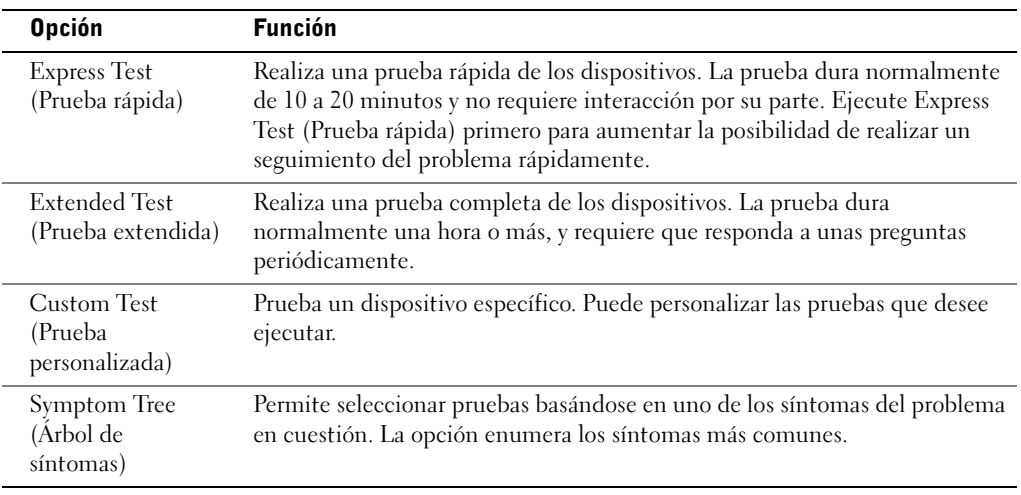

8 Si se encuentra un problema durante una prueba, aparece un mensaje que indica el código de error y una descripción del problema. Anote el código de error y la descripción del problema, y siga las instrucciones de la pantalla. Si no puede resolver la condición del error, póngase en contacto con Dell (consulte "Obtención de ayuda" en la Guía del usuario para obtener la información de contacto apropiada).

9 Si ejecuta una prueba desde la opción Custom Test (Prueba personalizada) o Symptom Tree (Árbol de síntomas), haga clic en la ficha correspondiente que se describe en la siguiente tabla para obtener más información.

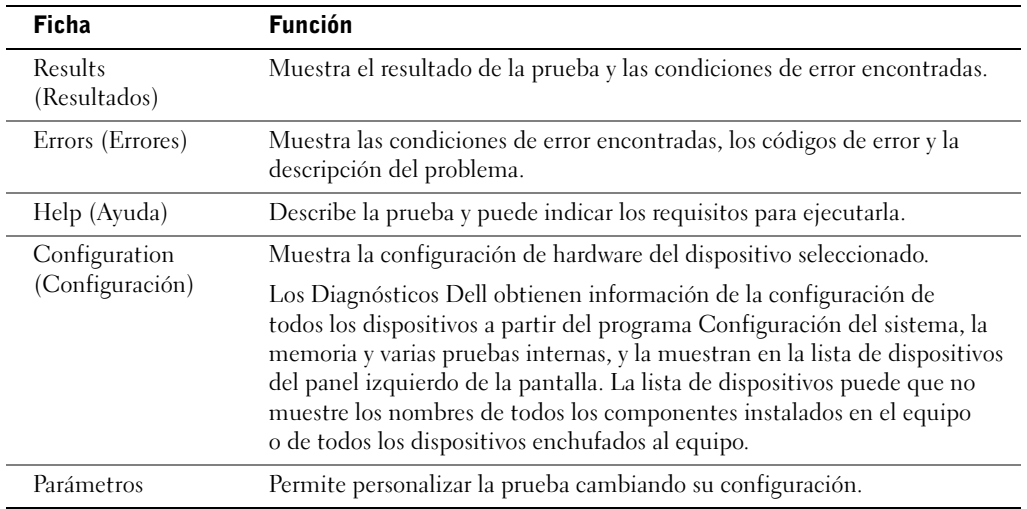

10 Cuando haya terminado de ejecutar una prueba, cierre la pantalla para volver a la pantalla Main Menu (Menú principal). Para salir de los Diagnósticos Dell y reiniciar el equipo, cierre la pantalla Main Menu (Menú principal).

### Avisos sobre regulación

Una interferencia electromagnética (EMI, Electromagnetic Interference) es cualquier señal o emisión, radiada en el espacio o conducida a través de un cable de alimentación o señal, que pone en peligro el funcionamiento de la navegación por radio u otro servicio de seguridad, o degrada seriamente, obstruye o interrumpe de forma repetida un servicio de comunicaciones por radio autorizado. Los servicios de radiocomunicaciones incluyen, entre otros, emisoras comerciales de AM/FM, televisión, servicios de telefonía móvil, radar, control de tráfico aéreo, localizadores y servicios de comunicación personal (PCS, Personal Communication Services). Estos servicios autorizados, junto con emisores no intencionados como dispositivos digitales, incluidos los equipos informáticos, contribuyen al entorno electromagnético.

La compatibilidad electromagnética (EMC, Electromagnetic Compatibility) es la capacidad de los componentes del equipo electrónico de funcionar correctamente juntos en el entorno electrónico. Aunque este equipo se ha diseñado y ajustado para cumplir los límites de emisión electromagnética establecidos por la agencia reguladora, no existe ninguna garantía de que no ocurran interferencias en una instalación en particular. Si este equipo provoca interferencias con servicios de comunicaciones por radio, lo que se puede determinar apagando y encendiendo el equipo, intente corregir dichas interferencias adoptando una o varias de las medidas siguientes:

- Cambie la orientación de la antena de recepción.
- Vuelva a ubicar el equipo con respecto al receptor.
- Separe el equipo del receptor.
- Conecte el equipo a un enchufe diferente de forma que el equipo y el receptor se encuentren en ramas diferentes del circuito.

Si es necesario, consulte a un representante del Servicio de asistencia técnica de Dell o a un técnico experimentado de radio o televisión para obtener consejos adicionales.

Para obtener información adicional de normativas, consulte "Avisos sobre regulación" en el Apéndice de la Guía del usuario en línea. En las secciones específicas de cada agencia reguladora se proporciona la información de EMC/EMI o de seguridad del producto específica de cada país.

Printed in Ireland. Gedrukt in Ierland. Imprimé en Irlande. Gedruckt in Irland. Stampato in Irlanda. Impresso na Irlanda. Impreso en Irlanda.

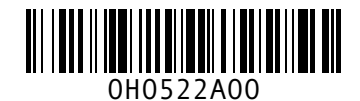

P/N H0522 Rev. A00

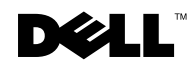

www.dell.com | support.euro.dell.com